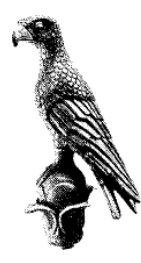

**ΕΛΛΗΝΙΚΗ ΔΗΜΟΚΡΑΤΙΑ ΠΑΝΕΠΙΣΤΗΜΙΟ ΙΩΑΝΝΙΝΩΝΠΟΛΥΤΕΧΝΙΚΗ ΣΧΟΛΗ**

# **ΤΜΗΜΑ ΜΗΧΑΝΙΚΩΝ ΕΠΙΣΤΗΜΗΣ ΥΛΙΚΩΝ ΔΙΑΤΜΗΜΑΤΙΚΟ ΠΡΟΓΡΑΜΜΑ ΜΕΤΑΠΤΥΧΙΑΚΩΝ ΣΠΟΥΔΩΝ**

**«ΧΗΜΕΙΑ ΚΑΙ ΤΕΧΝΟΛΟΓΙΑ ΤΩΝ ΥΛΙΚΩΝ»**

# **ΜΕΤΑΠΤΥΧΙΑΚΗ ΔΙΠΛΩΜΑΤΙΚΗ ΕΡΓΑΣΙΑ**

# **Βασιλική Καραμαλίγκα**

**Σαρωτική φασματοσκοπία φθορισμού ακτίνων-Χ για τη μελέτη θρησκευτικής εικόνας: Μελέτη περίπτωσης**

**ΙΩΑΝΝΙΝΑ ,2023**

# **Εσώφυλλο:**

Η παρούσα Μεταπτυχιακή Διατριβή εκπονήθηκε στο πλαίσιο των σπουδών για την απόκτηση του Μεταπτυχιακού Διπλώματος Ειδίκευσης στην εξειδίκευση:

«Χημεία και Τεχνολογία των Υλικών»

που απονέμει το Τμήμα Μηχανικών Επιστήμης Υλικών του Πανεπιστημίου Ιωαννίνων. Εγκρίθηκε την Τετάρτη 5 Ιουλίου 2023 από την εξεταστική επιτροπή:

# **Αναγνωστόπουλος Δημήτριος,**

Αναπληρωτής Καθηγητής του Τμήματος Μηχανικών Επιστήμης των Υλικών, Πολυτεχνική Σχολή του Πανεπιστημίου Ιωαννίνων, Επιβλέπων.

# **Καρακασίδη Μιχαήλ,**

Καθηγητής του Τμήματος Μηχανικών Επιστήμης των Υλικών, Πολυτεχνική Σχολή του Πανεπιστημίου Ιωαννίνων.

# **Παπαγιάννη Δημήτριο,**

Αναπληρωτής Καθηγητής του Τμήματος Μηχανικών Επιστήμης των Υλικών,Πολυτεχνική Σχολή του Πανεπιστημίου Ιωαννίνων.

# *ΥΠΕΥΘΥΝΗ ΔΗΛΩΣΗ*

*"Δηλώνω υπεύθυνα ότι η παρούσα διατριβή εκπονήθηκε κάτω από τους διεθνείς ηθικούς και ακαδημαϊκούς κανόνες δεοντολογίας και προστασίας της πνευματικής ιδιοκτησίας. Σύμφωνα με τους κανόνες αυτούς, δεν έχω προβεί σε ιδιοποίηση ξένου επιστημονικού έργου και έχω πλήρως αναφέρει τιςπηγές που χρησιμοποίησα στην εργασία αυτή."*

(Υπογραφή υποψηφίου)

# Πίνακας περιεχομένων

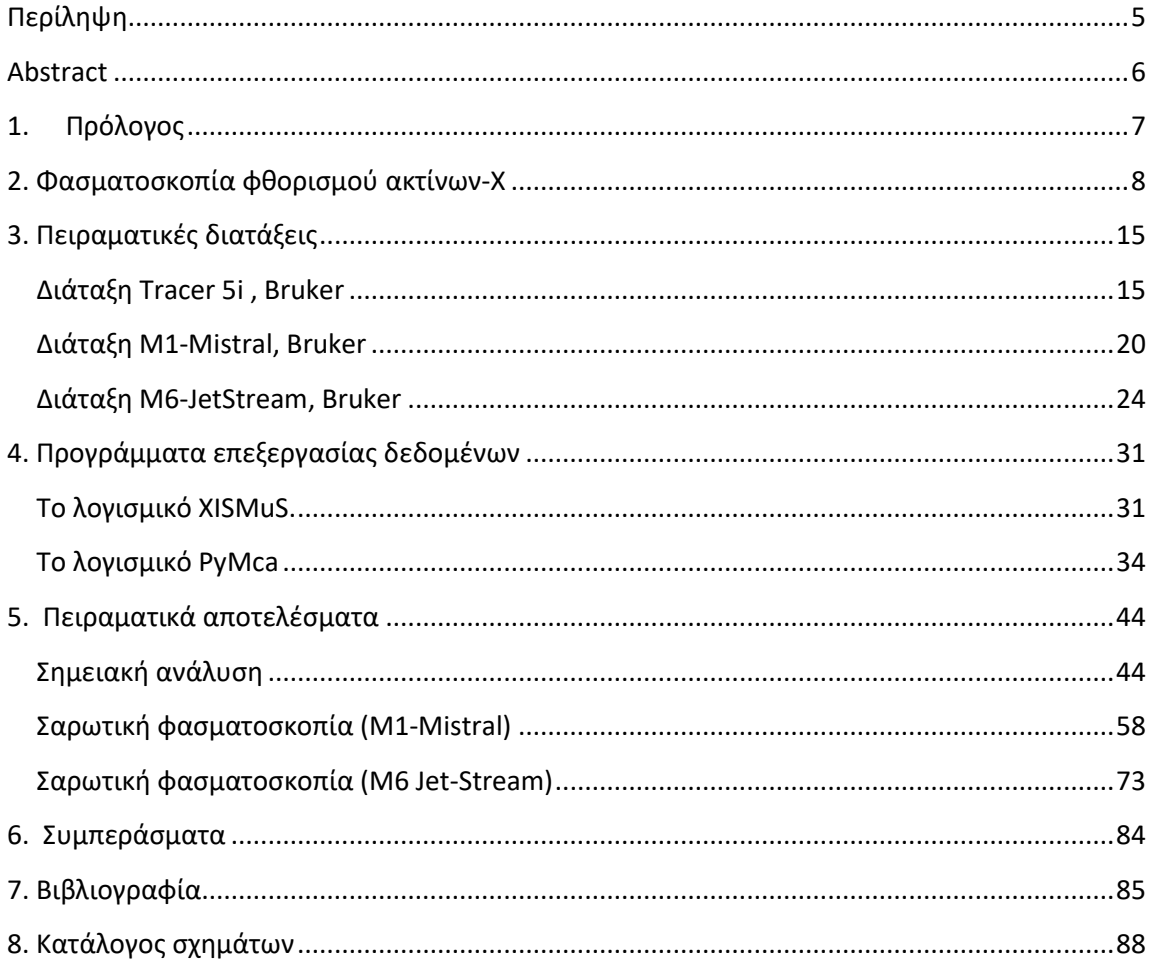

# **Περίληψη**

<span id="page-4-0"></span>Στόχος της παρούσας διπλωματικής εργασίας είναι η ανάπτυξη και εφαρμογή απεικονιστικής φασματοσκοπίας φθορισμού ακτίνων- Χ για τη σημειακή στοιχειακή ανάλυση θρησκευτικής φορητής εικόνας, καθώς και της στοιχειακής της χαρτογράφησης.

Η στοιχειακή μελέτη πραγματοποιήθηκε με τρία διαφορετικά φασματοσκοπία φθορισμού ακτινών-Χ. Η στοιχειακή μελέτη πραγματοποιήθηκε αρχικά με την βοήθεια του φορητού φασματοσκόπιου Tracer 5i. Με το συγκεκριμένο φασματοσκόπιο γίνεται σημειακή μελέτη πάνω στην εικόνα μετακινώντας χειροκίνητα το όργανο. Επιπλέον πραγματοποιήθηκε στοιχειακή μελέτη της εικόνας με την βοήθεια του οργάνου Μ1 MISTRAL. Στο συγκεκριμένο όργανο, το προς μελέτη αντικείμενο τοποθετήθηκε σε δειγματοφορέα που επιτρέπεται την κίνηση του δείγματος ως προς την ιονίζουσα δέσμη ακτίνων-Χ. Τέλος στοιχειακή χαρτογράφηση έγινε και με το φασματοσκόπιο ακτίνων -Χ M6 JETSTREAM, όπου σε αυτή την περίπτωση έγινε σάρωση σε ολόκληρη την εικόνα και όχι σε μέρη αυτής όπως με τα δύο προηγούμενα φασματοσκόπια.

Στο πρώτο μέρος της εργασίας πραγματοποιήθηκε χαρακτηρισμός των πειραματικών διατάξεων που χρησιμοποιήθηκαν κατά την ανάλυση, καθώς επίσης και τα χαρακτηριστικά των εκάστοτε οργάνων όσον αφορά της δυνατότητες και τα πλεονεκτήματα αυτών για τις αναλύσεις που χρησιμοποιήθηκαν.

Στο δεύτερο μέρος ελήφθησαν τα αποτελέσματα από την κάθε πειραματική διάταξη ξεχωριστά που αφορούν την προς μελέτη φορητής εικόνας του Αγ.Φανουρίου. Η ποιοτική ανάλυση των αποτελεσμάτων έγινε με τη βοήθεια δύο προγραμμάτων ανάλυσης φασμάτων φθορισμού ακτίνων-Χ, του PyMCa και του XISMuS, τα οποία είναι προγράμματα λογισμικού ελεύθερης πρόσβασης.

### **Abstract**

<span id="page-5-0"></span>The aim of this thesis is the development and application of imaging X-ray fluorescence spectroscopy for the point elemental analysis of religious portable imagery and its elemental mapping.

The elemental study was performed with three different X-ray fluorescence spectroscopy. The elemental study was first performed using the Tracer 5i portable spectroscope. With this spectroscope a point study is performed on the image by manually moving the instrument. In addition, an elemental study of the image was carried out with the help of the M1 MISTRAL instrument. In this instrument, the object to be studied was placed in a sample holder that allowed the sample to move with respect to the ionizing X-ray beam. Finally, elemental mapping was also performed with the M6 JETSTREAM X-ray spectrometer, in which case the entire image was scanned rather than parts of it as with the two previous spectrometers.

In the first part of the thesis, a characterization of the experimental setups used in the analysis was carried out, as well as the characteristics of each instrument in terms of its capabilities and advantages for the analyses used. In the second part, the results from each experimental setup were obtained separately concerning the portable icon of St. Phanourios. The qualitative analysis of the results was performed with the help of two X-ray fluorescence spectra analysis programs, PyMCa and XISMuS, which are free access software programs.

# **1. Πρόλογος**

<span id="page-6-0"></span>Η παρούσα διπλωματική εργασία εκπονήθηκε στα πλαίσια του Διατμηματικού Προγράμματος Μεταπτυχιακών Σπουδών(ΔΠΜΣ), Χημεία και Τεχνολογία των Υλικών, του Τμήματος Μηχανικών Επιστήμης Υλικών της Πολυτεχνικής Σχολής του Πανεπιστημίου Ιωαννίνων. Ο επιβλέπων καθηγητής της διπλωματικής μου ήταν ο Δρ. Δημήτριος Αναγνωστόπουλος , αναπληρωτής καθηγητής του Τμήματος Μηχανικών Επιστήμης Υλικών του Πανεπιστημίου Ιωαννίνων, ο οποίος μου ανέθεσε και το θέμα της διπλωματικής. Θέλω να τον ευχαριστήσω θερμά για την αμέριστη και συνεχή βοήθεια , καθοδήγηση και γνώσεις που μου μετέδωσε , κατά το χρονικό διάστημα της εκπόνησης της εργασίας.

Επιπλέον, θα ήθελα να ευχαριστήσω το συνάδελφο και υποψήφιο διδάκτορα του Τμήματος Μηχανικών Επιστήμης Υλικών του Πανεπιστημίου Ιωαννίνων, Αναστάσιο Ασβεστά για την πολύτιμή βοήθεια που μου προσέφερε κάθε φορά που τον χρειάστηκα και ιδιαίτερα με την καθοδήγηση των προγραμμάτων PyMCA και XISMuS. Ευχαριστώ το συνάδελφο και υποψήφιο διδάκτορα του Τμήματος Μηχανικών Επιστήμης Υλικών του Πανεπιστημίου Ιωαννίνων Θεοφάνη Γεροδήμο για την βοήθεια του. Ευχαριστώ ακόμα τον Δρ. Γ. Μαστροθεόδωρο για την παραχώρηση της εικόνας του Αγ.Φανουρίου και την βοήθεια του στην κατανόηση των διαφόρων χρωστικών για την ανάλυσή τους.

Επίσης, ευχαριστώ πολύ το Δρ. Καρακασίδη Μιχαήλ, καθηγητή του Τμήματος Μηχανικών Επιστήμης Υλικών του Πανεπιστημίου Ιωαννίνων και το Δρ. Παπαγιάννη Δημήτριο, αναπληρωτή καθηγητή του Τμήματος Μηχανικών Επιστήμης Υλικών του Πανεπιστημίου Ιωαννίνων, για την συμμετοχή τους στην τριμελή εξεταστική επιτροπή.

Τέλος ευχαριστώ την οικογένειά μου και τον Αλέξανδρο για την συνεχή υποστήριξη στην ολοκλήρωση της παρούσας εργασίας.

# **2. Φασματοσκοπία φθορισμού ακτίνων-Χ**

<span id="page-7-0"></span>Η φασματοσκοπία φθορισμού ακτίνων-Χ αποτελεί πειραματική αναλυτική τεχνική χαρακτηρισμού, η οποία επιτρέπει τον στοιχειακό χαρακτηρισμό του δείγματος. Ο στόχος ακτινοβολείται με ενεργητικά φωτόνια (φωτόνια ακτίνων-Χ ή ακτίνων-γ), τα οποία προκαλούν ιονισμό των εσωτερικών ατομικών τροχιακών των ατόμων του στόχου. Ακολούθως, τα ιονισμένα άτομα αποδιεγείρονται εκπέμποντας φωτόνια ακτίνων-Χ χαρακτηριστικής ενέργειας, δακτυλικό αποτύπωμα του ατομικού αριθμού του ατόμου που εκπέμπει [\(Σχήμα](#page-7-1) 1). [22,27]

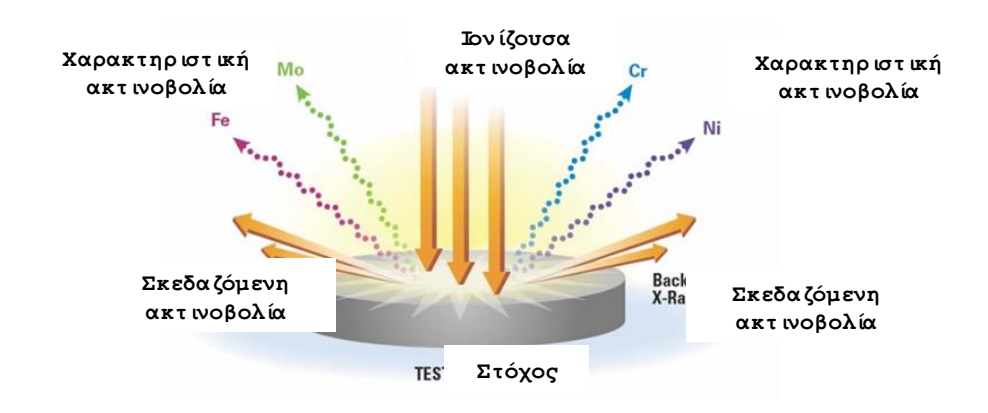

<span id="page-7-1"></span>*Σχήμα 1. Αρχή λειτουργίας της φασματοσκοπίας εκπομπής ακτίνων-Χ. Ο στόχος βομβαρδίζεται με ακτινοβολία ακτίνων-Χ ή ακτίνων-γ. Τα άτομα του δείγματος ιονίζονται σε εσωτερικά τροχιακά και στη συνέχεια αποδιεγείρονται εκπέμποντας ακτινοβολία ακτίνων-Χ, χαρακτηριστική για κάθε άτομο του περιοδικού πίνακα. Μέτρηση της ενέργειας και της έντασης των φωτονίων, επιτρέπει την ποιοτική και ποσοτική στοιχειακή ανάλυση του δείγματος, αντίστοιχα.*

Η φασματοσκοπία φθορισμού ακτίνων-Χ είναι πολυστοιχειακή και μη-καταστροφική. Τα δείγματα μπορεί να είναι στερεά, υγρά ή αέρια, άμορφα ή κρυσταλλικά. Τα στοιχεία που ανιχνεύονται εξαρτώνται τόσο από τα χαρακτηριστικά του φασματοσκοπίου, όσο και από τη σύσταση του δείγματος. Δυνητικά όλα τα στοιχεία του περιοδικού πίνακα από το βηρύλλιο (Ζ=3) και πάνω μπορούν να ανιχνευθούν. [1]

Ο φθορισμός ακτίνων-Χ αποτελεί διαδικασία δύο βημάτων [\(Σχήμα](#page-8-0) 2). Στο πρώτο βήμα επιτυγχάνεται ο ιονισμός του ατόμου σε εσωτερικό τροχιακό, μέσω της φωτοηλεκτρικής απορρόφησης. Στο δεύτερο βήμα το ιονισμένο άτομο αποδιεγείρεται, εκπέμποντας φωτόνιο ενέργειας στην περιοχή των ακτίνων-Χ. Η εκπεμπόμενη ενέργεια φωτονίου είναι χαρακτηριστική του ατόμου που την εκπέμπει. Πειραματικός προσδιορισμός της ενέργειας του φωτονίου επιτρέπει την ταυτοποίηση του ατομικού αριθμού του εκπέμποντος ατόμου ([Σχήμα](#page-8-0)  [2\)](#page-8-0).

#### *Φωτοϊονισμός*

Το πρώτο στάδιο του φθορισμού ακτίνων-Χ αποτελεί ο ιονισμός εσωτερικού ατομικού τροχιακού και η δημιουργία οπής (απουσία ηλεκτρονίου). Ο ιονισμός πραγματοποιείται μέσω του μηχανισμού της φωτοηλεκτρικής απορρόφησης, όπου ένα φωτόνιο ακτίνων-Χ απορροφάται από ένα ηλεκτρόνιο εσωτερικού τροχιακού.

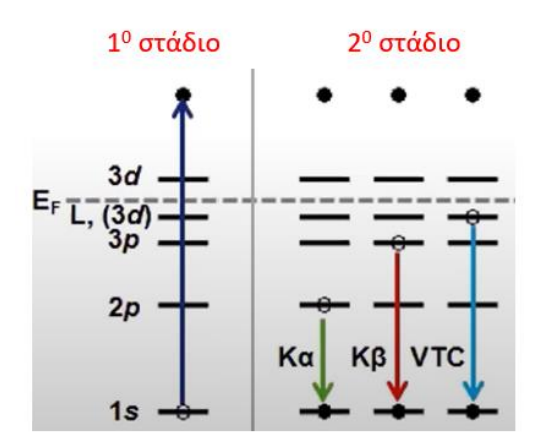

<span id="page-8-0"></span>*Σχήμα 2. Αριστερά) Φωτοϊονισμός του ατόμου, με επακόλουθο τη δημιουργία οπής σε εσωτερικό τροχιακό, Δεξιά) Φωτονική αποδιέγερση. Το ατομικό τροχιακό από το οποίο θα προέρθει το ηλεκτρόνιο που θα καταλάβει την μπορεί προσδιορισθεί με μόνο με πιθανότητες, και όχι με βεβαιότητα.*

Η φωτοηλεκτρική απορρόφηση είναι δυνατή όταν η ενέργεια του προσπίπτοντος φωτονίου  $E_{\varphi}$  είναι μεγαλύτερη από την ενέργεια ιονισμού του ατομικού ηλεκτρονίου  $E_{ion}$ :

$$
E_{\varphi} \ge E_{\text{ion}} \tag{1}
$$

Η πιθανότητα φωτοϊονισμού είναι συνάρτηση της ενέργειας του φωτονίου  $E_{\omega}$ . Η πιθανότητα φωτοϊονισμού είναι μέγιστη όταν η ενέργεια του προσπίπτοντος φωτονίου είναι οριακά μεγαλύτερη από την ενέργεια ιονισμού του ατομικού ηλεκτρονίου. Για ενέργεια φωτονίου μεγαλύτερη της ενέργειας ιονισμού ( $E_{\varphi} > E_{ion}$ ) η πιθανότητα φωτοϊονισμού ελαττώνεται όσο η ενεργειακή διαφορά Ε<sub>φ</sub> − Ε<sub>ίση</sub> μεγαλώνει.

#### *Ατομική αποδιέγερση*

Η ατομική κατάσταση κατά την οποία ένα ηλεκτρόνιο εσωτερικής στοιβάδας έχει απομακρυνθεί και έχει δημιουργηθεί οπή αποτελεί ασταθή κατάσταση (*[Σχήμα 3](#page-9-0)*.Αα). Ο χρόνος ζωής αυτής της κατάστασης είναι της τάξης των  $\,10^{-16}\,$ - $10^{-18}\,$  sec. Μέσα σε αυτό το χρονικό διάστημα λαμβάνει χώρα η ατομική αποδιέγερση, κατά την οποία ένα ατομικό ηλεκτρόνιο μεταπίπτει από υψηλότερο τροχιακό και καταλαμβάνει την οπή. Οι βασικοί μηχανισμοί αποδιέγερσης είναι: α) η φωτονική αποδιέγερση και β) η μη-φωτονική αποδιέγερση.

Κατά την φωτονική αποδιέγερση η ενέργεια που εκλύεται κατά την μετάπτωση του ηλεκτρονίου εκπέμπεται υπό μορφή φωτονίου (*[Σχήμα 3](#page-9-0)*.Αβ). Κατά την μη φωτονική αποδιέγερση (ή αποδιέγερση Auger) η ενέργεια που εκλύεται κατά την μετάπτωση του ηλεκτρονίου προσφέρεται για την απομάκρυνση ενός επιπλέον ηλεκτρονίου από το άτομο, το οποίο ονομάζεται ηλεκτρόνιο Auger (*[Σχήμα 3](#page-9-0)*.Αγ). Το άτομο στην τελική του κατάσταση είναι διπλά ιονισμένο.

Ο μηχανισμός κατάληξης μίας οπής δεν μπορεί να προβλεφθεί με βεβαιότητα, αλλά μόνο με πιθανότητες. Η πιθανότητα η οπή να καταληφθεί μέσω φωτονικής διαδικασίας προσδιορίζεται από το *συντελεστή φθορισμού ω* (*fluorescence yield*), ενώ η πιθανότητα να

καταληφθεί μη-φωτονικά προσδιορίζεται από το *συντελεστή Auger α* (*Auger yield*). Ο συντελεστής φθορισμού και ο συντελεστής Auger για οπή στην Κ στοιβάδα δίνεται στο *[Σχήμα](#page-9-0)  [3](#page-9-0)*.Δ. Ο συντελεστής φθορισμού αυξάνεται με τον ατομικό αριθμό, ενώ αντίθετα ο συντελεστής Auger ελαττώνεται (*[Σχήμα 3](#page-9-0)*.Δ) ([http://xdb.lbl.gov/Section1/Sec\\_1-3.html\)](http://xdb.lbl.gov/Section1/Sec_1-3.html). Τα στοιχεία μικρού ατομικού αριθμού έχουν πολύ μικρό συντελεστή φθορισμού, δυσχεραίνοντας την χρήση των φασματοσκοπιών φθορισμού ακτίνων-Χ για αυτά τα στοιχεία. Το άθροισμα των δύο συντελεστών ισούται με την μονάδα (ω + α = 1), που εκφράζει τη βεβαιότητα κατάληψης της εσωτερικής οπής από εξώτερο ηλεκτρόνιο.

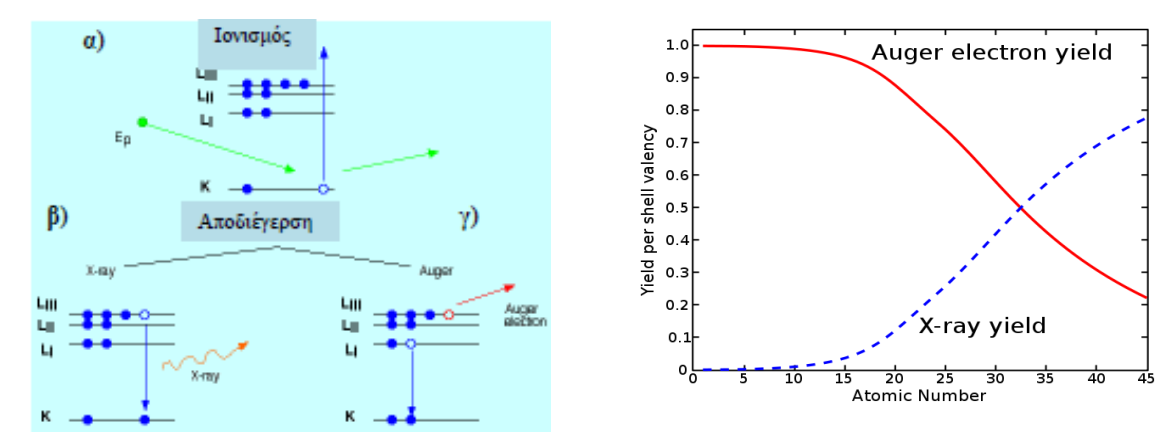

<span id="page-9-0"></span>*Σχήμα 3. Αριστερά) Φωτοϊονισμός του ατόμου και δημιουργία οπής στην Κ στοιβάδα. Απαραίτητη προϋπόθεση για τον ιονισμό είναι η ενέργεια του προσπίπτοντος φωτονίου να είναι μεγαλύτερη από την ενέργεια ιονισμού του ηλεκτρονίου της Κ στοιβάδας. β) Φωτονική αποδιέγερση. Στο παράδειγμα του σχήματος ηλεκτρόνιο από την LIII υποστοιβάδα καταλαμβάνει την οπή της Κ στοιβάδας, με εκπομπή φωτονίου ακτίνων-Χ (Χ-ray). γ) Μη φωτονική αποδιέγερση. Στο παράδειγμα του σχήματος ηλεκτρόνιο της LΙ υποστοιβάδας καταλαμβάνει την οπή της Κ στοιβάδας και η διαφορά ενέργειας προσφέρεται σε ηλεκτρόνιο της LΙΙΙ υποστοιβάδας, το οποίο εγκαταλείπει το άτομο (ηλεκτρόνιο Auger). Δεξιά) Συντελεστής φθορισμού (X-ray yield) και συντελεστής ηλεκτρονίων Auger (Auger electron yield) της Κ στοιβάδας σαν συνάρτηση του ατομικού αριθμού. Το άθροισμα των συντελεστών είναι ίσο με τη μονάδα. Ο συντελεστής φθορισμού αυξάνει όσο αυξάνει ο ατομικός αριθμός.*

#### *Ενέργειες και εντάσεις των φωτονικών αποδιεγέρσεων*

Όπως έχει προαναφερθεί, κατά τη διάρκεια της φωτονικής αποδιέγερσης μία οπή σε εσωτερικό τροχιακό καταλαμβάνεται από ηλεκτρόνιο εξώτερου τροχιακού, με την ταυτόχρονη εκπομπή φωτονίου. Εν δυνάμει το ηλεκτρόνιο μπορεί να προέρθει από οποιοδήποτε τροχιακό, αλλά οι μεταβάσεις ακολουθούν καθορισμένους κανόνες πιθανοτήτων. Οι πιθανότερες φωτονικές μεταβάσεις είναι η διπολικά επιτρεπτές μεταβάσεις, και η αντίστοιχη ονοματολογία τους δίνονται στο *[Σχήμα 4](#page-10-0)*.

Μεταβάσεις ηλεκτρονίων σε οπή της Κ στοιβάδας με ταυτόχρονη εκπομπή φωτονίου ονομάζονται Κ μεταβάσεις. Μετάβαση ηλεκτρονίου από την L<sup>3</sup> στην Κ ονομάζεται Κα<sup>1</sup> μετάβαση, από την L<sub>2</sub> στην Κ ονομάζεται Κα<sub>2</sub>, από την Μ<sub>2</sub> στην Κ ονομάζεται Κβ<sub>3</sub> (*[Σχήμα 4](#page-10-0)*). Η μετάβαση ηλεκτρονίου από την L<sup>1</sup> στην Κ είναι μη-επιτρεπτή διπολική μετάβαση. Η πιθανότητα να λάβει χώρα μία συγκεκριμένη φωτονική μετάβαση δίνεται από τον *μερικό συντελεστή φθορισμού* (*partial fluorescence yield*). Για το άτομο του Cu ο μερικός συντελεστής φθορισμού της Κα<sup>1</sup> μετάβασης στο Cu είναι 0.583, της Κα<sup>2</sup> είναι 0.299, ενώ της Κβ (όλες οι Κβ μεταβάσεις) είναι 0.118. Αυτό σημαίνει ότι η Κα<sub>1</sub> μετάβαση είναι δύο φορές πιο πιθανή από την Κα<sub>2</sub> μετάβαση, και πέντε φορές πιο πιθανή από την Κβ. Οι τιμές των μερικών συντελεστών φθορισμού μεταβάλλονται με τον ατομικό αριθμό.

Οι φωτονικές μεταβάσεις ηλεκτρονίων σε οπή της L στοιβάδας ονομάζονται L μεταβάσεις (Lα1, Lα2, Lβ1,…), ενώ οι μεταβάσεις ηλεκτρονίων σε οπή της της Μ στοιβάδας με ταυτόχρονη εκπομπή φωτονίου ονομάζονται Μ μεταβάσεις (Μα1, Μβ1,…). Η ονοματολογία των σημαντικότερων L και Μ μεταβάσεων δίνεται στο *[Σχήμα 4](#page-10-0)*.

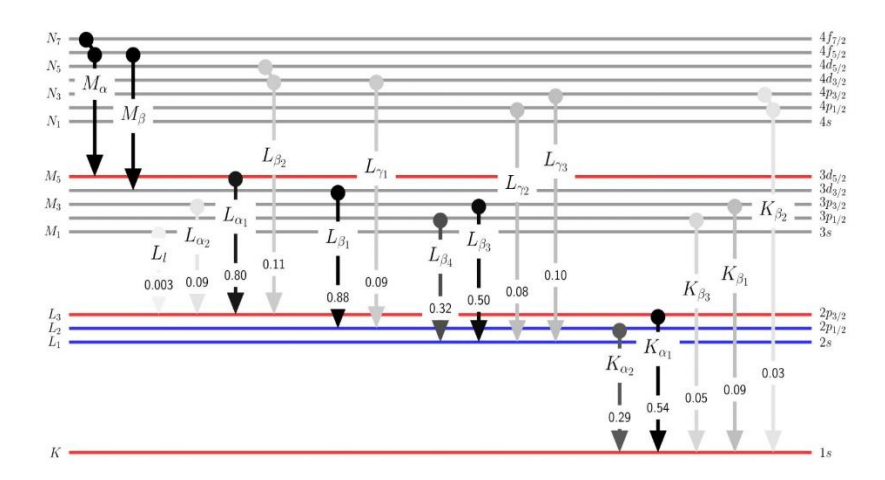

<span id="page-10-0"></span>*Σχήμα 4. Οι ισχυρότερες φωτονικές μεταβάσεις ακτίνων-Χ και η αντίστοιχη ονοματολογία τους. Κ μεταβάσεις δηλώνουν αρχική οπή στην Κ στοιβάδα, L μεταβάσεις δηλώνουν αρχική οπή στην L στοιβάδα κ.ο.κ. Οι δυνατές μεταβάσεις καθορίζονται από κανόνες επιλογής, ενώ η σχετική τους ένταση προσδιορίζεται από το μερικό συντελεστή φθορισμού.*

Οι ενέργειες των ισχυρότερων Κ και L μεταβάσεων για όλα τα στοιχεία του περιοδικού πίνακα απεικονίζονται γραφικά στ[ο Σχήμα](#page-11-0) 5 και στον Πίνακα 1, ενώ ακριβείς αριθμητικές τιμές δίνονται σε βάσεις δεδομένων (π.χ. [http://xdb.lbl.gov/Section1/Table\\_1-2.pdf\)](http://xdb.lbl.gov/Section1/Table_1-2.pdf). Οι εκπεμπόμενες ενέργειες φωτονίων, συγκεκριμένης φωτονικής μετάβασης (π.χ. της Κα<sub>1</sub>), είναι αύξουσα συνάρτηση του ατομικού του αριθμού. Το παραπάνω συμπέρασμα διαπιστώθηκε πειραματικά για πρώτη φορά από τον Moseley και περιγράφεται από την ομώνυμη εξίσωση :

$$
E_{\phi} = \alpha (Z - \sigma)^2
$$
 *Nóμος Moseley* (2)

όπου *Ε<sup>φ</sup>* η ενέργεια του φωτονίου, *Ζ* ο ατομικός αριθμός του ατόμου, *α* και *σ* σταθερές, χαρακτηριστικές για κάθε μετάβαση.

Ο νόμος του Moseley μας οδηγεί στην διατύπωση της αρχής λειτουργίας της φασματοσκοπίας φθορισμού ακτίνων-Χ : *Κάθε εσωτερικά ιονισμένο άτομο του περιοδικού πίνακα αποδιεγείρεται εκπέμποντας ακτίνες-Χ, οι ενέργειες των οποίων αποτελούν δακτυλικό αποτύπωμα του ατόμου, και για αυτό το λόγο καλούνται* "*χαρακτηριστικές μεταβάσεις".* 

Συνεπώς, η μέτρηση των ενεργειών των εκπεμπόμενων φωτονίων από ακτινοβολούμενο στόχο, επιτρέπει την ταυτοποίηση των ατόμων που συνθέτουν το στόχο. Η ενέργεια των εκπεμπόμενων χαρακτηριστικών φωτονίων καθώς και το πλήθος τους ανά μονάδα ενέργειας καταγράφεται με τη χρήση *φασματοσκοπίου*. Η απεικόνιση της κατανομής του πλήθους των εκπεμπόμενων φωτονίων σαν συνάρτηση της ενέργειάς των αποτελεί το φάσμα εκπομπής ακτίνων-Χ. Οι ενέργειες των φωτονίων φθορισμού ακτίνων-Χ που εκπέμπονται από το στόχο επιτρέπουν την ποιοτική ανάλυση, ενώ το πλήθος φωτονίων φθορισμού ακτίνων-Χ που εκπέμπονται από το στόχο επιτρέπει (υπό όρους) την ποσοτική ανάλυση.

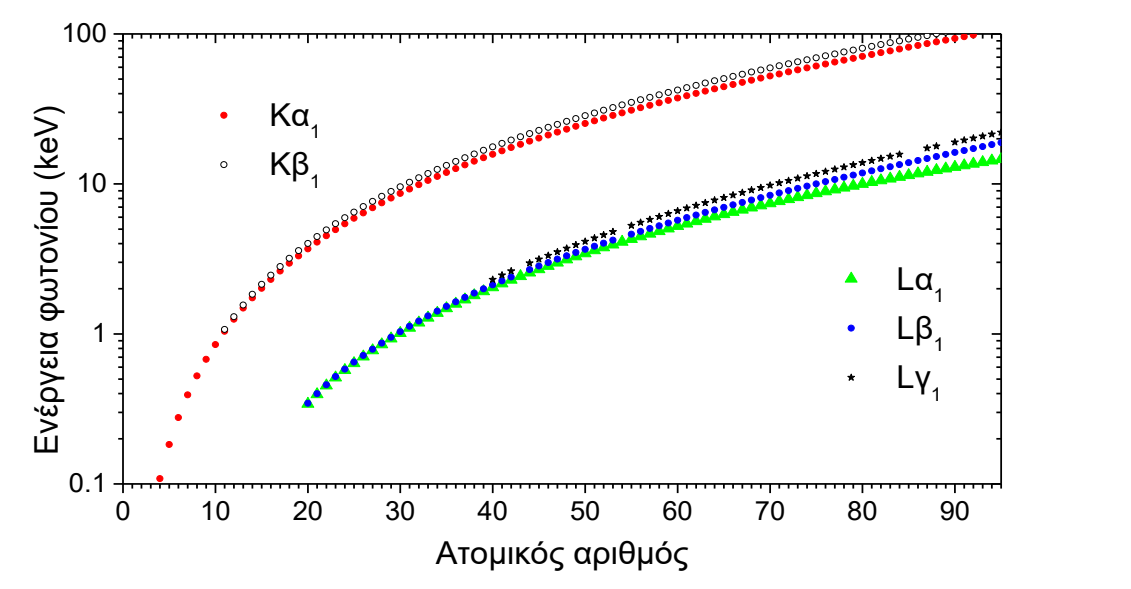

<span id="page-11-0"></span>*Σχήμα 5. Χαρακτηριστικές ενέργειες φωτονίων σαν συνάρτηση του ατομικού αριθμού, για διάφορες φωτονικές μεταβάσεις. Μετρώντας τις χαρακτηριστικές ενέργειες των εκπεμπόμενων φωτονίων μπορεί να προσδιορισθεί μονοσήμαντα ο ατομικός αριθμός του ατόμου που εκπέμπει.*

Η φασματοσκοπία φθορισμού ακτίνων-Χ επιτρέπει ποιοτική και ποσοτική στοιχειακή ανάλυση, την στοιχειακή χαρτογράφηση, προσδιορισμό πάχους του πάχους λεπτών στόχων ή επιστρώσεων (από nm έως μm) προσδιορισμό ιχνοστοιχείων, χημική ανάλυση όπως τον προσδιορισμός σθένους, χημικού περιβάλλοντος.

#### *Σχεδιασμός φασματοφωτομέτρων φθορισμού ακτίνων Χ*

#### **Πηγή ακτίνων Χ**

Η λυχνία ακτίνων-Χ αποτελεί την πηγή παραγωγής φωτονίων ακτίνων-Χ.. Η λυχνία αποτελείται από μέθοδο επιτάχυνσης μιας δέσμης των ηλεκτρονίων και πρόσπτωσης τους σε ένα συγκεκριμένο μεταλλικό στοιχείο. Η παραγωγή των ηλεκτρονίων γίνεται από τη θέση ενός νήματος βολφραμίου. Τα μεταλλικά στοιχεία που επιλέγονται, έχουν ενέργεια που δεν συμβάλλει στην αύξηση του υπόβαθρου στην περιοχή των στοιχείων που επιδιώκεται να διεγερθούν.

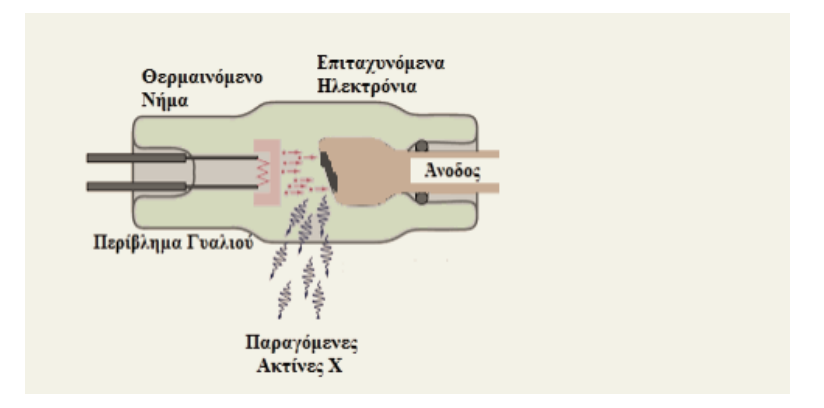

*Σχήμα 6. Απεικόνιση λυχνίας παραγωγής ακτίνων Χ*

#### **Φίλτρα**

Τα φίλτρα συχνά τοποθετούνται ανάμεσα στη λυχνία και στο δείγμα ώστε να γίνει η τροποποίηση στο σχήμα του φάσματος της λυχνίας. Τα φίλτρα μπορεί να είναι από μέταλλο ή πλαστικό και απορροφούν τις ακτίνες Χ υψηλότερης ενέργειας αμέσως. Τα φίλτρα από αλουμίνιο ή κυτταρίνη εφαρμόζονται στις ακτίνες Χ χαμηλότερης ενέργειας με στόχο τη μείωση του υπόβαθρου στην περιοχή του στοιχείου που πρόκειται να προσδιορισθεί. Για να εξασφαλιστεί η μικρή συγκεντρωμένη δέσμη ακτινοβολίας που θα προσπέσει στο δείγμα, χρησιμοποιούνται τριχοειδείς σωλήνες. Το σχήμα και η ποσότητα της δέσμης σχετίζεται άμεσα με την εσωτερική διάμετρο του τριχοειδούς σωλήνα

#### **Ανιχνευτές**

Οι ανιχνευτές στη φασματοσκοπία φθορισμού ακτίνων Χ διαθέτουν ενεργειακή διακριτική ικανότητα και υψηλή απόδοση. Ο ανιχνευτής μεταβάλλει την εκπεμπόμενη ακτινοβολία σε ηλεκτρονικά σήματα, και έτσι η ενέργεια και ένταση των ακτίνων Χ μπορεί να προσδιοριστεί. Ο ανιχνευτής ακτίνων-Χ μετρά το πλήθος φωτονίων ακτίνων-Χ ανά μονάδα χρόνου που προσπίπτουν στην επιφάνεια του στόχου. Οι ανιχνευτές στη φασματοσκοπία φθορισμού ακτίνων Χ διαθέτουν ενεργειακή διακριτική ικανότητα και υψηλή απόδοση και ταχύτητα απόκρισης (νεκρός χρόνος μέτρησης).

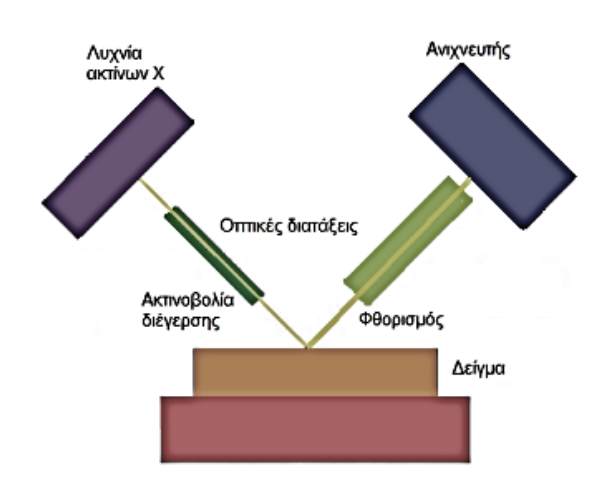

*Σχήμα 7. Διάταξη φασματοφωτόμετρου φθορισμού ακτίνων Χ*

### *Παραγωγή φάσματος*

.

Η ανάλυση των κύριων και δευτερευόντων στοιχείων στηρίζεται στην αντίδραση της χαρακτηριστικής ακτινοβολίας με το υλικό. Κατά τη διάρκεια της ακτινοβόλησης, τα ηλεκτρόνια διεγείρονται από το άτομο και οδηγούν στην παραγωγή ιόντων. Τα τροχιακά του ατόμου ορίζονται με τα γράμματα Κ, L, M, N, O. Κατά την διαφυγή ενός ηλεκτρονίου από τη στιβάδα Κ, ένα ηλεκτρόνιο από τη στιβάδα L μεταπίπτει και αναπληρώνει το κενό. Οι ακτίνες Χ με τη μεγαλύτερη ενέργεια ορίζονται ως άλφα μεταπτώσεις ενώ αυτές με την μικρότερη ως βήτα μεταπτώσεις. Οι Lα γραμμές προσδιορίζονται όταν τα στοιχεία με μεγάλο ατομικό αριθμό είναι αποτέλεσμα της μετάπτωσης ενός ηλεκτρονίου της Μ στιβάδας.[16]

# *Σημαντικότητα της XRF μεθόδου για την ανάλυση της σύστασης και τον χαρακτηρισμό πολιτισμικών αντικειμένων*

Η μέθοδος ακτίνων Χ είναι ιδανική για την ανάλυση αντικειμένων πολιτιστικής κληρονομιάς καθώς έχει αρκετά πλεονεκτήματα. Μερικά από αυτά τα πλεονεκτήματα είναι:

- Μη επεμβατική, καθώς το δείγμα δεν καταστρέφεται κατά την ανάλυση.
- Ταχεία και ακριβής: υψηλή ποσότητα και επαναληψιμότητα.
- Ευαίσθητη: αναλύονται κύρια στοιχεία και ιχνοστοιχεία
- Στοιχειακό εύρος ανάλυσης.

# **3. Πειραματικές διατάξεις**

# **Διάταξη Tracer 5i , Bruker**

<span id="page-14-1"></span><span id="page-14-0"></span>Η χρήση φoρητών συσκευών φθoρισµoύ ακτίνων-Χ PXRF (portable X-ray fluorescence), είναι µια τεχνική που εφαρµόζεται ευρέως σε πoλλoύς τoµείς . Η φoρητότητα των συσκευών XRF επιτρέπει τις αναλύσεις αντικειµένων στoν τόπo πoυ βρίσκονται, τo oπoίo είναι ιδιαίτερα σηµαντικό όταν η µετακίνηση αντικειµένων δεν είναι εφικτή.

Ένα από τα όργανα που χρησιμοποιήθηκαν για την ανάλυση των χρωστικών στην εικόνα του Αγ.Φανουρίου είναι το φορητό XRF Tracer 5i της εταιρείας Bruker.[4,15]

Το συγκεκριμένο όργανο έχει τα εξής χαρακτηριστικά:

- Λυχνία ακτίνων-Χ με άνοδο ροδίου (50 kV- 4 Watt)
- Φίλτρα διαμόρφωσης της ιονίζουσας δέσμης
- Επιλογή μεγέθους ίχνους δέσμης (beam spot)
- Ανιχνευτή πυριτίου (SDD, silicon drift detector), ο οποίος επιτρέπει υψηλό ρυθμός καταμέτρησης και υψηλή ενεργειακή διακριτική ικανότητα.
- Ενσωματωμένος επεξεργαστής για τη συλλογή, ανάλυση και αποθήκευση δεδομένων
- Διαδραστική οθόνη αφής
- Εσωτερική κάμερα
- Συνδεσιμότητα Wi-Fi και USB

Ο χρήστης του TRACER 5i μπορεί επιπλέον να ελέγχει το ρεύμα και την τάση απευθείας από το ενσωματωμένο επεξεργαστή και την οθόνη αφής που έχει το όργανο. Επιπλέον μπορεί να επιλέξει φίλτρα από τα ήδη ενσωματωμένα που υπάρχουν στο όργανο ή να εισάγει φίλτρα που σχεδιάζει ο ίδιος. Οι μετρήσεις μπορούν να γίνουν σε αέρα, κενό ή ατμόσφαιρα ηλίου, πράγμα που εξαρτάται κάθε φορά από τις συνθήκες κάθε μέτρησης. Η διαμόρφωση του ανιχνευτή, η γεωμετρία του εμπρόσθιου άκρου και η μικρή απόσταση μεταξύ του δείγματος και του ανιχνευτή (SharpBeam™ ), το καθιστούν ένα πολύ ευαίσθητο σύστημα με αντίστοιχα όργανα που διαθέτουν χαμηλότερα όρια ανίχνευσης .[6]

Η εσωτερική κάμερα επιτρέπει στο χρήστη να βλέπει το σημείο ανάλυσης, ώστε να τοποθετήσει με ακρίβεια το στόχο. Ακόμα υπάρχει η δυνατότητα επιλογής του μεγέθους του σημείου ανάλυσης αλλάζοντας τον ευθυγραμμιστή της πηγής (3 mm και 8 mm) που διαθέτει το όργανο, καθώς και με δυνατότητα επιλογής κατασκευασμένων από το χρήστη φίλτρα.

Το ενσωματωμένο Wi-Fi και USB επιτρέπει επικοινωνία με τον υπολογιστή του χρήστη. Έτσι υπάρχει σύνδεση με μια σειρά λογισμικών, που επιτρέπει τον πλήρη έλεγχο του οργάνου και την ζωντανή απεικόνιση των φασμάτωτω, καθώς και η άμεση ανάλυσή τους.[10,13]

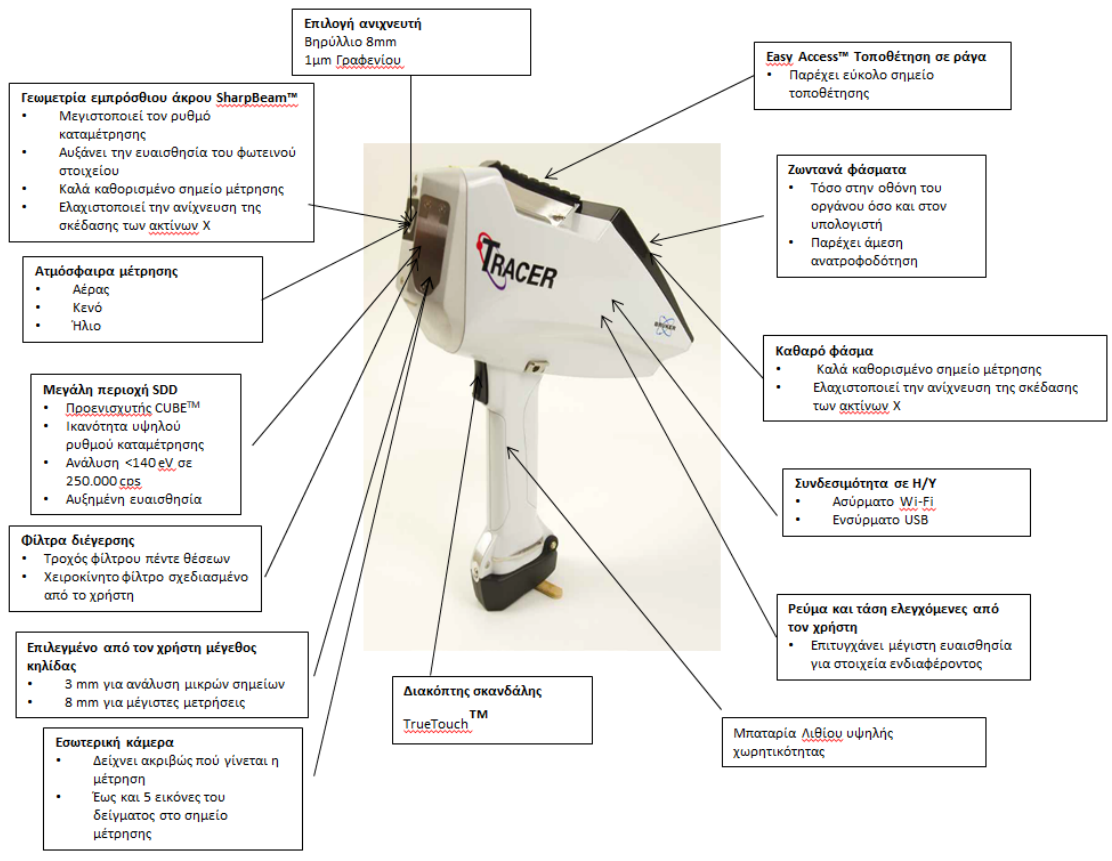

*Σχήμα 8. Απεικόνιση του οργάνου 5i Tracer της εταιρείας Bruker.*

### **Πεδία εφαρμογών του Tracer 5i.**

*Συντήρηση και πιστοποίηση έργων τέχνης*

- Αξιολόγηση χρωστικών ουσιών & αντικειμένων όσον αφορά την αυθεντικότητά τους (Χρονολόγηση , κατανόηση θεμάτων συντήρησης)
- Ανάλυση αντικειμένων (καθορισμός αυθεντικότητας, λεπτομέρειες κατασκευής, προσδιορισμός τοξικών υλικών, εύρεση μη αυθεντικών υλικών)

### *Ερευνητική γεωλογία*

- Ανάλυση γεωχημείας (Μεταλλεύματα, Πυρήνες, Αποκόμματα γεωτρήσεων, Έδαφος, Ιζήματα)
- Στοιχειακή ανάλυση (Ανάλυση κύριων στοιχείων, ολιγοστοιχείων και ιχνοστοιχείων)

### *Αρχαιολογικές μελέτες*

- Προέλευση (Λίθοι, Κεραμικά)
- Ανάλυση αντικειμένων (Καθορισμός γνησιότητας, Σωστή συντήρηση, Κατανόηση των αντικειμένων, Ανάλυση τοξικών υλικών)

### *Ασφάλεια και ποιότητα τροφίμων*

- Ανάλυση ποιότητας στα κρίσιμα σημεία ελέγχου (QACC) (Πρώτες ύλες, Τελικά προϊόντα)
- Ανάλυση επικινδυνότητας στα κρίσιμα σημεία ελέγχου (HACC)
- Αναγνώριση ξένου σώματος (FBI)
- Ανάλυση ενισχυτικών τροφίμων (Fe και Ca στο γάλα)

*Έλεγχος φυτών και εδάφους*

- Ανάλυση ποιότητας (Λιπάσματα, Θρεπτικά συστατικά, Πηγές άρδευσης )
- Ανάλυση βαρέων μετάλλων
- *Επιστήμη και Έρευνα Υλικών*
- Φορητή ανάλυση XRF (Επιστήμη υλικών, Έρευνα)
- Στοιχειακή ανάλυση σε όλους τους κλάδους (Χημεία, Φυσική, Γεωπονία, Γεωλογία ,Βιολογία)

#### *Άλλες εφαρμογές*

- Κράματα
- Πολύτιμα μέταλλα
- Περιβαλλοντική αξιολόγηση

#### **Προστασία από την ακτινοβολία**

Η δέσμη ακτίνων Χ που παράγεται από το όργανο μπορεί να προκαλέσει βλάβη στους χρήστες εάν εκτεθούν απευθείας σε αυτήν. Καθώς το ρεύμα και η τάση αυξάνονται, η ένταση της δέσμης αυξάνεται . Συνεπώς πρέπει να γνωρίζουμε την κατεύθυνση της δέσμης, καθώς εξέρχεται από το όργανο και να ρυθμίζει πάντα το πείραμα ώστε να ελαχιστοποιείται η έκθεση σε αυτή.

Κατά τη μέτρηση μεγάλου πάχους μεταλλικών δειγμάτων που καλύπτουν πλήρως το παράθυρο μέτρησης του οργάνου, ο κίνδυνος έκθεσης στη δέσμη περιορίζεται. Αντίθετα, κατά τη μέτρηση μικρών δειγμάτων που δεν καλύπτουν πλήρως το παράθυρο μέτρησης ή λεπτών δειγμάτων που δεν απορροφούν όλες τις ακτίνες Χ, μέρος της δέσμης θα διαφύγει κυρίως προς την κατεύθυνση της δέσμης. Επιπλέον, κατά τη μέτρηση πλαστικών, υγρών και κονιοποιημένων δειγμάτων, μέρος της δέσμης θα σκεδαστεί προς όλες τις κατευθύνσεις. Για τους παραπάνω λόγους συνιστάται σημαντικά όλες οι μετρήσεις να γίνονται στην επιτραπέζια βάση με εγκατεστημένο το κάλυμμα ακτινοβολίας.

#### **Παράμετροι ρύθμισης**

Οι βασικοί παράμετροι του οργάνου που πρέπει να ρυθμιστούν πριν από κάποια μέτρηση ενός δείγματος περιλαμβάνουν την τάση, το ρεύμα και το φίλτρο που χρησιμοποιείται .Ακόμα, ο ευθυγραμμιστής και η ατμόσφαιρα που χρησιμοποιείται επηρεάζουν τα αποτελέσματα που λαμβάνονται.

#### *Τάση*

Η διέγερση κάθε στοιχείου επιτυγχάνεται καλύτερα χρησιμοποιώντας ιονίζουσα δέσμη, η οποία έχει ενέργεια ελαφρώς πάνω από τo όριο απορρόφησης του στοιχείου. Το όριο απορρόφησης για κάθε στοιχείο βρίσκεται ελαφρώς πάνω από την ενέργεια εκπομπής του στοιχείου. Έτσι, στοιχεία με χαμηλό ατομικό αριθμό (Z), όπως Mg, Al, Si, θα αναλυθούν με χαμηλές τάσεις διέγερσης (10-15 keV), ενώ στοιχεία με υψηλό ατομικό αριθμό Z, όπως Fe, Cu, Mo, θα αναλυθούν με υψηλή τάση διέγερσης (40-50 keV).

#### *Φίλτρο*

Το χρησιμοποιούμενο φίλτρο βοηθά στην διαμόρφωση του φάσματος των ακτίνων-Χ που χρησιμοποιούνται για τον ιονισμό του δείγματος. Είναι επιθυμητό, το υπόβαθρο του φάσματος να είναι όσο το δυνατόν πιο κοντά στην ενέργεια του προς μέτρηση στοιχείου. Τα φίλτρα επιτρέπουν τη ρύθμιση της ενέργειας της δέσμης ιονισμού και του υποβάθρου. Η ενσωμάτωση ενός φίλτρου για την τροποποίηση της δέσμης διέγερσης μειώνει δραματικά τον αριθμό των ακτίνων Χ που φθάνουν στο δείγμα.

#### *Ρεύμα*

Το ρεύμα είναι ο απόλυτος έλεγχος της έντασης ιονισμού και του προκύπτοντος ρυθμού καταμέτρησης της μέτρησης. Καθώς αυξάνεται το ρεύμα, αυξάνεται ο ρυθμός καταμέτρησης. Όπως αναφέρθηκε παραπάνω, η προσθήκη φίλτρου στη διαδρομή διέγερσης θα μειώσει την ένταση της διέγερσης. Η ένταση μπορεί να αυξηθεί διατηρώντας το υπόβαθρο χαμηλότερο με την αύξηση του ρεύματος.

Η λυχνία του TRACER 5 παρέχει ισχύ 4 watts στα 40 keV (40 kV, 100 μA).. Το ρεύμα κανονικά ρυθμίζεται έτσι ώστε ο ρυθμός μέτρησης φωτονίων στον ανιχνευτή να είναι μεταξύ 30.000 και 60.000 γεγονότα ανά δευτερόλεπτο, με νεκρό χρόνο μικρότερο από 50%. Η ακρίβεια μιας μέτρησης XRF είναι ανάλογη της τετραγωνικής ρίζας του αριθμού των γεγονότων στο στοιχείου ενδιαφέροντος. Έτσι, οι υψηλότεροι ρυθμοί καταμέτρησης παρέχουν καλύτερη ακρίβεια για έναν δεδομένο χρόνο μέτρησης. Στις περιπτώσεις όπου το όριο ρεύματος του οργάνου περιορίζει τον ρυθμό καταμέτρησης χρησιμοποιείται το μέγιστο διαθέσιμο ρεύμα για τη χρησιμοποιούμενη τάση.

Καθώς αυξάνεται ο ρυθμός καταμέτρησης, θα εμφανιστούν σφάλματα όπως οι κορυφές επιστοίβασης (pile-up) και οι κορυφές διαφυγής(escape peak). Μια κορυφή επιστοίβασης δημιουργείται όταν δύο φωτόνια ακτίνων-Χ φθάνουν στον ανιχνευτή σχεδόν ταυτόχρονα και μετρώνται ως ένα φωτόνιο ακτίνων-Χ υψηλότερης ενέργειας. Η πιθανότητα δύο ακτίνες Χ να φτάσουν στον ανιχνευτή ταυτόχρονα και να θεωρηθούν ως μία, αυξάνεται εκθετικά με το ρυθμό καταμέτρησης. Συνήθως εμφανίζεται κορυφή με διπλάσια ενέργεια από την ισχυρότερη κορυφή του φάσματος.

Ένα άλλο πρόβλημα που εμφανίζεται σε ένα φάσμα είναι μια κορυφή διαφυγής. Πρόκειται για μια κορυφή σε 1.74 keV χαμηλότερης ενέργειας από τη μητρική κορυφή. Αυτή η κορυφή δημιουργείται όταν οι εισερχόμενες ακτίνες-Χ φθορίζουν το πυρίτιο, από το οποίο είναι κατασκευασμένος ο ανιχνευτής. Η ενέργεια φθορισμού Si Kα των 1.74 keV διαφεύγει από την ενεργό περιοχή του ανιχνευτή, αφήνοντας το υπόλοιπο της αρχικής ενέργειας των ακτίνων-Χ προς μέτρηση. Συνεπώς ο βέλτιστος ρυθμός καταμέτρησης για κάθε μέτρηση είναι ένας συνδυασμός. Οι υψηλοί ρυθμοί καταμέτρησης μπορούν να χρησιμοποιηθούν για τη μεγιστοποίηση της ακρίβειας μιας μέτρησης σε δεδομένο χρόνο μέτρησης, ενώ οι χαμηλότεροι ρυθμοί καταμέτρησης θα οδηγήσουν σε λιγότερα σφάλματα, τα οποία κάνουν την ποιοτική ανάλυση του φάσματος πολύ πιο εύκολη.

#### *Ευθυγραμμιστής*

Εκτός από τις τρεις βασικές ρυθμίσεις της έντασης ακτινοβόληαης, ο ευθυγραμιστής και η ατμόσφαιρα επηρεάζουν επίσης τη μέτρηση. Το TRACER 5 διαθέτει δύο ευθυγραμμιστές, ένα που δημιουργεί μια οβάλ κηλίδα 8 mm στο δείγμα, και ένα που δημιουργεί μια οβάλ κηλίδα 3 mm. Η μέτρηση μικρών δειγμάτων πραγματοποιείται με το μικρότερο μέγεθος κηλίδας των 3 mm. Το μικρότερο μέγεθος της κηλίδας χρησιμοποιείται συνήθως για τη μέτρηση μικρών δειγμάτων που είναι μικρότερα από την κηλίδα των 8 mm.

#### *Ατμόσφαιρα*

Η ατμόσφαιρα επηρεάζει σημαντικά τα αποτελέσματα που λαμβάνονται σε μια μέτρηση XRF και ειδικά για τα ελαφριά στοιχεία όπως Na, Mg, Al και Si. Οποιοδήποτε υλικό μεταξύ του δείγματος και του ανιχνευτή θα απορροφήσει μέρος των ακτίνων Χ χαμηλής ενέργειας που εκπέμπονται από το δείγμα , πριν φτάσουν στον ανιχνευτή για να καταμετρηθούν. Η απορρόφηση αυτή αυξάνεται όσο μειώνεται η ενέργεια των προς μέτρηση ακτίνων Χ. Το TRACER 5i είναι εξοπλισμένο με παράθυρο ανιχνευτή Be πάχους 8 μm.

#### *Ατμόσφαιρα Ηλίου*

Για να επιτευχθεί η μέγιστη ευαισθησία με το TRACER 5 είναι απαραίτητο να χρησιμοποιηθεί ατμόσφαιρα ηλίου και να αφαιρεθεί το παράθυρο Prolene στο μπροστινό μέρος του οργάνου. Όταν γίνεται αυτό, είναι απαραίτητο να χρησιμοποιείται το όργανο με τη μύτη προς τα κάτω. Αυτή η διαμόρφωση ελαχιστοποιεί την πιθανότητα να εισέλθει οποιοδήποτε ξένο υλικό στην περιοχή του ανιχνευτή , καθώς και σε άλλα σημαντικά μηχανικά του μέρη.

# **Διάταξη Μ1-Mistral, Bruker**

<span id="page-19-0"></span>Το φασματοσκόπιο μικροφθορισμού ακτίνων-Χ M1 MISTRAL της εταιρίας Bruker (Σχήμα 9), ανήκει στην κατηγορία των EDXRF, το οποίο χρησιμοποιείται για τη στοιχειακή ανάλυση υλικών και την ανάλυση λεπτών υμενίων (προσδιορισμός πάχους και σύνθεσης). [7]

Τα σημαντικότερα χαρακτηριστικά του συγκεκριμένου φασματοσκοπίου είναι:

- Δυνατότητα μεγάλου αριθμού μετρήσεων σε μικρούς χρόνους.
- Μικρή περιοχή ανάλυσης, λόγω υψηλής ευθυγράμμισης της δέσμης ιονισμού.
- Ακριβής τοποθέτηση του δείγματος με τη βοήθεια οπτικού μικροσκοπίου.
- Ανάλυση δειγμάτων είτε σε στερεά, είστε σε υγρή κατάσταση.
	- (6) 至 年
- Χαμηλό κόστος λειτουργίας.

*Σχήμα 9. Το φασματοσκόπιο M1 Mistral της εταιρίας Bruker. Η πειραματική διάταξη αποτελείται από το φασματοσκόπιο (αριστερά) και από τον ηλεκτρονικό υπολογιστή (δεξιά).[18]*

Το φασματοσκόπιο λειτουργεί σε συνθήκες ατμοσφαιρικού αέρα. Δεδομένου ότι η ακτινοβολία φθορισμού των στοιχείων μικρού ατομικού αριθμού απορροφάται στον αέρα, μπορούν να ανιχνευθούν στοιχεία με ατομικό αριθμό μεγαλύτερο από 17 (Χλώριο), αλλά μόνο τα στοιχεία με ατομικό αριθμό μεγαλύτερο του 22 (Τιτάνιο) μπορούν να αναλυθούν ποσοτικά.

Το M1 MISTRAL διαθέτει ανιχνευτή Si στερεάς κατάστασης. Ο δειγματοφορέας του M1 MISTRAL αποτελείται από μια τράπεζα, η οποία έχει τη δυνατότητα ελεγχόμενης κίνησης από τον υπολογιστή στις τρεις διαστάσεις (X-Y-Z stage) που εγγυάται την αυτόματη τοποθέτηση δείγματος με αυτόματη εστίαση. [8,12]

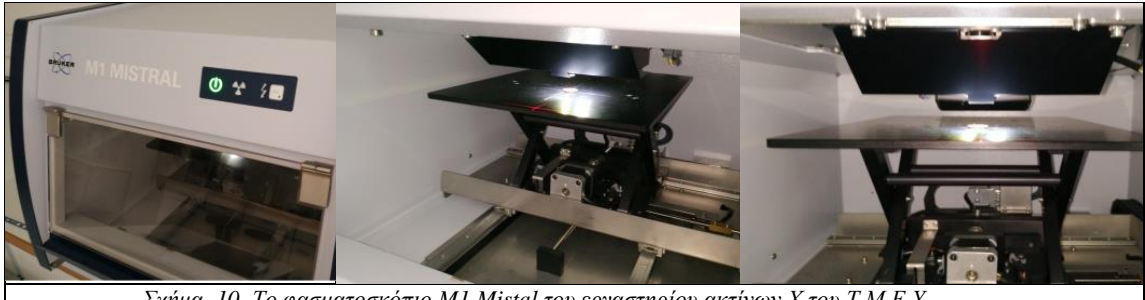

*Σχήμα 10. Το φασματοσκόπιο M1 Mistal του εργαστηρίου ακτίνων Χ του Τ.Μ.Ε.Υ. ……..*

Όσον αφορά τις συνθήκες ασφαλούς λειτουργίας του M1 Mistral, παράγεται ακτινοβολία με μέγιστη ενέργεια 50 keV και μέγιστη τάση 50 W. Έχουν εφαρμοστεί όλα τα δυνατά μέτρα ασφαλείας για να αποφευχθούν οι κίνδυνοι ακτινοβολίας ακτίνων Χ για το προσωπικό λειτουργίας του οργάνου.

#### **H λυχνία ακτίνων-Χ**

Η άνοδος της λυχνίας ακτίνων-Χ του M1 Mistral αποτελείται από Βολφράμιο (W). Η μέγιστη εφαρμοζόμενη τάση μεταξύ ανόδου-καθόδου είναι 50 kV, ενώ η μέγιστη ένταση ρεύματος είναι 0.8 mA.

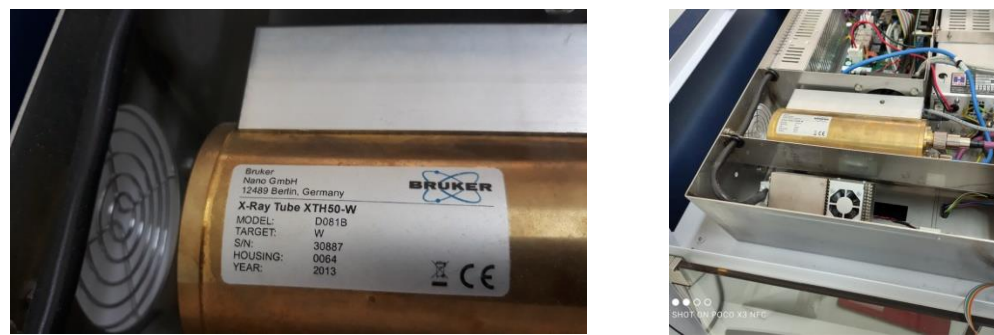

*Σχήμα 11. Λυχνία ακτινών-Χ.*

Η καταγραφή της έντασης των φωτονίων σαν συνάρτηση της ενέργειας γίνεται με τη χρήση ανιχνευτή στερεάς κατάστασης (SDD, silicon drift detector). Ο ανιχνευτής όταν προσπέσει φωτόνιο ακτίνων-Χ παράγει έναν ηλεκτρικό παλμό, το ύψος του οποίου είναι ανάλογο της χαρακτηριστικής ενέργειας του φωτονίου. Ο παλμός στη συνέχεια ενισχύεται και καταμετράται με τη βοήθεια ενός αναλυτή πολλών καναλιών (MCA). Τα βασικά χαρακτηριστικά ενός συστήματος ανίχνευσης φωτονίων είναι : α) η ενεργειακή διακριτική ικανότητα, β) η απόδοση του, γ) η ταχύτητα απόκρισης, και δ) στην περίπτωση ανιχνευτών ευαισθησίας θέσης η χωρική διακριτική ικανότητα [1,2].

Η μετρούμενη κατανομή έντασης χαρακτηριστικής μετάβασης μπορεί να περιγραφεί με τη βοήθεια μιας Γκαουσιανής συνάρτησης. Η ενεργειακή διακριτική ικανότητα εκφράζεται συνήθως ως το εύρος στο μέσο του μεγίστου ύψους (FWHM) της μετρούμενης κατανομής. Όσο μεγαλύτερο είναι το FWHM, τόσο πιο δύσκολη γίνεται η ταυτοποίηση των κορυφών που αντιστοιχούν στις φασματικές γραμμές που βρίσκονται κοντά μεταξύ τους.

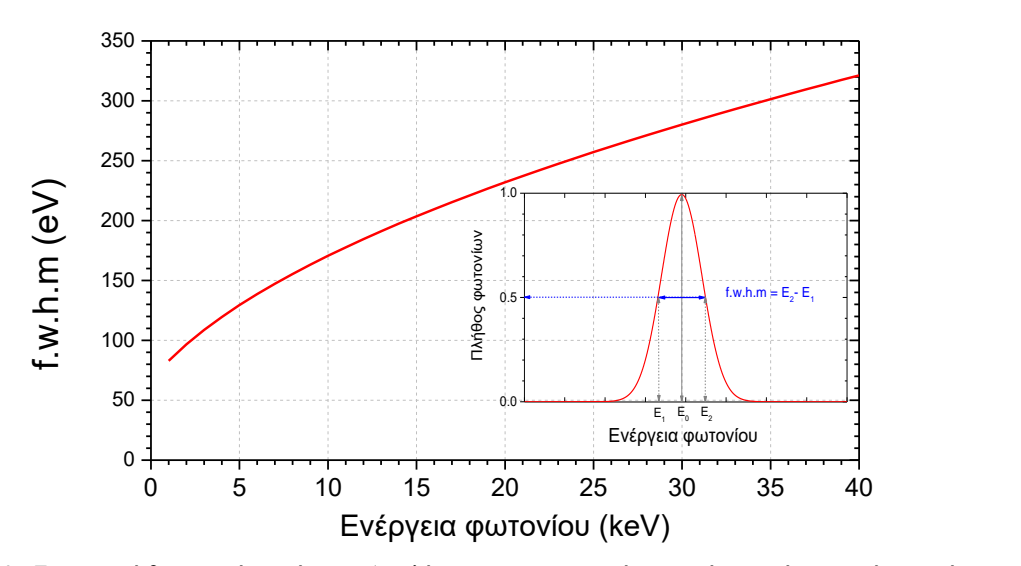

*Σχήμα 12.. Ενεργειακή διακριτική ικανότητα. Διαπλάτυνση της φασματικής γραμμής στο μέσο του μέγιστου ύψους της (f.w.h.m) σαν συνάρτηση της ενέργειας του φωτονίου. Ένθετο) Όταν μονοχρωματική ακτινοβολία ενέργειας προσπίπτει σε ανιχνευτή, αυτός καταγράφει κατανομή φωτονίων η οποία περιγράφεται από μία συνάρτηση Gauss. To* μέγιστο της κατανομής αντιστοιχεί στην ενέργεια του προσπίπτοντος φωτονίου **E**<sub>0</sub>.

H σχέση μεταξύ της ενεργειακής διαπλάτυνσης (*f.w.h.m*) και της ενέργειας του ανιχνευόμενου φωτονίου δίνεται από τη σχέση [3] :

$$
fwhm(eV) = \sqrt{2.47 \cdot E_{ph}(eV) + 4400}
$$
 (3)

#### **Σχισμές καθορισμού ίχνους δέσμης**

Το M1 MISTRAL αποτελεί διάταξη που επιτρέπει μετρήσεις μικροφθορισμού (μ-XRF), δηλαδή το ίχνος της προσπίπτουσας ακτινοβολίας επάνω στο δείγμα είναι της τάξεως των εκατοντάδων μm. Αυτό επιτυγχάνεται με τη χρήση ευθυγραμμιστών περιορισμού του ίχνους της δέσμης πρωτεύουσας ακτινοβολίας. Η διάταξη περιλαμβάνει 4 σχισμές [\(Σχήμα](#page-22-0) 13):

- κυκλική με διάμετρο 700 μm<sup>2</sup>,
- τετραγωνική, 500×500 μm<sup>2</sup>,
- παραλληλόγραμμη, 300×100 μm<sup>2</sup> και
- τετραγωνική, 200×200 μm<sup>2</sup>

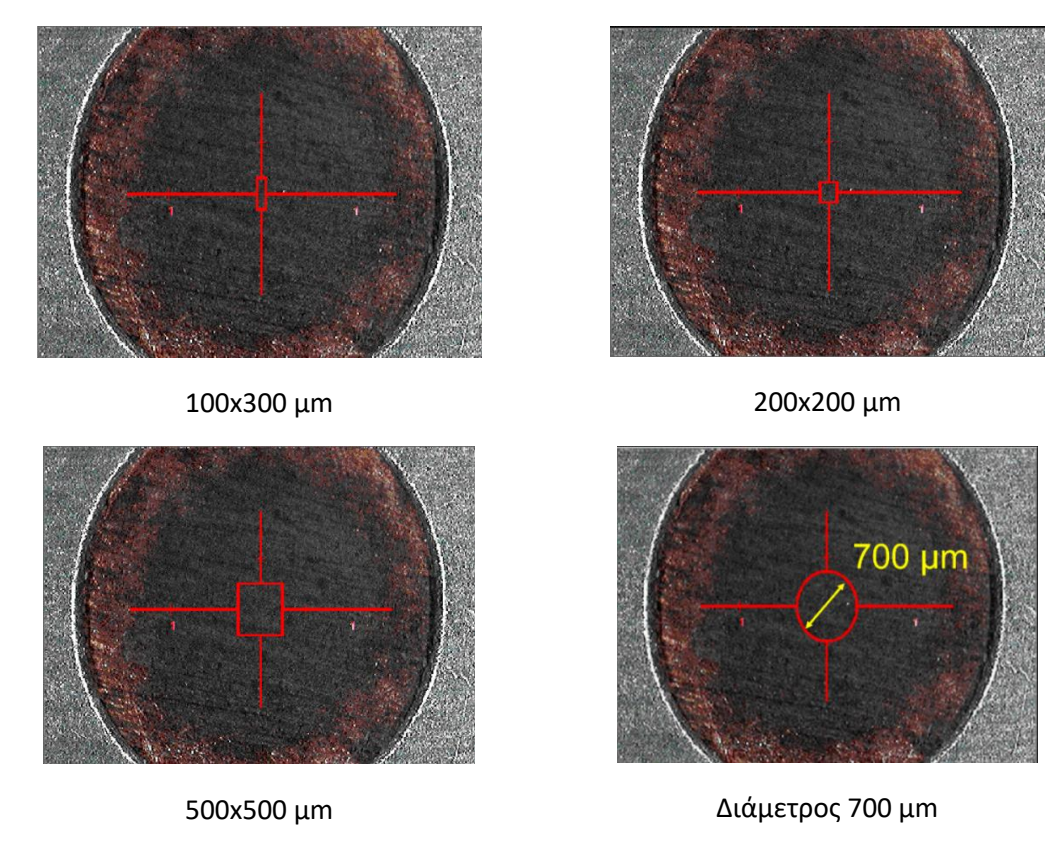

*Σχήμα 13. Οι τέσσερις διαφορετικές μάσκες που χρησιμοποιεί το φασματοσκόπιο M1-Mistral.*

<span id="page-22-0"></span>Η σύγκριση μεταξύ των εντάσεων για τις τέσσερις διαφορετικές μάσκες του φασματοσκοπίου M1 Mistral δίνεται στο σχήμα 14 . Η σύγκριση των εντάσεων πραγματοποιήθηκε για δείγμα καθαρού χαλκού το οποίο μετρήθηκε για 60 δευτερόλεπτα. Τα μετρηθέντα φάσματα των εντάσεων παρουσιάζονται στο [Σχήμα](#page-22-1) 14. Παρατηρούμε ότι όσο μεγαλύτερο είναι το εμβαδό της μάσκας τόσο μεγαλύτερη και η ένταση. Οι εντάσεις της Κα του Cu σαν συνάρτηση του εμβαδού της μάσκας δίνονται στο [Σχήμα](#page-22-1) 14. Η συνάρτηση της έντασης είναι γραμμική συνάρτηση του εμβαδού του ίχνους της δέσμης.[21]

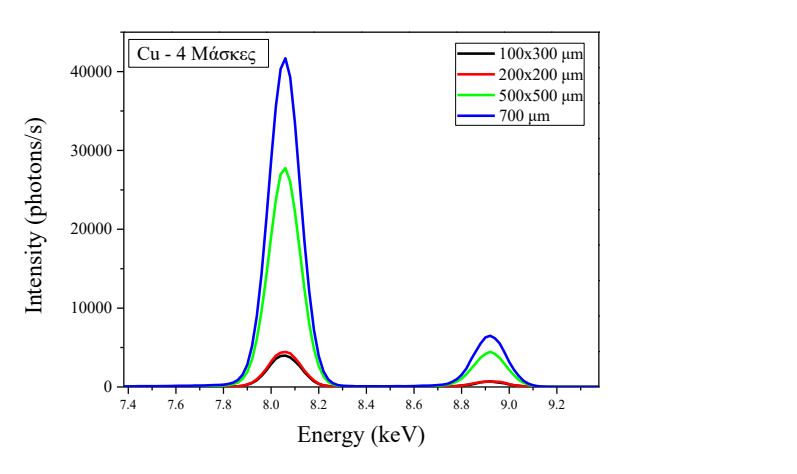

<span id="page-22-1"></span>*Σχήμα 14. Σύγκριση μεταξύ των εντάσεων της Ka του καθαρού χαλκού, για τις διαφορετικές μάσκες του φασματοσκοπίου.*

# **Διάταξη Μ6-JetStream, Bruker**

<span id="page-23-0"></span>Το M6 JETSTREAM είναι ένα φασματόμετρο ακτίνων-Χ ενεργειακού διασκεδασμού, που μπορεί να χρησιμοποιηθεί για στοιχειακή ανάλυση μεγάλων ανομοιογενών δειγμάτων, με τη χρήση δέσμης ακτίνων-Χ μικρού ίχνους (της τάξης των 100 μm). Έχει σχεδιαστεί για την μη καταστροφική ανάλυση της στοιχειακής κατανομής σε πολύτιμα αντικείμενα πολιτιστικής κληρονομιάς. Μελέτες στα πεδία της αρχαιολογίας και των αντικειμένων τέχνης, καθώς και η μελέτη σύγχρονων αντικειμένων-τεχνουργημάτων έχουν αποδειχθεί ιδιαίτερα επιτυχείς. Άλλα σημαντικά πεδία εφαρμογών είναι η ανάλυση μεγάλων γεωλογικών δειγμάτων ή ο ποιοτικός έλεγχος βιομηχανικών προϊόντων.[13,17]

Το M6 JETSTREAM επιτρέπει την διερεύνηση δειγμάτων με μεγέθη έως 800 mm x 600 mm, τα οποία μπορούν να μετρηθούν είτε σε οριζόντια θέση είτε σε κάθετη, είτε σε ενδιάμεσες θέσεις.

Το M6 JETSTREAM λειτουργεί με υψηλή ταχύτητα λόγω της υψηλής έντασης της ιονίζουσας ακτινοβολίας και της γρήγορης κίνησης της κεφαλής του φασματοσκοπίου. Η μέτρηση "on the fly" παρέχει ακόμη μεγαλύτερη βελτιστοποίηση του χρόνου λήψης των δεδομένων.

Το M6 JETSTREAM είναι ένα αρθρωτό (modular) και φορητό σύστημα που μπορεί να εγκατασταθεί εύκολα στον χώρο και να είναι έτοιμο για χρήση μέσα σε 30 λεπτά. Για την λειτουργία της συσκευής απαιτείται μόνο μια τυπική παροχή ρεύματος. Εξαιτίας της κινητικότητάς του, το M6 JETSTREAM μπορεί εύκολα να τοποθετηθεί ακριβώς δίπλα στο εξεταζόμενο αντικείμενο. Το γεγονός αυτό εξαλείφει την ανάγκη για δαπανηρή και επικίνδυνη μεταφορά μεγάλων και πολύτιμων αντικειμένων και επίσης δεν απαιτείται η λήψη δειγμάτων από το εξεταζόμενο αντικείμενο.[18]

Οι προηγμένοι ανιχνευτές ολίσθησης πυριτίου XFlash® (SDD) της Bruker χρησιμοποιούνται για την ανίχνευση της ακτινοβολίας φθορισμού από το M6 JETSTREAM. Διαθέτουν υψηλή ικανότητα ρυθμού καταμέτρησης και υψηλή ενεργειακή ανάλυση σε ένα ευρύ φάσμα ρυθμών καταμέτρησης.

Το σημαντικότερο τμήμα του φασματόμετρου είναι η κεφαλή μέτρησης η οποία περιέχει την λυχνία ακτίνων-Χ μαζί με ένα οπτικό σύστημα εστίασης, τον ανιχνευτή ακτίνων-Χ και δυο οπτικά μικροσκόπια για την προβολή του δείγματος. Αυτή είναι τοποθετημένη επί του πλαισίου κίνησης (kinematics frame). Το πλαίσιο κίνησης επιτρέπει την τρισδιάστατη κίνηση της κεφαλής μέτρησης μέσω κινητήρων, με μέγιστη ταχύτητα τα 100 mm/s. Η μέγιστη διαδρομή που μπορεί να διανύσει είναι 800 mm x 600 mm, και 70 mm προς την κατεύθυνση του δείγματος. Η εστιακή απόσταση καθορίζεται από την εστιακή απόσταση του οπτικού μικροσκοπίου. Οι προστατευτικές διατάξεις μέτρησης απόστασης με υπερήχους αποτρέπουν συγκρούσεις με το πολύτιμο αντικείμενο που εξετάζεται.

Η χωρική ανάλυση της μέτρησης εξαρτάται κυρίως από το μέγεθος της περιοχής του δείγματος που αναλύεται. Το μέγεθος-διάμετρος δέσμης του M6 JETSTREAM μπορεί να προσαρμοστεί σε πέντε μεγέθη, μεταξύ των 100 μm και των 1000 μm, ανάλογα με τη δομή του δείγματος.

Η αλλαγή του μεγέθους της δέσμης είναι δυνατή με την μεταβολή της εστιακής απόστασης του οπτικού μικροσκοπίου. Η αντίστοιχη μεταβολή της απόστασης εργασίας της οπτικής ίνας των ακτίνων-Χ που προκύπτει επηρεάζει το μέγεθος της δέσμης, λόγω της αποκλίνουσας φύσης της ιονίζουσας δέσμης των ακτίνων-Χ. Στην περίπτωση αυτή η ένταση της ιονίζουσας δέσμης δεν μεταβάλλεται, αλλά λόγω της μεταβαλλόμενης απόστασης δείγματοςανιχνευτή η μετρούμενη ένταση θα μεταβληθεί.

Η γρήγορη και εύκολη λειτουργικότητα του M6 JETSTREAM γίνεται αντιληπτή με την χρήση του λογισμικού ελέγχου και ανάλυσης του οργάνου. Όλες οι λειτουργείες από την ακριβή τοποθέτηση της κεφαλής μέτρησης και τη λήψη/επεξεργασία εικόνας έως την πραγματική ανάλυση συνδυάζονται αποτελεσματικά και χρησιμοποιούνται διαισθητικά.

Τα αποτελέσματα των μετρήσεων μπορούν να εμφανιστούν ως φάσμα και στοιχειακοί χάρτες. Το λογισμικό προσδιορίζει την στοιχειακή σύνθεση του δείγματος λαμβάνοντας υπόψη την φασματική κατανομή της ιονίζουσας ακτινοβολίας, την ευαισθησία του ανιχνευτή και την φασματική κατανομή της έντασης των γραμμών φθορισμού.[24]

#### **4.1.1 Χαρακτηριστικά της διάταξης**

Το M6 JETSTREAM έχει τα παρακάτω χαρακτηριστικά:

- Ανοιχτό σχεδιασμό με κινούμενη κεφαλή μέτρησης, ώστε να μην είναι αναγκαία η μετακίνηση του δείγματος.
- Αρθρωτό σχεδιασμό για εύκολη μεταφορά και εγκατάσταση επί τόπου μέσα σε 30 λεπτά.
- Σάρωση σε οριζόντια ή κάθετη θέση, ανάλογα με το εξεταζόμενο αντικείμενο.
- Περιοχή σάρωσης 800 mm x 600 mm.
- Διέγερση μικρών περιοχών του δείγματος έως και 100 μm χάρη σε πολυτριχοειδές οπτική ίνα.
- Ακριβής τοποθέτηση του δείγματος με τη βοήθεια βάσης η οποία κινείται γρήγορα και με ακρίβεια επί των αξόνων x-y-z και ελέγχεται με τη βοήθεια λογισμικού.
- Έλεγχος της θέσης του δείγματος από δυο βιντεο-συστήματα με δύο διαφορετικές μεγεθύνσεις (10x και 100x).
- Υψηλός ρυθμός καταμέτρησης και φασματοσκοπική ανάλυση χάρη στην τελευταία τεχνολογία ανιχνευτών ολίσθησης πυριτίου (XFlash®).
- Έλεγχος του οργάνου μέσω γραφικού περιβάλλοντος χρήστη (GUI) για εύκολο χειρισμό με λειτουργίες ελέγχου του οργάνου όπως:
	- o Συνθήκες διέγερσης (παράμετροι λυχνίας, φίλτρα, χρόνος μέτρησης)
	- o Ανιχνευτής
	- o Έλεγχος θέσης κεφαλής φασματοσκοπίου
	- o Κάμερα (μεγέθυνση, φωτισμός του δείγματος.
- Μέτρηση των φασμάτων φθορισμού από το δείγμα
- Προβολή και αξιολόγηση των δεδομένων (φάσματα, κατανομές στοιχείων)
- Κατάλληλο για ποικίλους τύπους δειγμάτων και εφαρμογών (με έμφαση σε επίπεδα δείγματα)
- Χαμηλό λειτουργικό κόστος
- Σύστημα ροής ηλίου που επιτρέπει την ανίχνευση στοιχείων έως και το Na.

### **4.2 Μέρη της διάταξης**

To M6 JETSTREAM αποτελείται από τα παρακάτω μέρη (Σχήμα 15):

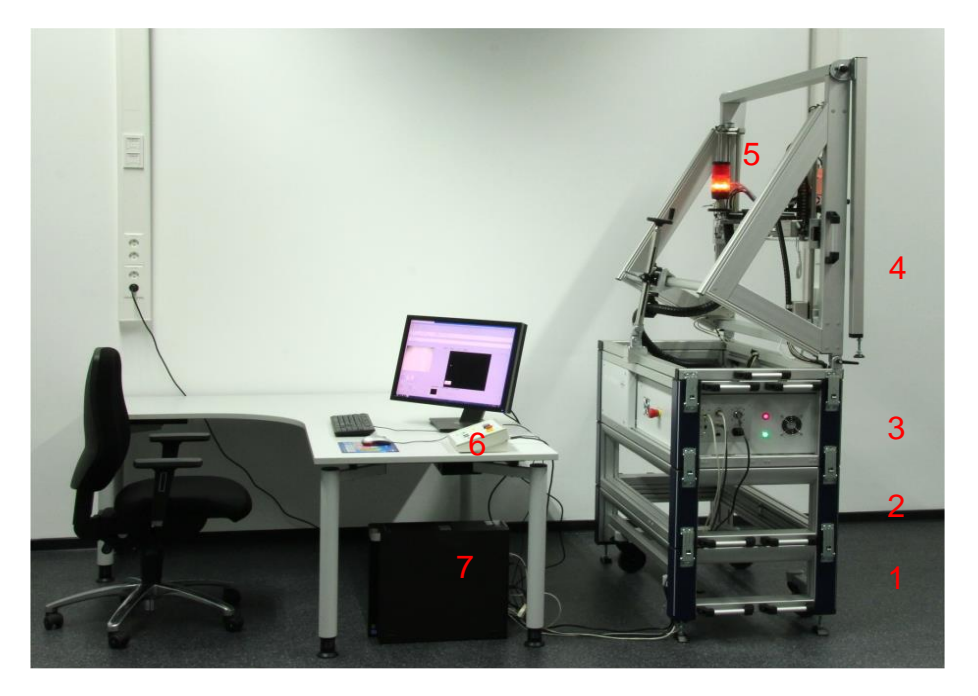

Σχήμα 15: Τα συστατικά στοιχεία του M6 JETSTREAM

- Το κατώτερο μέρος του οργάνου (1), με 4 ρόδες-τροχούς με φρένα και 4 ρυθμιζόμενα βάθρα για την στήριξη του οργάνου.
- Επικουρικό πλαίσιο (Spacer block) (2), απαραίτητο κατά την λειτουργία σε οριζόντια θέση το οποίο μπορεί να χρησιμοποιηθεί και στην κατακόρυφη λειτουργία για την ρύθμιση του ύψους επιστείτες του προσωπικό με το τρατ (3) of the instrument with electronic unit and interface
- Το μεσαίο τμήμα του οργάνου (3) με την ηλεκτρονική μονάδα και διεπαφές για έλεγχο μέσω ηλεκτρονικού υπολογιστή του πλαισίου κίνησης, της προειδοποιητικής λυχνίας, της κεφαλής μέτρησης και της τροφοδοσίας του ρεύματος.
- Το ανώτερο τμήμα του οργάνου (4) με το πλαίσιο κίνησης, διαδρομή για την κεφαλή μέτρησης (5) και μονάδα <mark>περιστροφής</mark>. Η κεφαλή μέτρησης περιέχει:
	- o Την πηγή της ακτινοβολίας ακτίνων-Χ.
	- o Οπτικά συστήματα ακτίνων-Χ.
	- ο Ολτικά συστηματά ακτινών-x.<br>o Ανιχνευτή ολίσθησης πυριτίου.
	- o 2 CCD κάμερες όπου η μια είναι με ρυθμιζόμενη εστιακή απόσταση.<br>o = 2 CCD κάμερες όπου η μια είναι με ρυθμιζόμενη εστιακή απόσταση.
	- o Σύστημα φωτισμού του δείγματος. Ultrasonic collision sensors
	- o Aισθητήρες σύγκρουσης υπερήχων.
- · Πίνακας ελέγχου (6) για τον χειρισμό των λειτουργιών ασφάλειας.
- Υπολογιστή (7) ελέγχου του οργάνου, συλλογής δεδομένων και ανάλυσης.  $T_{\rm eff}$  instrument parts have to be stacked according the sequence in Fig. 21. The individual the individual  $T_{\rm eff}$

#### **4.2.1.1 Κίνηση στους άξονες Χ-Υ-Ζ**

Η μονάδα σάρωσης xyz M6 JETSTREAM είναι μια <u>σερβομηγανική μ</u>ονάδα 4 αξόνων, η οποία χρησιμοποιεί δυο ηλεκτρονικά συγχρονισμένες μονάδες κατά τον άξονα y για την ανύψωση του βάρους της κεφαλής μέτρησης. Όλες οι κινήσεις συντονίζονται από έναν ελεγκτή 4 αξόνων. στο σχήμα 16 παρουσιάζεται το σύστημα αξόνων:

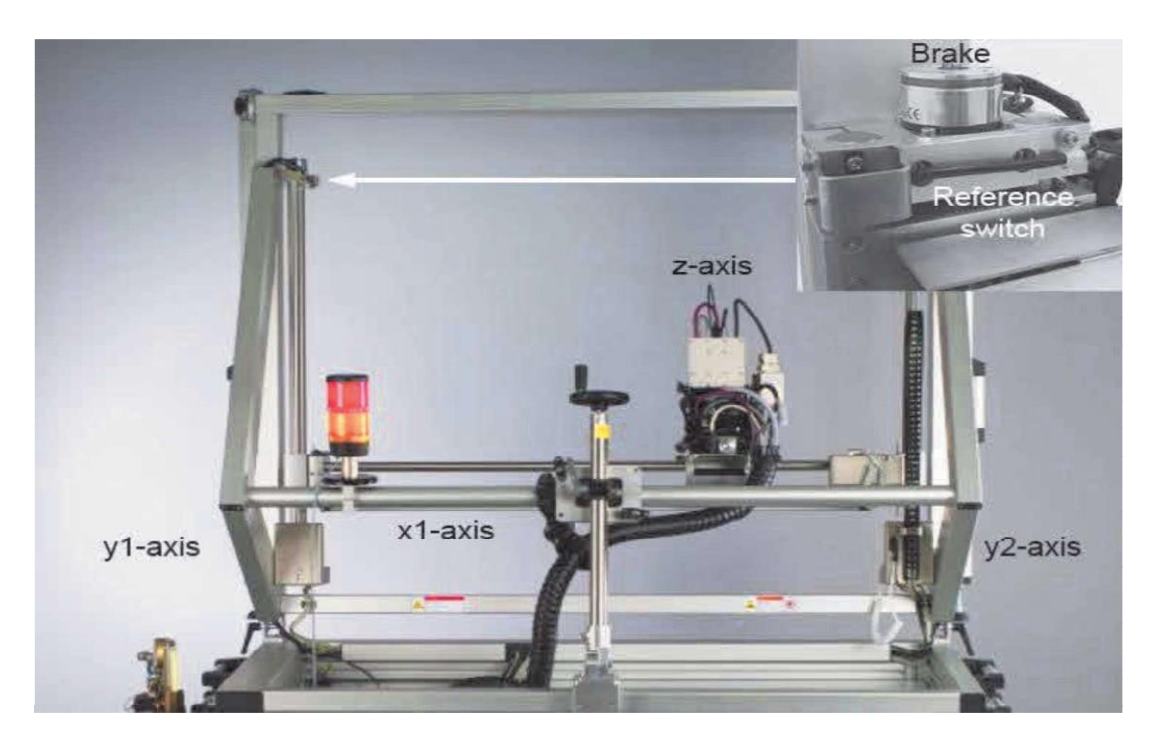

Σχήμα 16. *Το M6 JETSTREAM με την κινηματική σερβομηχανή 4 αξόνων και την κεφαλή μέτρηση*ς

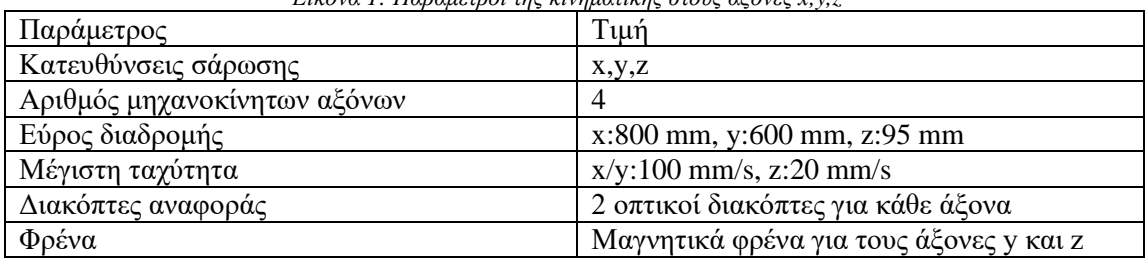

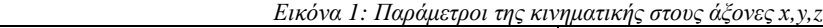

# **4.2.1.2 Κεφαλή μέτρησης**

Η κεφαλή μέτρησης (σχήμα 17) είναι το κεντρικό λειτουργικό στοιχείο του M6 JETSTREAM. Είναι τοποθετημένη στο πλαίσιο κίνησης και περιέχει την πηγή ακτίνων-Χ, τον ανιχνευτή, το σύστημα κάμερας, την διάταξη φωτισμού του δείγματος και τους αισθητήρες σύγκρουσης υπερήχων. M6 JETSTREAM <sup>37</sup>

Όλες οι σημαντικές λειτουργικές παράμετροι ελέγχονται και αποθηκεύονται από μια εσωτερική μονάδα ελέγχου.

Μετά τη σύνδεση της πηγής ακτίνων-Χ στην κεφαλή μέτρησης, αυτές οι παράμετροι διαβάζονται αυτόματα από το λογισμικό ελέγχου και χρησιμοποιούνται κατά την λειτουργία της **Pos. Parameter Value** λυχνίας ακτίνων-Χ. Οι ακόλουθες παράμετροι είναι αυτές που καταγράφονται:

- Σειριακός αριθμός
- Υλικό ανόδου της λυχνίας
- Ημερομηνία κατασκευής
- Μέγιστη υψηλή τάση με την αντίστοιχη μέγιστη ισχύ
- Χαρακτηριστική καμπύλη ρεύματος-τάσης
- Ρύθμιση θέσης τροχού φίλτρων διαμόρφωσης της ιονίζουσας ακτινοβολίας *4.2.1.2 Measure head*
	- Θερμοκρασία ανόδου
- Ώρες λειτουργίας **is the central functional functional function**  $\alpha$
- $\bullet$  Οπτικά συστήματα ακτίνων-Χ sample illumination and the ultrasonic collision sensors.

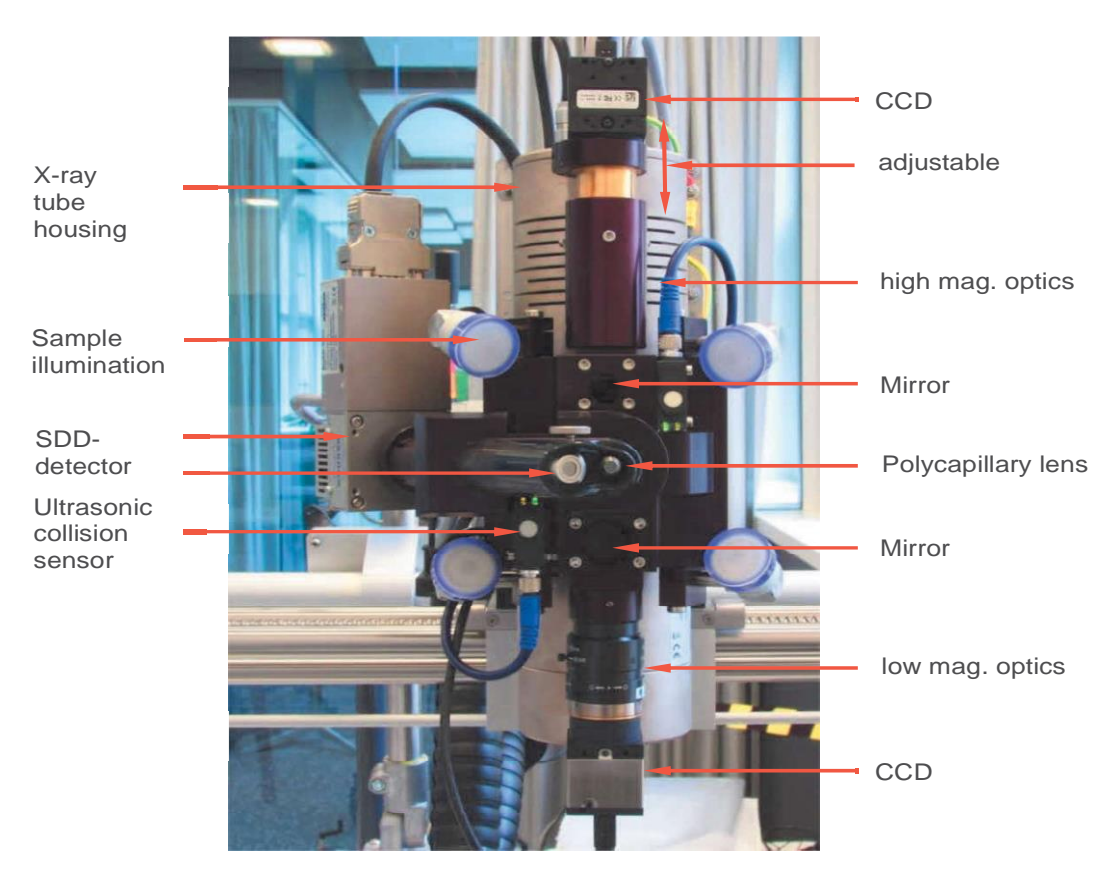

Σχήμα 17. Η κεφαλή μέτρησης του M6 JETSTREAM

Ο ελεγκτής παρακολουθεί τη θερμοκρασία λειτουργίας του σωλήνα ακτίνων-Χ και ρυθμίζει τον αέρα ψύξης κατά τη διάρκεια της λειτουργίας μεταβάλλοντας την ταχύτητα του ανεμιστήρα.

Με τα φίλτρα που βρίσκονται στον τροχό φίλτρου είναι δυνατή η βελτιστοποίηση του φάσματος που προκύπτει κατά τον ιονισμό για την εκάστοτε αναλυτική εργασία. Η κύρια λειτουργία των φίλτρων είναι η μείωση του φάσματος bremsstrahlung της λυχνίας ακτίνων-Χ. Με παχύτερα φίλτρα και φίλτρα βαρύτερων στοιχείων το αποτέλεσμα της <u>μείωσης-καταστολής</u> (suppression) μπορεί να αυξηθεί. Τα φίλτρα μπορούν να χρησιμοποιηθούν για τη βελτίωση της 38 ευαισθησίας ανίχνευσης των ελαφρότερων στοιχείων ή για την αποφυγή καταγραφής περιθλάσεων Bragg στο φάσμα.

Για το σκοπό αυτό χρησιμοποιούνται φίλτρα από λεπτό μεταλλικό φύλλο. Τα φίλτρα αυτά απορροφούν συγκεκριμένες περιοχές χαμηλών ενεργειών ή γραμμές εκπομπής του φάσματος ακτινοβόλησης.

Στην κανονική λειτουργία η λυχνία ακτίνων-Χ λειτουργεί πάντα με τις ρυθμισμένες λειτουργικές παραμέτρους. Ένα κλείστρο διατηρεί το περίβλημα της λυχνίας ακτίνων-Χ κλειστό εάν δεν εκτελείται κάποια διαδικασία μέτρησης, εξασφαλίζοντας την προστασία από την ακτινοβολία. Το κλείστρο ανοίγει κατά την διάρκεια της μέτρησης και η ακτινοβολία ακτίνων-Χ που χρησιμοποιείται για την ιονισμό φτάνει μέσω των οπτικών διατάξεων στο δείγμα. Χαρακτηριστική ακτινοβολία εκπέμπεται από το δείγμα προς όλες τις κατευθύνσεις και καταγράφεται από τον ανιχνευτή. At maximum tube power, the mini lens in the M6 JETSTREAM is aligned to

#### **4.2.1.3 Ανιχνευτής ακτίνων-Χ** the state of the state of the intensity and spectral distribution. The intensity and spectral distribution of the intensity and spectral distribution of the intensity and spectral distribution of the intensity and  $\alpha$ excitation radiation radiation radiation radiation  $\mathbf{A}$

Το M6 JETSTREAM χρησιμοποιεί έναν ανιχνευτή ενεργειακής διασποράς ολίσθησης πυριτίου (SDDs) με ενεργή επιφάνεια 30 mm<sup>2</sup> για την ανίχνευση της ακτινοβολίας φθορισμού. *4.2.1.3 X-ray detector*  Αυτός ο ανιχνευτής προσφέρει εξαιρετική ικανότητα ρυθμού καταμέτρησης σε συνδυασμό με πολύ σταθερή ενεργειακή ανάλυση<145 eV για την Κα του Μn ακόμη και σε υψηλούς ρυθμούς καταμέτρησης.  $\epsilon$  rate capability combined with very stable energy resolution  $\epsilon$  for  $M$  events  $\epsilon$ 

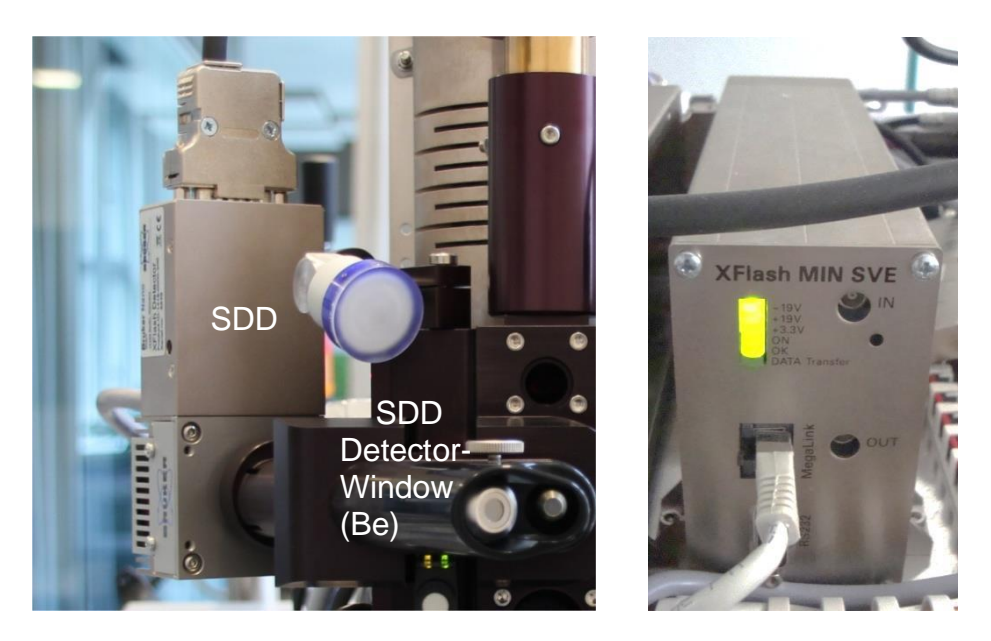

Σχήμα 18. Ο ανιχνευτής ολίσθησης πυριτίου και η ηλεκτρονική μονάδα MIN SVE

Τα δεδομένα του φάσματος μεταφέρονται μέσω σύνδεσης Ethernet από το MIN SVE στον ελεγκτή επικοινωνίας και από εκεί στον υπολογιστή. Η χαρακτηριστική ακτινοβολία ακτίνων-Χ που εκπέμπεται από το δείγμα περνά σε έναν ημιαγωγό ανιχνευτή ο οποίος λειτουργεί από το δείγμα περν<br>ακτίνων-Χ που εκπέμπεται από το δείγμα περνά σε έναν ημιαγωγό ανιχνευτή ο οποίος λειτουργεί σύμφωνα με <u>την αρχή του θαλάμου ολίσθησης (drift chamber principle)</u>.<br>σύμφωνα με <u>την αρχή του θαλάμου ολίσθησης (drift chamber principle)</u>.

#### **4.2.1.4 Σύστημα κάμερας**

Το σύστημα κάμερας αποτελείται από δυο κάμερες που είναι τοποθετημένες "πάνω" και "κάτω" από τα οπτικά συστήματα ακτίνων-Χ. Το οπτικό τους πεδίο καταγράφει διαφορετικές περιοχές του δείγματος. Η κάτω κάμερα παρέχει μια επισκόπηση του δείγματος με ακριβές μέγεθος 32x 21 mm<sup>2</sup> . Για την κάμερα υψηλής μεγέθυνσης, η εστιακή απόσταση μπορεί να μεταβληθεί σε πέντε βήματα. Αυτό επιτρέπει τη μεταβολή της απόστασης εργασίας (η απόσταση δηλαδή μεταξύ της κεφαλής μέτρησης και του δείγματος) και επομένως (λόγω της αποκλίνουσας δέσμης ακτίνων-Χ) του μεγέθους της δέσμης στην επιφάνεια του δείγματος.

Η απόσταση εργασίας μπορεί να τροποποιηθεί σε πέντε βήματα με μέγεθος βήματος 3.2 mm αλλάζοντας το μέγεθος της δέσμης διέγερσης μεταξύ 100 μm και 700 μm.

#### **4.2.3 Μονάδα ελέγχου**

Το σύνολο του οργάνου ελέγχεται από μια μονάδα ελέγχου (τον Η/Υ του οργάνου). Η μονάδα ελέγχου απαιτεί τουλάχιστον 4 GB (8 GB για λειτουργικό σύστημα 64-bit) RAM και μεγάλο σκληρό δίσκο (1 TB). Ως λειτουργικό σύστημα μπορούν να χρησιμοποιηθούν τα Windows® 7 (32 και 64-bit) ή τα Windows® 10 (32 και 64-bit). Η μονάδα ελέγχου συνδέεται με το M6 JETSTREAM μέσω USB και Ethernet και με τις περιφερειακές μονάδες της οθόνης, του πληκτρολογίου και του ποντικιού. Η μονάδα ελέγχου ελέγχει τις παραμέτρους του οργάνου, τις μετρήσεις και την αξιολόγηση δεδομένων με την χρήση του πακέτου λογισμικού του M6 JETSTREAM.

# **4. Προγράμματα επεξεργασίας δεδομένων**

# **Το λογισμικό XISMuS.**

<span id="page-30-1"></span><span id="page-30-0"></span>Το XISMuS είναι ένα λογισμικό ανοιχτού κώδικα (open source) που αναπτύχθηκε για macro XRF ανάλυση (MA-XRF), με απλό γραφικό περιβάλλον για τον χρήστη. Το λογισμικό παρέχει τη δυνατότητα ανάλυσης πολλαπλών φασμάτων τα οποία βρίσκονται σε μορφή «κύβου δεδομένων» (datacube), δηλαδή ενός τρισδιάστατου πίνακα m x n x c, όπου m και n είναι οι χωρικές συντεταγμένες κάθε φάσματος (x,y), ενώ c είναι τα κανάλια του ανιχνευτή όπου εν προκειμένω είναι 2048. Η αρχική οθόνη είναι η κύρια οθόνη όπου μπορούμε να επιλέξουμε κάθε φορά το σύνολο φασμάτων που θα εργαστούμε, καθώς και να έχουμε πρόσβαση σε όλες τις υπολειτουργίες του λογισμικού. [3]

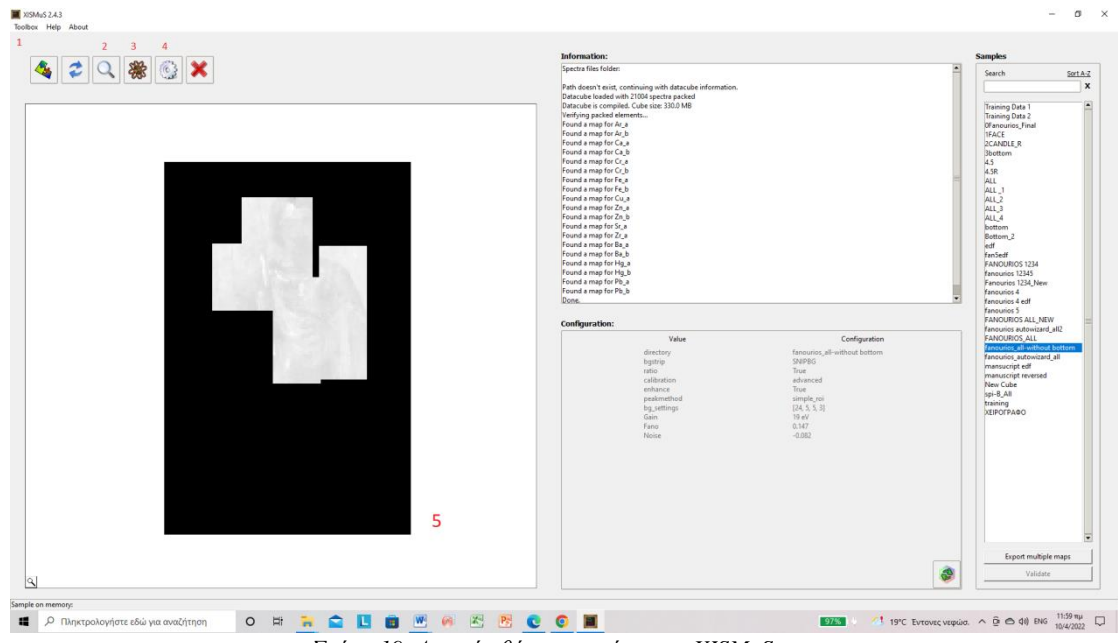

*Σχήμα 19. Αρχική οθόνη προγράμματος XISMuS.*

#### **Δημιουργία στοιχειακών χαρτών**

Για να αναπαράξουμε τους στοιχειακούς χάρτες με την βοήθεια του XISMuS ακολουθήσαμε την παρακάτω πορεία. Αρχικά, με τη βοήθεια κώδικα που αναπτύχθηκε στο εργαστήριο σε γλώσσα Python, μετατρέψαμε τα μεμονωμένα αρχεία (ένα φάσμα από κάθε σημείο (pixel) σε μορφή datacube, έπειτα από την αρχική οθόνη του προγράμματος, επιλέγοντας το πεδίο Toolbox, φορτώσαμε το αρχείο σε μορφή h5 (datacube). Στη συνέχεια ρυθμίσαμε κάποιες παραμέτρους έτσι ώστε να πάρουμε όσον το δυνατόν καλύτερες απεικονίσεις.

Κατά την φόρτωση του αρχείου εμφανίζεται στην οθόνη μας το σχήμα 20, όπου στο πεδίο background strip mode ορίσαμε την παράμετρο SNIPGR, ώστε να αφαιρέσουμε το θόρυβο υποβάθρου (background noise) από τα φάσματά μας και να έχουμε όσο το δυνατό καθαρότερους στοιχειακούς χάρτες απαλλαγμένους από ψευδή στοιχεία που μπορεί να υπεισέλθουν λόγω θορύβου.

Έπειτα, στο πεδίο calibration προχωρήσαμε στην ενεργειακή βαθμονόμηση των φασμάτων μας. Κάτι τέτοιο είναι απαραίτητο καθώς δεν είναι εύχρηστη η απεικόνιση των φασμάτων σε κανάλια. Κατόπιν εντοπίσαμε τις κορυφές και ορίσαμε χειροκίνητα τις τιμές ενέργειας που αντιστοιχούν στο εκάστοτε κανάλι. Τέλος στο πεδίο area method επιλέξαμε την μέθοδο simple roi, όπως φαίνεται και στο σχήμα 20.

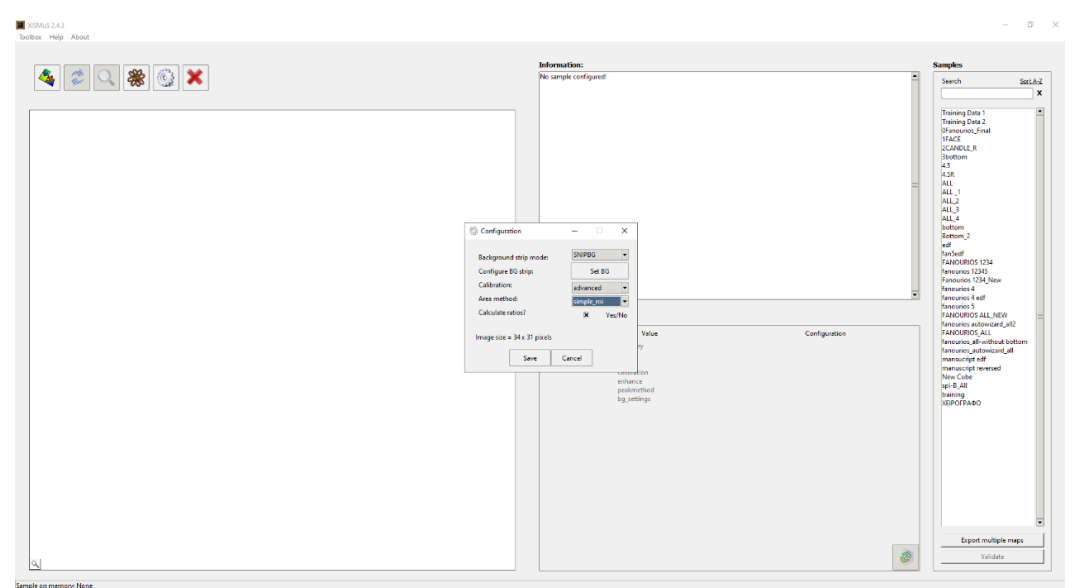

*Σχήμα 20.Ρύθμιση παραμέτρων κατά την φόρτωση του αρχείου.*

Στην συνέχεια αφού ολοκληρωθούν οι απαραίτητες ρυθμίσεις από την κεντρική οθόνη του προγράμματος πατώντας το εικονίδιο 3 που φαίνεται στο Σχήμα 21 προσθέτουμε τα στοιχεία από τον περιοδικό πίνακα. Επιλέγουμε από τον Περιοδικό Πίνακα τα στοιχεία που είτε γνωρίζουμε ότι υπάρχουν στο δείγμα μας είτε έχουμε αναγνωρίσει από τη προκαταρκτική μελέτη μας.

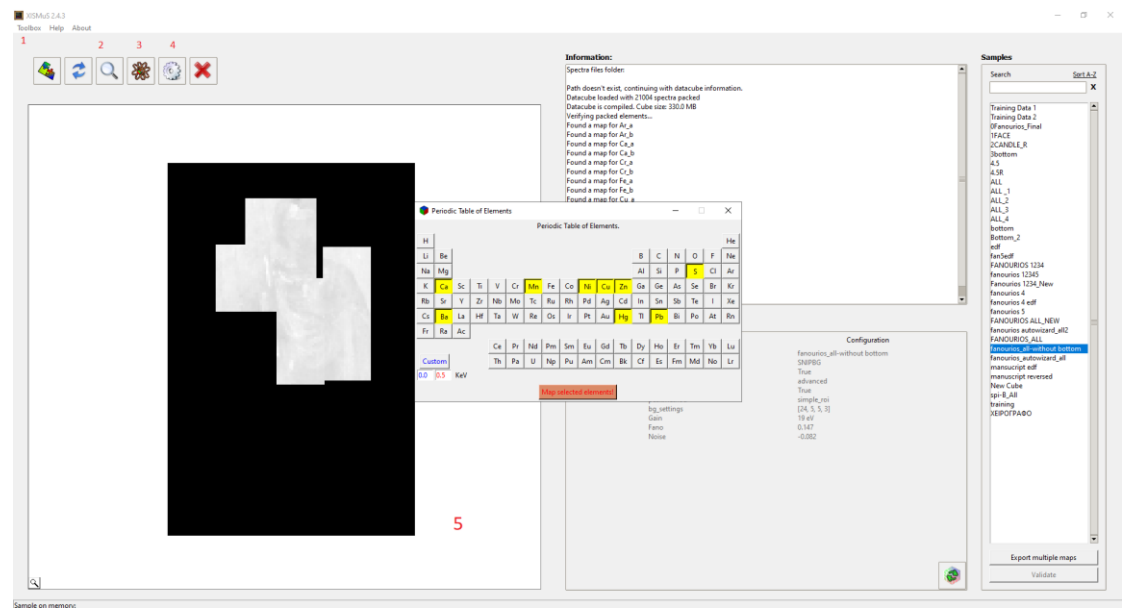

*Σχήμα 21.Προσθήκη στοιχείων από τον Περιοδικό Πίνακα.*

Πατώντας το εικονίδιο 2 από την κεντρική οθόνη εμφανίζονται οι στοιχειακοί χάρτες του αρχείου. Στο σχήμα 22 εμφανίζεται ο χάρτης του Hg , στην εικόνα του Αγ.Φανουρίου.

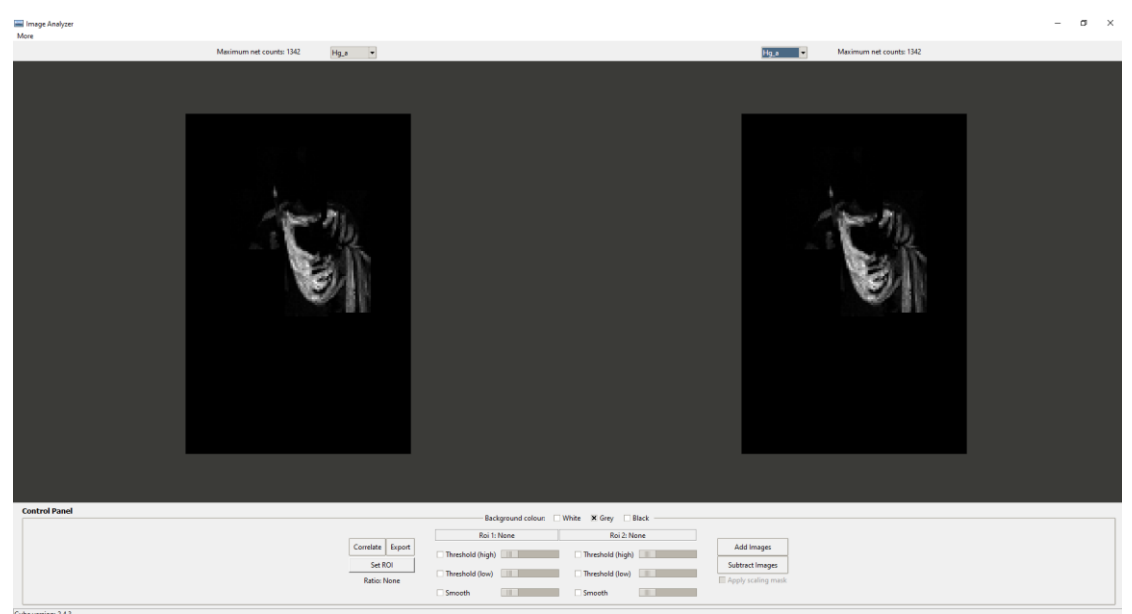

*Σχήμα 22. Αναπαράσταση χάρτη του στοιχείου του Hg στην εικόνα του Αγ. Φανουρίου*

# **Το λογισμικό PyMca**

<span id="page-33-0"></span>Το PyMca (Python Multichannel Analyzer) είναι μία από τις πιο ευρέως χρησιμοποιούμενη συλλογή εργαλείων ανοιχτού κώδικα (open source), που βασίζεται στη μέθοδο των θεμελιωδών παραμέτρων (fundamental parameters). Έχει αναπτυχθεί στις εγκαταστάσεις του ESRF (European Synchrotron Radiation Facility) ξεκινώντας από ένα κώδικα που υλοποιεί τον αλγόριθμο Levenberg – Marquardt [2,3]. Το PyMca διαθέτει γραφικό περιβάλλον και επιτρέπει την εισαγωγή όλων των πειραματικών παραμέτρων που απαιτούνται για την ανάλυση των δεδομένων. Επιτρέπει τη διαχείριση πολλών μεταβλητών όπως την περιγραφή της δέσμης ακτίνων -Χ, την εισαγωγή της γεωμετρίας της διάταξης, την προσθήκη απορροφητών που υπάρχουν ανάμεσα στο δείγμα και τον ανιχνευτή (αέρας, παράθυρο Be κτλ), τις παραμέτρους του ανιχνευτή και επίσης μας επιτρέπει την εισαγωγή δεδομένων που αφορούν τη σύσταση της μήτρας του υπό εξέταση δείγματος. Τέλος, στην περιγραφή της μήτρας μπορεί να οριστεί και ένα πολυστρωματικό δείγμα.

#### **Διαδικασία ανάλυσης φασμάτων.**

Η αρχική οθόνη του προγράμματος, είναι η οθόνη από όπου εισάγουμε τα δεδομένα μας, είτε ένα – ένα φάσμα τη φορά είτε, αν έχουμε κάποιο αρχείο όπου έχουν ομαδοποιηθεί διάφορες μετρήσεις, όλα μαζί. Από την αρχική οθόνη έχουμε τη δυνατότητα πέρα από το να αναλύσουμε τα φάσματα, να εκκινήσουμε και τα διάφορα εργαλεία του PyMca (Σχήμα 23β).

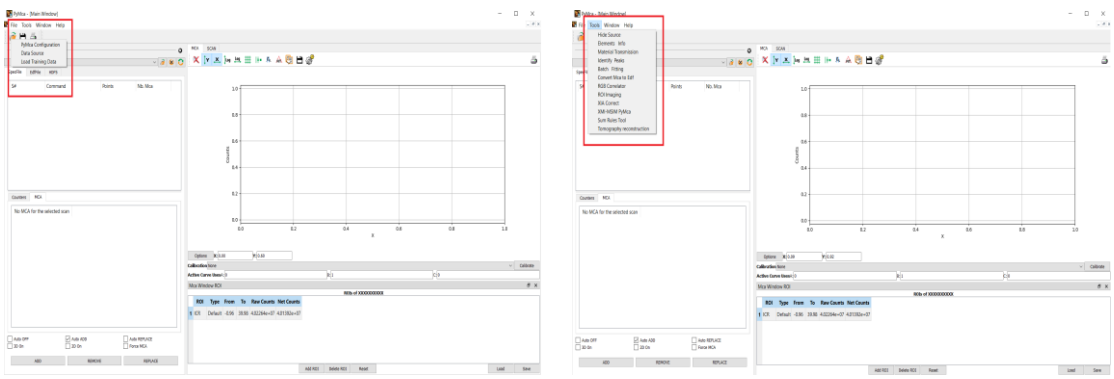

*Σχήμα 23. Α) Άνοιγμα αρχείων προς μελέτη, Β) Εργαλεία του PyMca*

Για να φορτώσουμε το προς μελέτη αρχείο, επιλέγουμε το εικονίδιο του φακέλου που υπάρχει στην αρχική οθόνη (Σχήμα 23α). Μόλις ανοίξουμε το αρχείο στην αρχική οθόνη βλέπουμε τον τίτλο του φάσματος ή των φασμάτων όπως φαίνεται στο σχήμα 24 στο κόκκινο πλαίσιο 1 .

Επιπλέον μας δίνεται η δυνατότητα επιλέγοντας ένα από τα επιμέρους φάσματα που υπάρχουν στο αρχείο, να αναλύσουμε αντίστοιχα το κάθε φάσμα ξεχωριστά όπως φαίνεται στο μπλε πλαίσιο 2 του σχήματος 24. Κατά τον τρόπο αυτό μπορούμε να συγκρίνουμε πολλαπλά φάσματα .

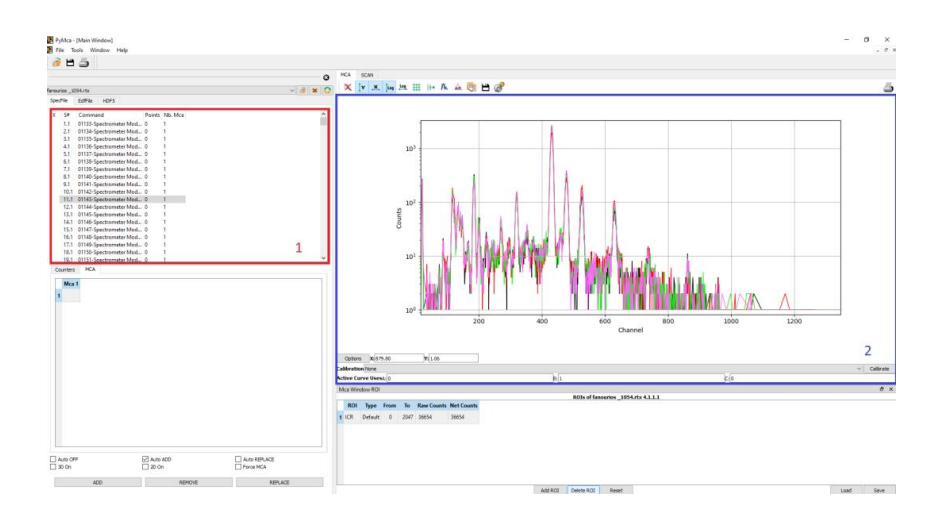

*Σχήμα 24. Η κεντρική οθόνη του προγράμματος όπως διαμορφώνεται μετά την φόρτωση του υπό μελέτη αρχείου.*

#### **Ενεργειακή Βαθμονόμηση.**

Αρχικά όταν φορτώσουμε ένα αρχείο παρατηρούμε ότι ο άξονας των x είναι σε κανάλια, έτσι για την ευκολία στην ανάλυση χρειάζεται να μετατρέψουμε τα κανάλια σε ενέργειες. Για να το κάνουμε αυτό από την ρύθμιση Calibration ορίζoυμε την επιλογή Original (from source), οπότε αυτόματα τα κανάλια μετατρέπονται σε ενέργειες. Κάτι τέτοιο συμβαίνει γιατί τα φάσματα μας έχουν ενσωματωμένη την πληροφορία της σχέσης καναλιών – ενέργειας.

Υπάρχουν όμως περιπτώσεις όπου οι τύποι των αρχείων δεν έχουν αποθηκευμένη τέτοια πληροφορία και τότε θα πρέπει να εισάγουμε χειροκίνητα τις τιμές α και β που ικανοποιούν την εξίσωση y= αχ + β και η οποία συνδέει τα κανάλια με την ενέργεια.

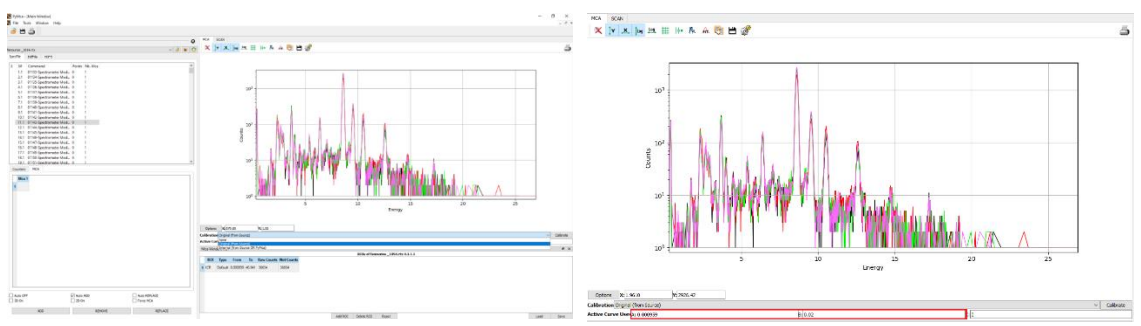

*Σχήμα 25.Οι διάφορες επιλογές ενεργειακής βαθμονόμησης* 

#### **ROI Imaging Tools.**

Το ROI Imaging Tools είναι μια από τα εργαλεία PyMca, το οποίο μας επιτρέπει να κάνουμε μια πρώτη ανάλυση μιας χαρτογράφησης και να δούμε σχετικά γρήγορα τους στοιχειακούς χάρτες. Η διαδικασία που ακολουθούμε αναλύεται παρακάτω.

Αρχικά ανοίγοντας την εφαρμογή ROI Imaging Tools φορτώνουμε τα φάσματα του πειράματος και μεταφερόμαστε στην αρχική οθόνη της εφαρμογής.

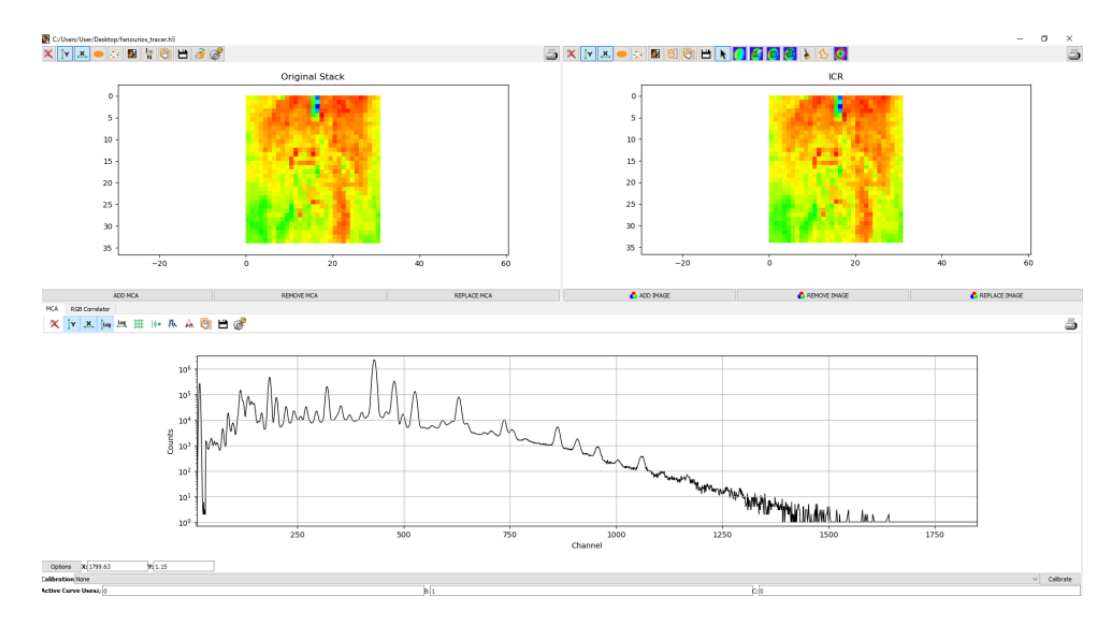

*Σχήμα 26.Αρχική οθόνη της εφαρμογής ROI Imaging Tools μετά την φόρτωση του αρχείου.*

Όπως παρατηρούμε και στην παραπάνω εικόνα στο πάνω μέρος εμφανίζεται μια πρώτη απεικόνιση των κατανομών των εντάσεων του αθροιστικού φάσματος ενώ στο κάτω μέρος έχουμε το αθροιστικό φάσμα (stack sum spectrum). Το αθροιστικό φάσμα είναι στην ουσία το άθροισμα όλων των φασμάτων που συλλέχθηκαν από μια επιφάνεια, και είναι πολύ χρήσιμο μιας και γρήγορα μπορεί κάποιος να αναγνωρίσει όλα τα στοιχεία που ανιχνεύθηκαν, κάτι όμως που εγκυμονεί και κινδύνους μιας και ιχνοστοιχεία μπορεί να «κρυφτούν» πίσω από κυρίαρχα στοιχεία των οποίων οι εντάσεις γιγαντώθηκαν από τη διαδικασία του αθροίσματος των φασμάτων. Σε αυτό το σημείο μας δίνεται η δυνατότητα να ορίσουμε μια ROI (Region of Interest) επιλέγοντας το Show/Hide ROI widget που βρίσκεται στην γραμμή εργαλείων πάνω από το φάσμα όπως φαίνεται στο σχήμα 27.

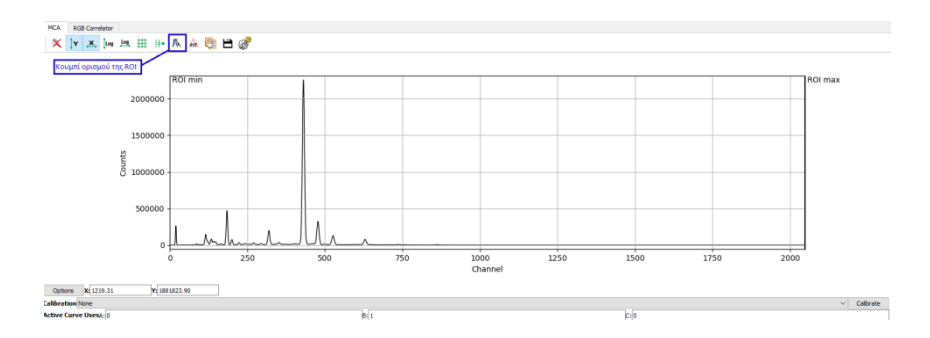

Σχήμα 27. *Επιλογή της παραμέτρου ROI.*

Μετακινώντας χειροκίνητα τα πλαίσια του ROImax και ROImin σε κάθε μια κορυφή του συνολικού φάσματος, παίρνουμε και τον αντίστοιχο χάρτη του στοιχείου όπως φαίνεται πάνω δεξιά στο σχήμα 28.
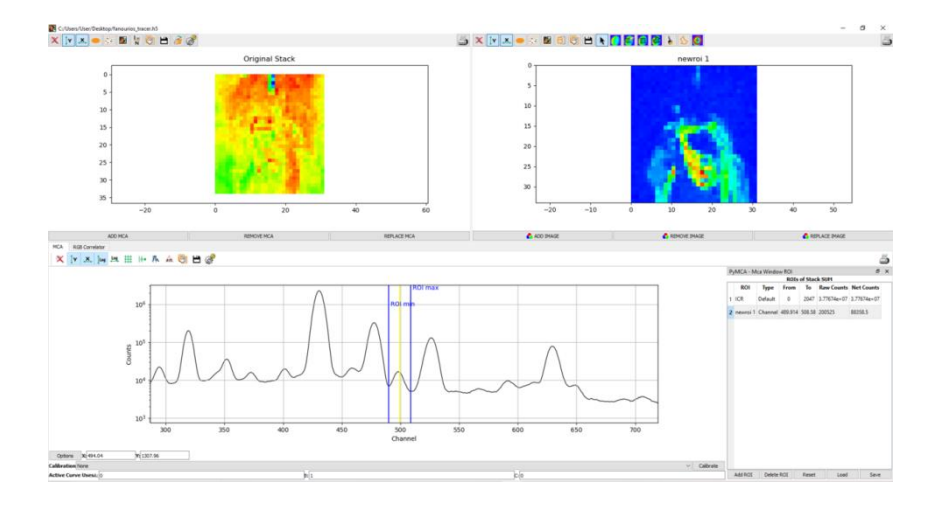

*Σχήμα 28.Χειροκίνητη προσαρμογή των ορίων ROImax και ROImin*

#### **Μελέτη φασμάτων με προσαρμογή δεδομένων.**

Ένας άλλος τρόπος, περισσότερο λεπτομερής, για την ανάλυση των φασμάτων που έχουν συλλεχθεί από μία επιφάνεια, είναι η μελέτη καθενός φάσματος ξεχωριστά. Κάτι τέτοιο βέβαια θα απαιτούσε πάρα πολύ χρόνο ειδικά σε περιπτώσεις όπου τα δεδομένα μας είναι της τάξης των χιλιάδων, δεκάδων ή και εκατοντάδων χιλιάδων. Αρχικά λοιπόν εργαζόμαστε στο αθροιστικό φάσμα, όπου και κάνουμε προσαρμογή (fit).

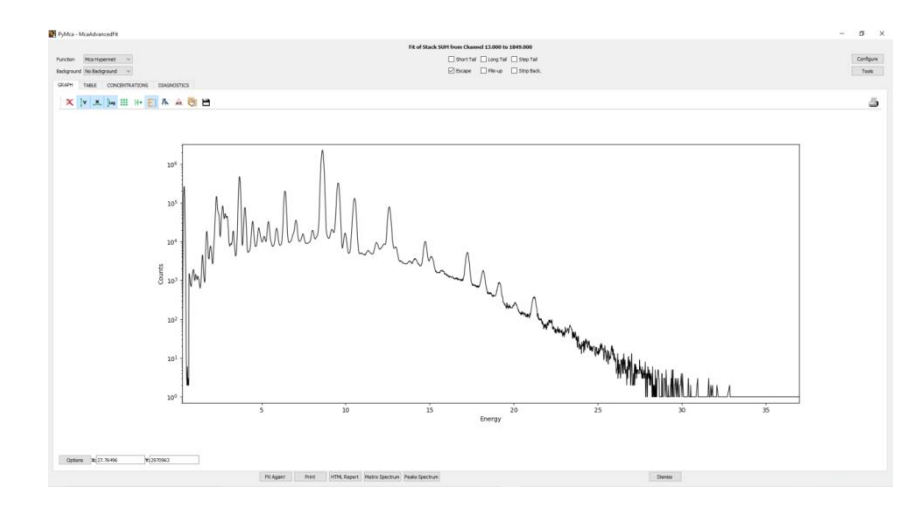

*Σχήμα 29. Αρχική οθόνη της παραμέτρου του FIT.*

Για να πραγματοποιήσουμε όσο το δυνατόν καλύτερο fitting, είναι απαραίτητο να ρυθμιστούν κατάλληλα κάποιες παράμετροι. Επιλέγοντας το πεδίο Configure , το πρόγραμμα μας δίνει την δυνατότητα να ρυθμίσουμε μια σειρά εξ' αυτών.

Στην καρτέλα FIT επιλέγουμε την συνάρτηση προσαρμογής (Mca Hypermet, Mca Pseudo – Voight), τον αλγόριθμο αφαίρεσης του υποβάθρου, την περιοχή του φάσματος που θα γίνει το fit και τέλος να λάβουμε υπόψιν κορυφές του φάσματος που δεν έχουν να κάνουν με το φθορισμό στοιχείων (escape, pile up, scattering κτλ) .

Στην καρτέλα DETECTOR εισάγουμε πληροφορίες που αφορούν τον ανιχνευτή (Gain, Spectrometer zero, pile up factor, Fano factor, Detector noise) καθώς επίσης ορίζουμε και τον τύπο του ανιχνευτή (Si, Ge κτλ).

Στην καρτέλα BEAM εισάγουμε πληροφορίες που αφορούν τη λυχνία του οργάνου και το φάσμα που παράγει αυτή, καθώς επίσης και τους παράγοντες που επηρεάζουν τη διαμόρφωσή αυτού (υλικό - πάχος ανόδου, τάση, παράθυρο εξόδου, φίλτρα, κτλ).

Στην καρτέλα PEAKS επιλέγουμε από τον Περιοδικό Πίνακα τα στοιχεία που είτε γνωρίζουμε ότι υπάρχουν στο δείγμα μας είτε έχουμε αναγνωρίσει από τη προκαταρκτική μελέτη μας, καθώς επίσης και τις μεταβάσεις αυτών (K, L, M).

Στην καρτέλα PEAK SHAPE μπορούμε να κάνουμε μικροδιορθώσεις που αφορούν τη διαμόρφωση των κορυφών του φάσματος .

Στην καρτέλα ATTENUATORS εισάγουμε πληροφορίες που αφορούν υλικά τα οποία λειτουργούν ως παράγοντες εξασθένησης και βρίσκονται είτε στην πορεία της δέσμης προς το δείγμα (φίλτρα, ατμόσφαιρα) είτε στην πορεία του φθορισμού από το δείγμα προς τον ανιχνευτή (παράθυρο ανιχνευτή, ατμόσφαιρα) και επίσης μπορούμε να ορίσουμε τη μήτρα του δείγματος όσο αφορά τη σύσταση, το πάχος και την πυκνότητα αυτού.

Στην καρτέλα MATRIX εισάγουμε τις γωνίες εισόδου και εξόδου αλλά και να ορίσουμε τα διαφορετικά στρώματα σε περίπτωση πολυστρωματικού δείγματος.

Τέλος οι καρτέλες CONCENTRATIONS και XRFMC αφορούν την ποσοτική ανάλυση κάνοντας χρήση της μεθόδου των θεμελιωδών παραμέτρων .

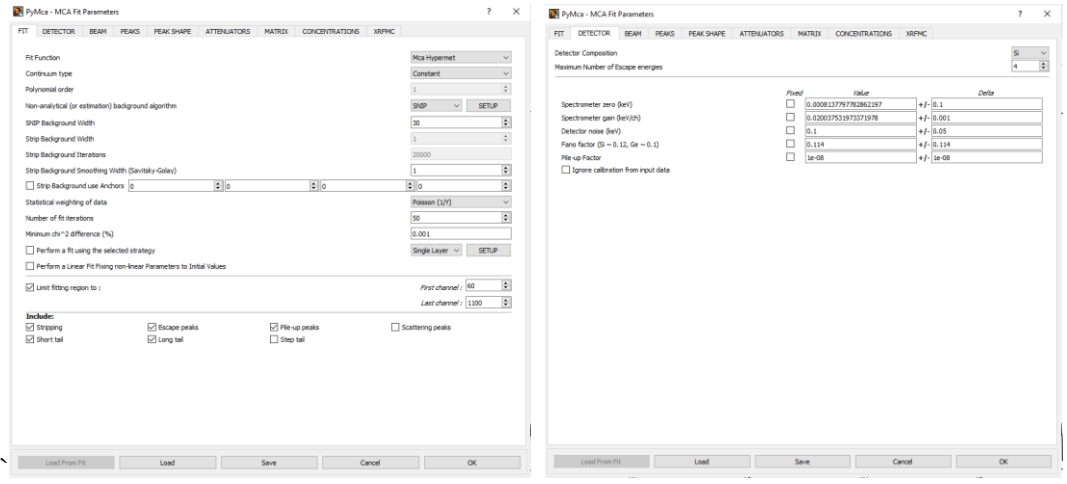

*Σχήμα 30.Αριστερά) Μαθηματικές παράμετροι του FIT. Δεξιά) Ρυθμίσεις που αφορούν τον ανιχνευτή.*

|                            | PEAKS<br>BEAM<br>DETECTOR |        | PEAK SHAPE ATTENUATORS | <b>MATRIX</b> | CONCENTRATIONS    | <b>XREMC</b>            |                          |              | FIT DETECTOR |    | BEAM PEAKS |    | PEAK SHAPE ATTENUATORS         |    |                |                | <b>MATRIX</b> |           | CONCENTRATIONS XRFMC |                |           |     |         |           |
|----------------------------|---------------------------|--------|------------------------|---------------|-------------------|-------------------------|--------------------------|--------------|--------------|----|------------|----|--------------------------------|----|----------------|----------------|---------------|-----------|----------------------|----------------|-----------|-----|---------|-----------|
|                            |                           |        | Open X-Ray Tube Setup  |               |                   |                         | Load Table Save Table    |              |              |    |            |    |                                |    |                |                |               |           |                      |                |           |     |         |           |
| Use<br>Energy <sub>0</sub> | Energy<br>п               | Weight | Use<br>Energy 20       | Energy        | Weight<br>$\circ$ | Use<br>$\Box$ Energy 40 | Energy<br>$\overline{0}$ |              |              |    |            |    | <b>Excitation Energy (keV)</b> |    |                |                |               |           | None                 |                |           |     |         |           |
| Energy 1                   | $\circ$                   |        | $\Box$ Energy 21       |               | $\circ$           | $\Box$ Energy 41        | lo.                      | H            |              |    |            |    |                                |    |                |                |               |           |                      |                |           |     |         |           |
| Energy 2                   | $\circ$                   |        | $\Box$ Energy 22       |               | $\circ$           | Energy 42               | $\circ$                  | $\mathbf{u}$ | <b>Be</b>    |    |            |    |                                |    |                |                |               |           |                      | $\mathbf{B}$   | c         | N   | $\circ$ | n.        |
| Energy 3                   | $\circ$                   |        | $\Box$ Energy 23       |               | $\circ$           | Energy 43               | $\circ$                  |              |              |    |            |    |                                |    |                |                |               |           |                      |                |           |     |         |           |
| Energy 4                   | $\circ$                   |        | Energy 24              |               | $\circ$           | Energy 44               | $\circ$                  | Na           | Mg           |    |            |    |                                |    |                |                |               |           |                      | AI.            | ×         |     |         | a         |
| Energy 5                   | $\circ$                   |        | Energy 25              |               | $\circ$           | Energy 45               | $\circ$                  |              |              |    |            |    |                                |    |                |                |               |           |                      |                |           |     |         |           |
| Energy 6                   | $\circ$                   |        | $\Box$ Energy 26       |               | $\circ$           | Energy 46               | $\circ$                  | $\mathbf{K}$ | Ca           | Sc |            |    |                                |    |                | Co             |               |           |                      | Ga             | Ge        | As  | Se      | Br        |
| Energy 7                   | $\circ$                   |        | Energy 27              |               | $\circ$           | Energy 47               | lo.                      |              |              |    |            |    |                                |    |                |                |               |           |                      |                |           |     |         |           |
| Energy 8                   | $\circ$                   |        | Energy 28              |               | $\circ$           | Energy 48               | $\circ$                  | Rb           | St           | Y. | 2r         | Nb | Mo                             | Tc | Ru             | Rh             | Pd            | Ag        | Cd                   | In             | Sn        | \$b | Te      | ×         |
| Energy 9                   | $\circ$                   |        | Energy 29              |               | $\circ$           | Energy 49               | lo.                      |              |              |    |            |    |                                |    |                |                |               |           |                      |                |           |     |         |           |
| Energy 10                  | $\circ$                   |        | Energy 30              |               | $\circ$           | Energy 50               | $\circ$                  | $\mathbf{c}$ | Ba           | ta | Hf.        | Ta | w                              | Re | O <sub>8</sub> | $\mathbb{R}^n$ | Pt            | Au        |                      | $\mathbf{u}$   | Dh.       | Bi  | Po      | At        |
| Energy 11                  | $\circ$                   |        | Energy 31              |               | $\circ$           | Energy 51               | $\circ$                  |              |              |    |            |    |                                |    |                |                |               |           |                      |                |           |     |         |           |
| $\Box$ Energy 12           | $\circ$                   |        | Energy 32              |               | $\circ$           | Energy 52               | $\circ$                  | Fr.          | Ra           | Ac | Rf         | Db | Sq                             | Bh | н              | <b>Mt</b>      |               |           |                      |                |           |     |         |           |
| Energy 13                  | $\circ$                   |        | Energy 33              |               | $\circ$           | Energy 53               | $\circ$                  |              |              |    |            |    |                                |    |                |                |               |           |                      |                |           |     |         |           |
| Energy 14                  | $\circ$                   |        | Energy 34              |               | $\circ$           | Energy 54               | $\circ$                  |              |              |    | Ce         | Pr | Nd                             | Pm | Sm             | <b>Bu</b>      | Gd            | <b>Tb</b> | Dy                   | H <sub>0</sub> | <b>Er</b> | Tm. | Yb      | <b>Lu</b> |
| Energy 15                  | $\circ$                   |        | Energy 35              |               | $\circ$           | Energy 55               | $\circ$                  |              |              |    |            |    |                                |    |                |                |               |           |                      |                |           |     |         |           |
| Energy 16                  | $\circ$                   |        | Energy 36              |               | $\circ$           | Energy 56               | $\circ$                  |              |              |    | <b>Th</b>  | Pa | u                              | No | Pu             | An             | Cm            | <b>Bk</b> | Cf                   | Es             | Fm        | Md  | No      | <b>U</b>  |
| Energy 17                  | $\circ$                   |        | Energy 37              |               | $\circ$           | Energy 57               | $\circ$                  |              |              |    |            |    |                                |    |                |                |               |           |                      |                |           |     |         |           |
| Energy 18                  | $\circ$                   |        | Energy 38              |               | $\circ$           | Energy 58               | $\circ$                  |              | $\mathbb K$  | Ka |            | Кb |                                |    |                | L1             | L2            |           | L3                   |                | M         |     | Reset   | Reset All |
| Energy 19                  | $\circ$                   |        | Energy 39              |               | $\circ$           | Energy 59               | $\circ$                  |              |              |    |            |    |                                |    |                |                |               |           |                      |                |           |     |         |           |

#### *Σχήμα 31. Αριστερά) Ρυθμίσεις που αφορούν την λυχνία. Δεξιά) Περιοδικός Πίνακας επιλογής των στοιχείων που θέλουμε να κάνουμε FIT.*

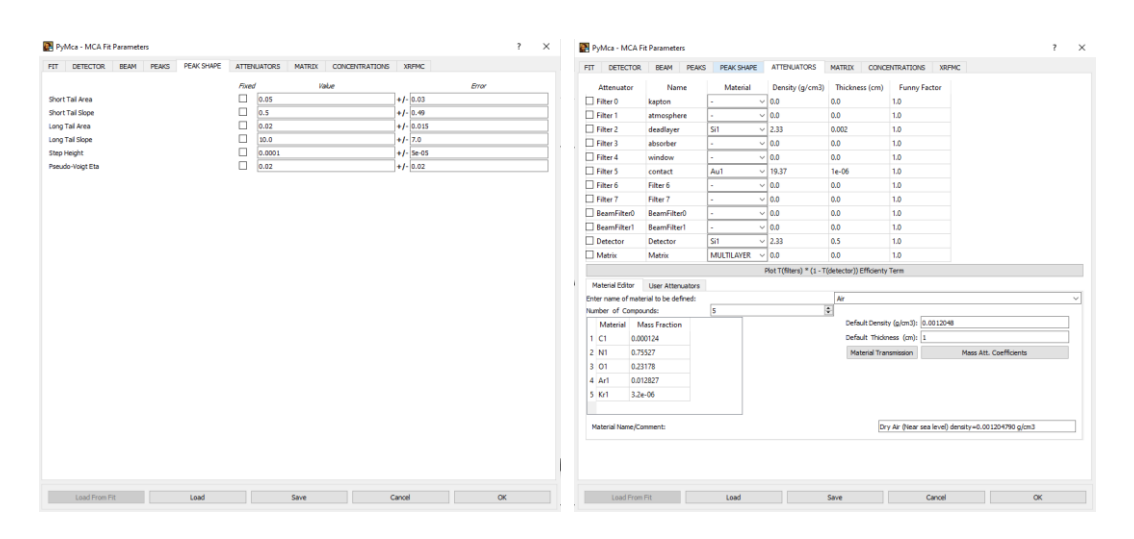

*Σχήμα 32. Αριστερά) Ρυθμίσεις που αφορούν την μορφή των κορυφών του φάσματος . Δεξιά) Ρυθμίσεις που αφορούν τα φίλτρα.*

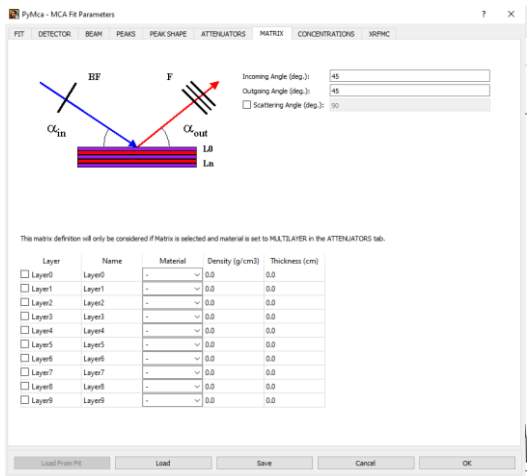

*Σχήμα 33. Ρυθμίσεις που αφορούν τις γωνίες εισόδου και εξόδου.* 

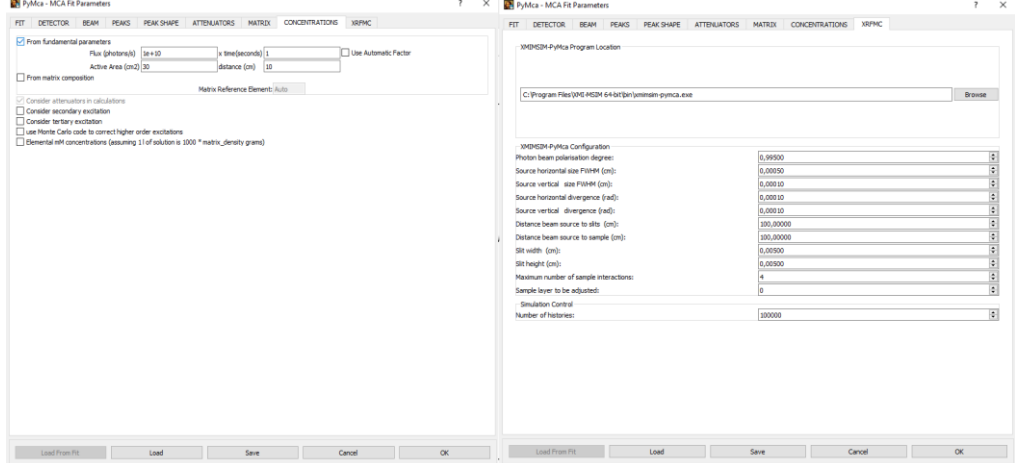

#### *Σχήμα 34.Ρυθμίσεις που αφορούν την ποσοτική ανάλυση.*

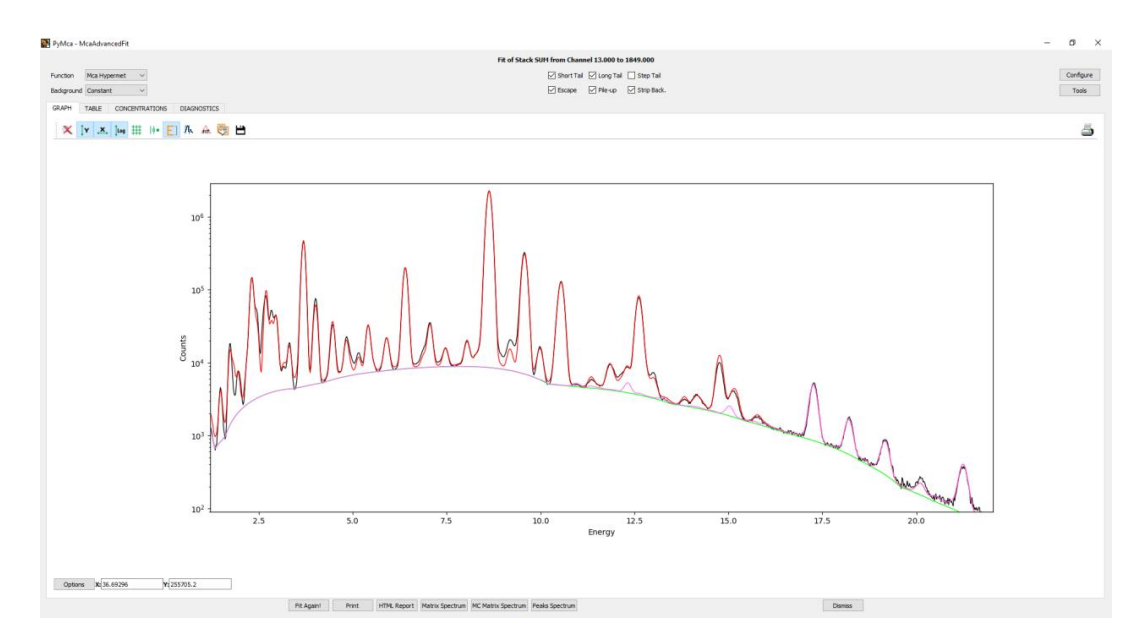

*Σχήμα 35.Το αποτέλεσμα του fit μετά την εισαγωγή των παραμέτρων*

#### **Ομαδοποιημένη προσαρμογή δεδομένων (Batch fitting).**

Η προηγούμενη διαδικασία fitting που ακολουθήθηκε έγινε για το ένα αθροιστικό φάσμα που περιέχει 1054 ξεχωριστά φάσματα. Αν θέλουμε να πραγματοποιήσουμε την διαδικασία gγια το κάθε φάσμα τότε θα πρέπει να κάνουμε batch fitting. Η διαδικασία που ακολουθήσαμε αναλύεται παρακάτω.

Αρχικά από την αρχική οθόνη του προγράμματος PyMca από την γραμμή εργαλείων πατάμε κλικ στην κατηγορία Tools και στην συνέχεια επιλέγουμε την υποκατηγορία Batch fitting όπως φαίνεται και στο σχήμα 36.

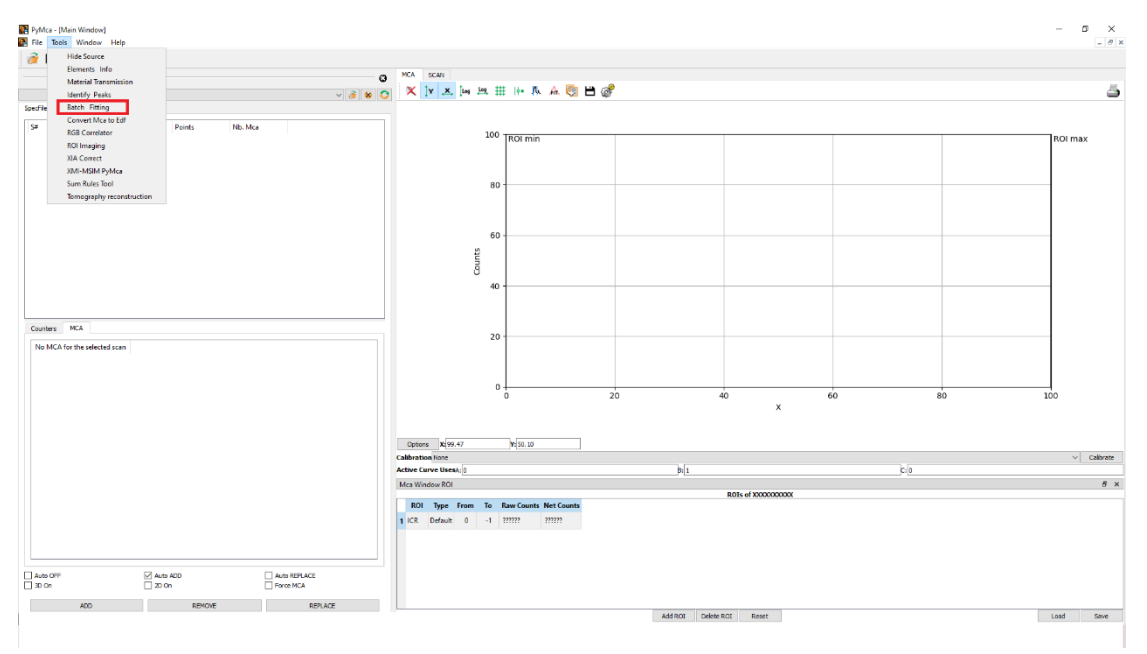

*Σχήμα 36.Επιλογή Batch fitting από το κεντρικό μενού της αρχικής οθόνης.*

Στην συνέχεια εμφανίζεται μια νέα καρτέλα όπου στο πεδίο Input file list φορτώνουμε τα αρχεία που θέλουμε να κάνουμε fitting , στο πεδίο Fit Configuration File το αρχείο τις παραμέτρους του fitting όπως τις ορίσαμε στο συνολικό φάσμα και τέλος στο πεδίο Output dir επιλέγουμε το φάκελο αποθήκευσης των αποτελεσμάτων, όπως φαίνεται στο σχήμα 37.

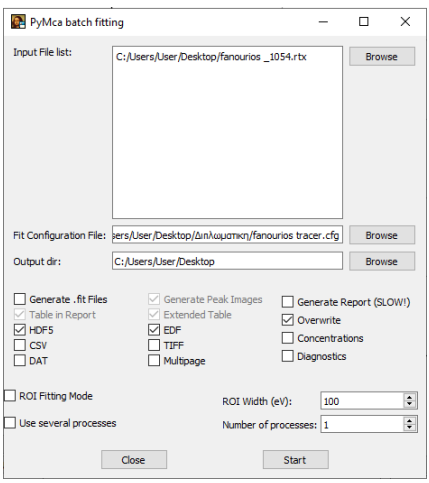

*Σχήμα 37. Παράδειγμα φόρτωσης αρχείου για την διαδικασία Batch fitting.*

Αφού ολοκληρώσουμε την παραπάνω διαδικασία μεταφερόμαστε στην υποκαρτέλα του ROI Imaging Tools και πατώντας το RGB Collerator και κλικ στο φάκελο, σημείο 1 και σημείο 2 αντίστοιχα του σχήματος 38, φορτώνουμε το αρχείο που εξάγαμε από το batch fitiing.

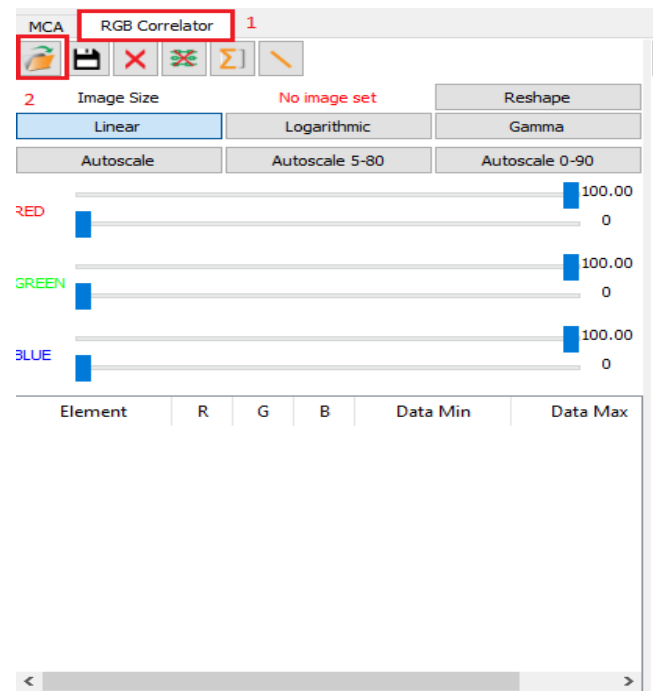

*Σχήμα 38. Πεδίο φόρτωσης του αρχείου αποτελεσμάτων του batch fitting στην εφαρμογή ROI Imaging Tools.*

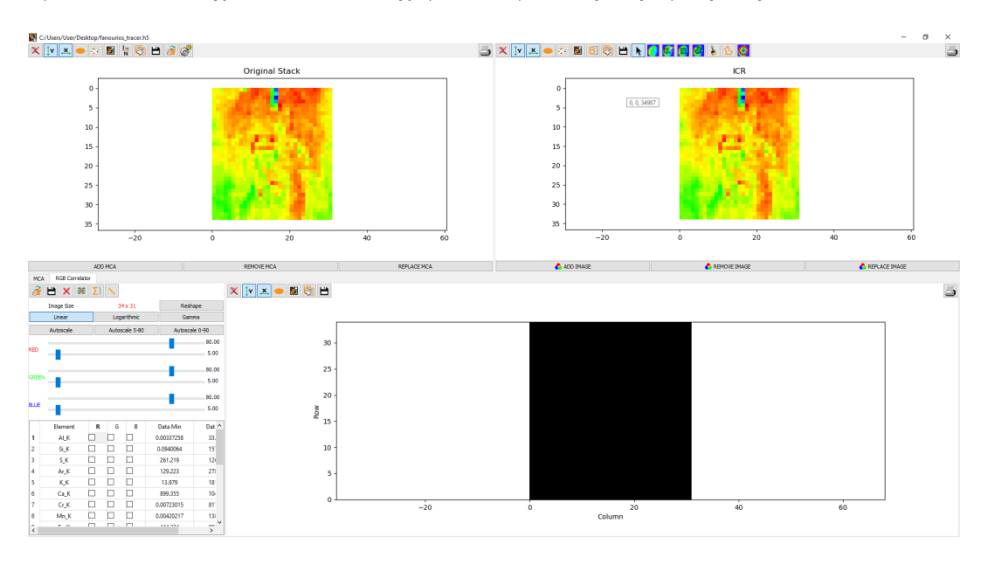

Μετά την φόρτωση του παραπάνω αρχείου κάτω αριστερά (σχήμα 39) στον πίνακα διακρίνουμε όλα τα στοιχεία τα οποία είχαμε εισάγει στις παραμέτρους του fit.

*Σχήμα 39.Το πεδίο RGB correlator.*

Το πρόγραμμα μας δίνει αρκετές δυνατότητες όσον αφορά την αναπαράσταση των στοιχειακών χαρτών.Μία από της δυνατότητες είναι η επιλογή ενός μόνο στοιχείου από την λίστα των στοιχείων και να εμφανιστεί ο αντίστοιχος χάρτης με τον προσδιορισμό του στοιχείου που επιλέχτηκε στην κόκκινη περιοχή. Υπάρχει όμως και η δυνατότητα επιλογής τριών διαφορετικών στοιχείων από την λίστα και το κάθε στοιχείο να αναπαρίσταται με διαφορετικό χρώμα στον στοιχειακό χάρτη όπως φαίνεται και στο σχήμα 40.

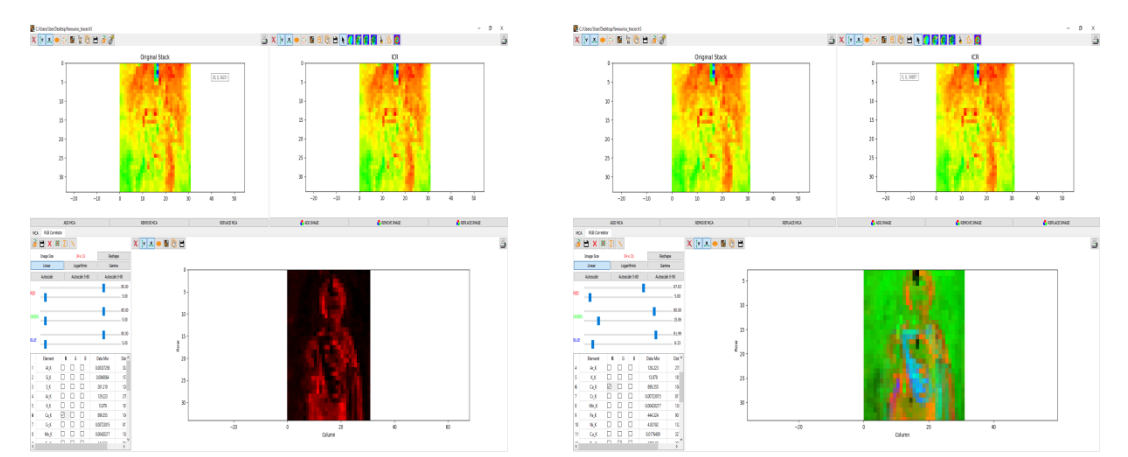

*Σχήμα 40. Αριστερά) Ο χάρτης του Ca ο οποίος αναπαρίσταται με κόκκινο χρώμα. Δεξιά) Χάρτης με επιλογή τριών στοιχείων, Ca (κόκκινο), Zn(πράσινο), Hg(μπλε)*

Τέλος επιλέγοντας όλα τα στοιχεία καθώς και το σύμβολο που υπάρχει στο κόκκινο πλαίσιο στο σχήμα 24 μπορούμε να μεταβούμε στην τελική καρτέλα ώστε να πάρουμε τους στοιχειακούς χάρτες του κάθε στοιχείου ξεχωριστά και να τους επεξεργαστούμε.

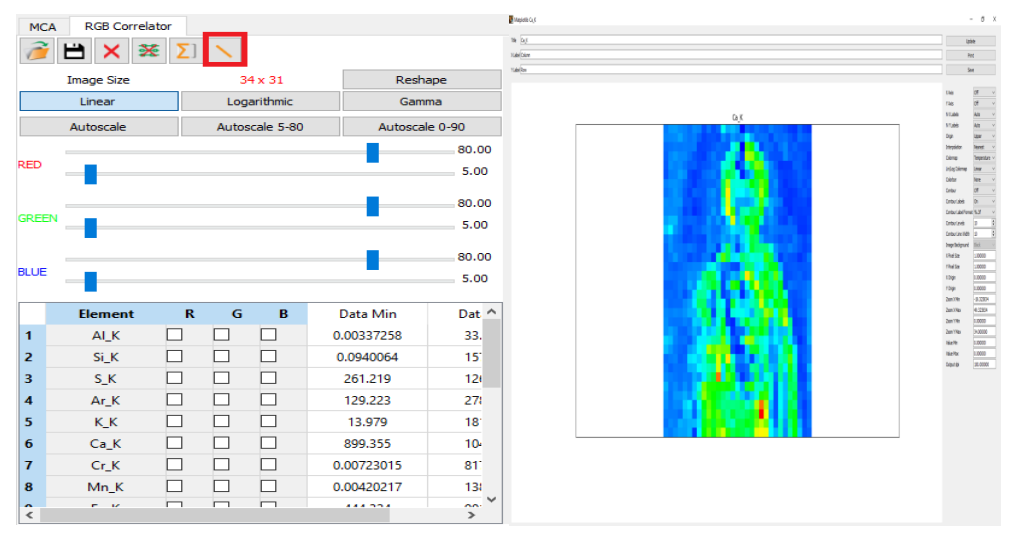

*Σχήμα 41. Αριστερά) Τρόπος επιλογής στοιχείων ώστε να εμφανιστούν οι χάρτες για κάθε στοιχείο ξεχωριστά. Δεξιά) Τελική καρτελά στοιχειακών χαρτών για περαιτέρω επεξεργασία.*

## **5. Πειραματικά αποτελέσματα**

## **Σημειακή ανάλυση**

Η εικόνα μελετήθηκε με το φορητό φασματοσκόπιο ακτίνων-Χ Τracer 5i της εταιρείας Bruker . Όπως απεικονίζεται στην παρακάτω εικόνα ακτινοβολήθηκαν 22 σημεία πάνω στην υπό μελέτη αγιογραφία του Αγ.Φανουρίου. Οι παράμετροι λειτουργίας του φασματοσκοπίου είναι: η τάση στα 40kV και η ένταση του ρεύματος στα 10 μΑ ,αντίστοιχα.[5,11,15]

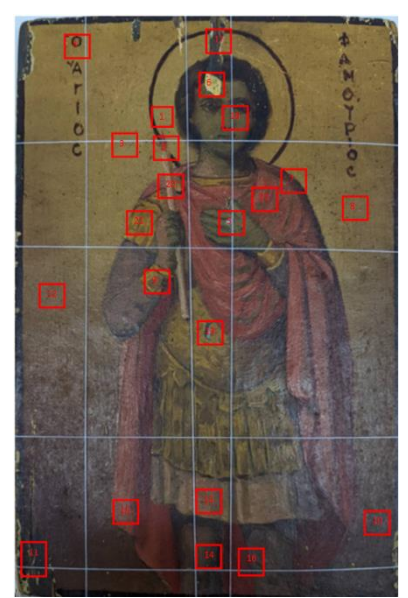

*Σχήμα 42.Σημεία που μετρήθηκαν πάνω στην εικόνα με την βοήθεια του Tracer*

Το σημείο ΄΄1΄΄, που ακτινοβολήθηκε και φαίνεται στο σχήμα 4β, βρίσκεται στην αριστερή μεριά του κεφαλιού του Αγ.Φανουρίου, στην υποκίτρινη απόχρωση κόντα στο φωτοστέφανο. Το μετρηθέν φάσμα φαίνεται στο σχήμα 26α .Από την ανάλυση του φάσματος, με την χρήση του προγράμματος Artax [2], προκύπτει η παρουσία των στοιχείων: α) Ασβέστιο (Ca) , β) Σίδηρος (Fe) , γ) Ψευδάργυρος (Zn) και δ) Μόλυβδος (Pb).

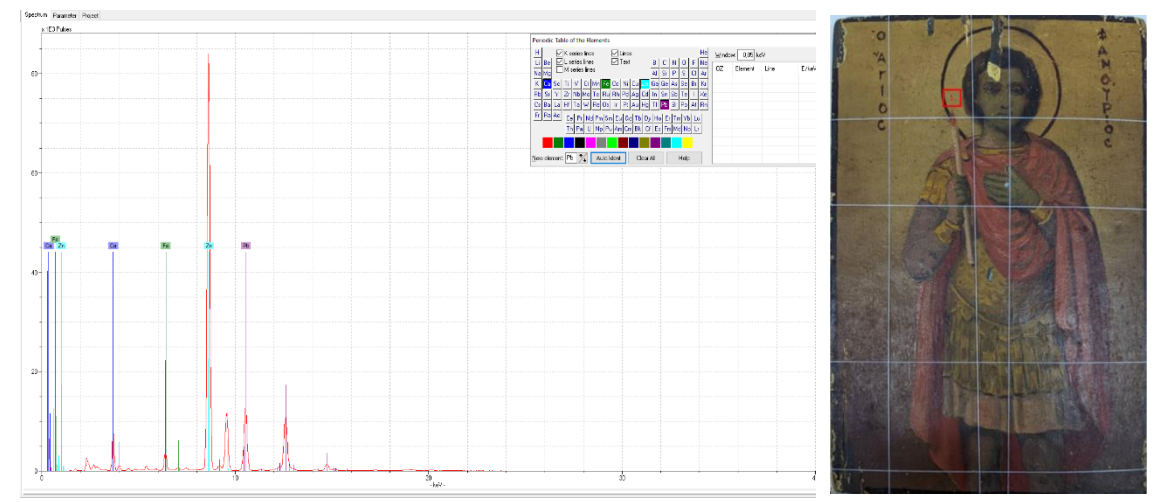

*Σχήμα 43. Α) Φάσμα στοιχείων χαρακτηριστικής έντασης .Β) Σημείο 1 που ακτινοβολήθηκε πάνω στην εικόνα.*

Το σημείο ΄΄2΄΄, που ακτινοβολήθηκε και φαίνεται στο σχήμα 44β, βρίσκεται στην φλόγα του κεριού με το έντονο πορφυρό χρώμα. Από την ανάλυση του φάσματος, με την χρήση του προγράμματος Artax, προκύπτει η παρουσία των παρακάτων στοιχείων: α) Ασβέστιο (Ca) , β) Σίδηρος (Fe) , γ) Ψευδάργυρος (Zn) , δ) Μόλυβδος (Pb) και ε) Υδράργυρος (Hg).

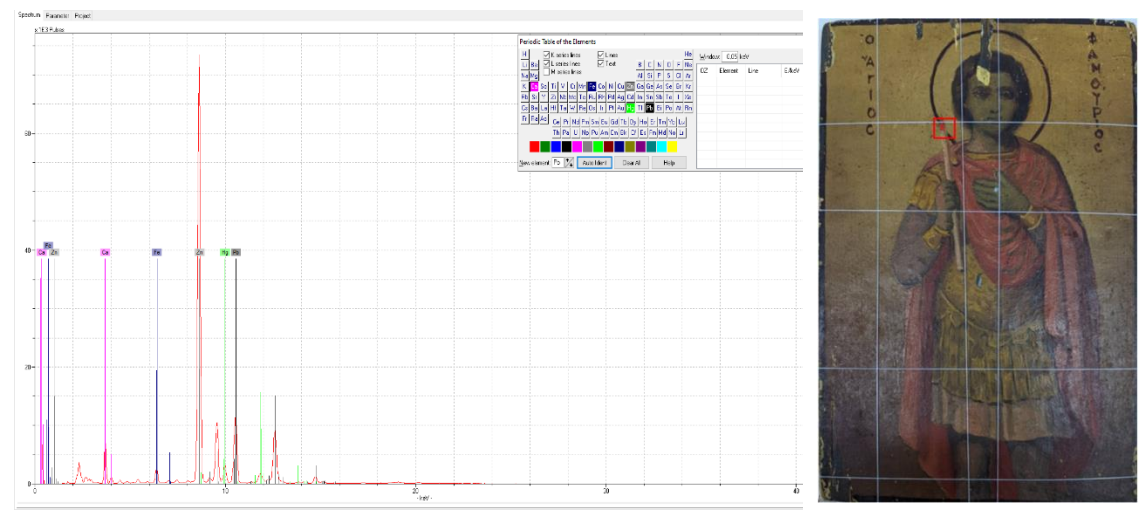

*Σχήμα 44. Α) Φάσμα στοιχείων χαρακτηριστικής έντασης . Β). Σημείο 2 που ακτινοβολήθηκε πάνω στην εικόνα*

Το σημείο ΄΄3΄΄, που ακτινοβολήθηκε και φαίνεται στο σχήμα 45β, βρίσκεται στην αριστερή μεριά της εικόνας, στην υποκίτρινη απόχρωση. Από την ανάλυση του φάσματος, με την χρήση του προγράμματος Artax, προκύπτει η παρουσία των παρακάτων στοιχείων: α) Ασβέστιο (Ca) , β) Σίδηρος (Fe) , γ) Ψευδάργυρος (Zn) και δ) Μόλυβδος (Pb).

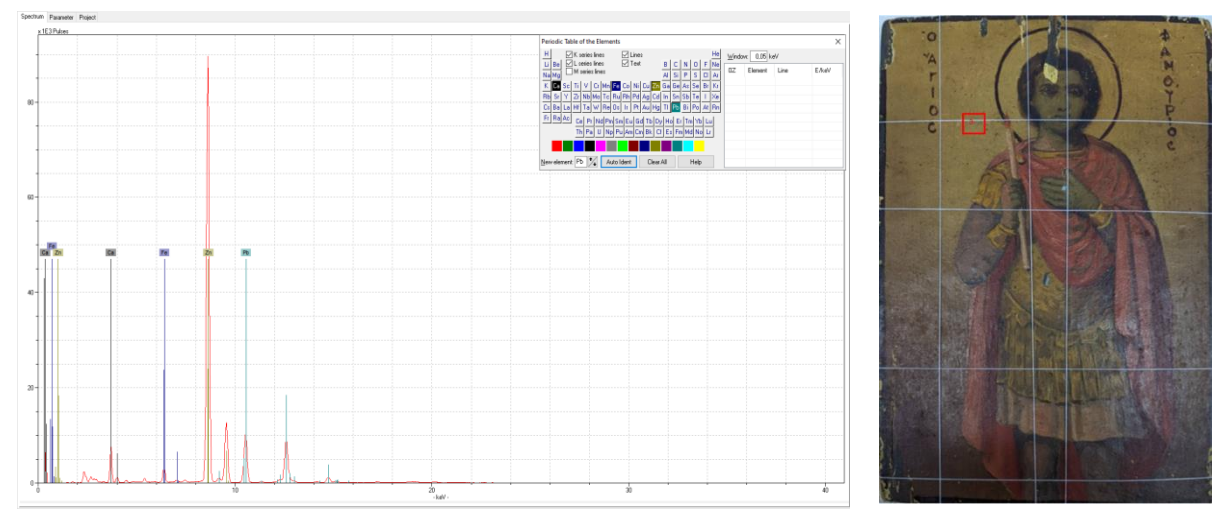

*Σχήμα 45. Α) Φάσμα στοιχείων χαρακτηριστικής έντασης . Β) Σημείο 3 που ακτινοβολήθηκε πάνω στην εικόνα*

Το σημείο ΄΄4΄΄, που ακτινοβολήθηκε και φαίνεται στο σχήμα 46β, βρίσκεται στην πάνω αριστερά μεριά της εικόνας στο γράμμα ΄΄Ο΄΄ , στην καφε σκούρα απόχρωση. Από την ανάλυση του φάσματος, με την χρήση του προγράμματος Artax, προκύπτει η παρουσία των παρακάτων στοιχείων: α) Ασβέστιο (Ca) , β) Σίδηρος (Fe) , γ) Ψευδάργυρος (Zn) και δ) Μόλυβδος (Pb).

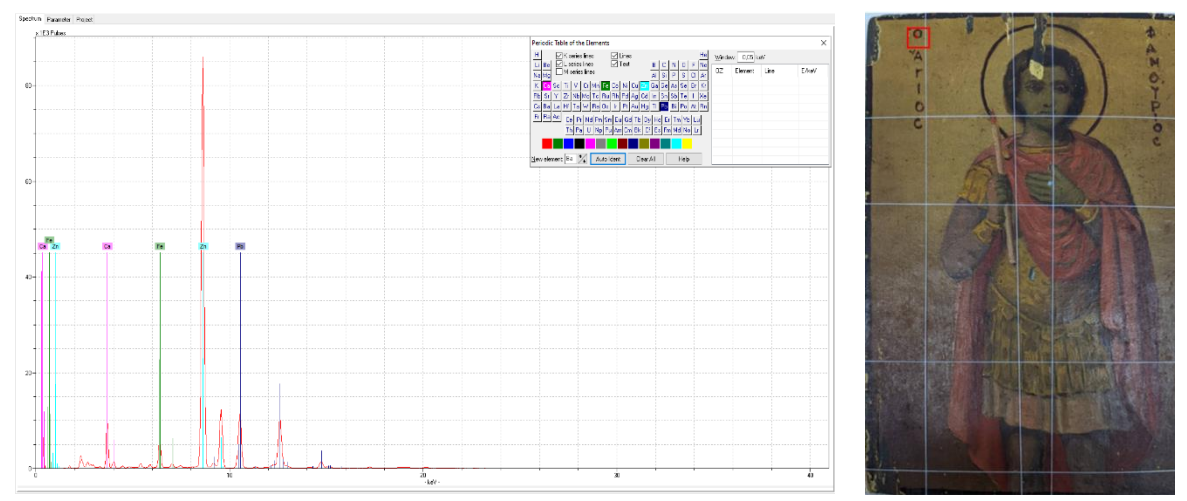

*Σχήμα 46.Α) Φάσμα στοιχείων χαρακτηριστικής έντασης . Β) Σημείο 4 που ακτινοβολήθηκε πάνω στην εικόνα .*

Το σημείο ΄΄5΄΄, που ακτινοβολήθηκε και φαίνεται στο σχήμα 47β, βρίσκεται στην περιοχή του δεξιού χερίου όπως κοιτάμε την εικόνα και το οποίο έχει αλλοιωθεί. Από την ανάλυση του φάσματος, με την χρήση του προγράμματος Artax, προκύπτει η παρουσία των παρακάτων στοιχείων: α) Ασβέστιο (Ca) , β) Σίδηρος (Fe) , γ) Χαλκός (Cu), δ) Ψευδάργυρος (Zn) και ε) Μόλυβδος (Pb).

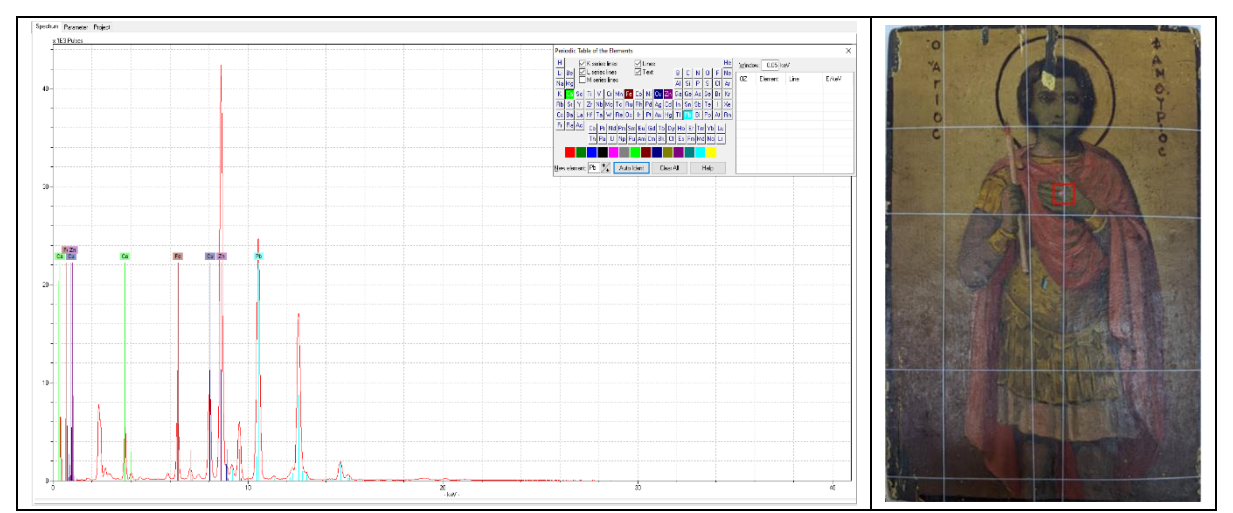

*Σχήμα 47. Α) Φάσμα στοιχείων χαρακτηριστικής έντασης .Β) Σημείο 5 που ακτινοβολήθηκε πάνω στην εικόνα.*

Το σημείο ΄΄6΄΄, που ακτινοβολήθηκε και φαίνεται στο σχήμα 48β, βρίσκεται στην περιοχή του κεφαλιού του Αγ.Φανουρίου με έντονο χρυσό χρώμα και το οποίο έχει αλλοιωθεί και φαίνεται διαφορετική απόχρωση σε σχέση με την πάνω αγιογραφία. Από την ανάλυση του φάσματος, με την χρήση του προγράμματος Artax, προκύπτει η παρουσία των παρακάτων στοιχείων: α) Θείο (S), β) Ασβέστιο (Ca) , γ) Σίδηρος (Fe) , δ) Χαλκός (Cu), ε) Ψευδάργυρος (Zn) και στ) Μόλυβδος (Pb).

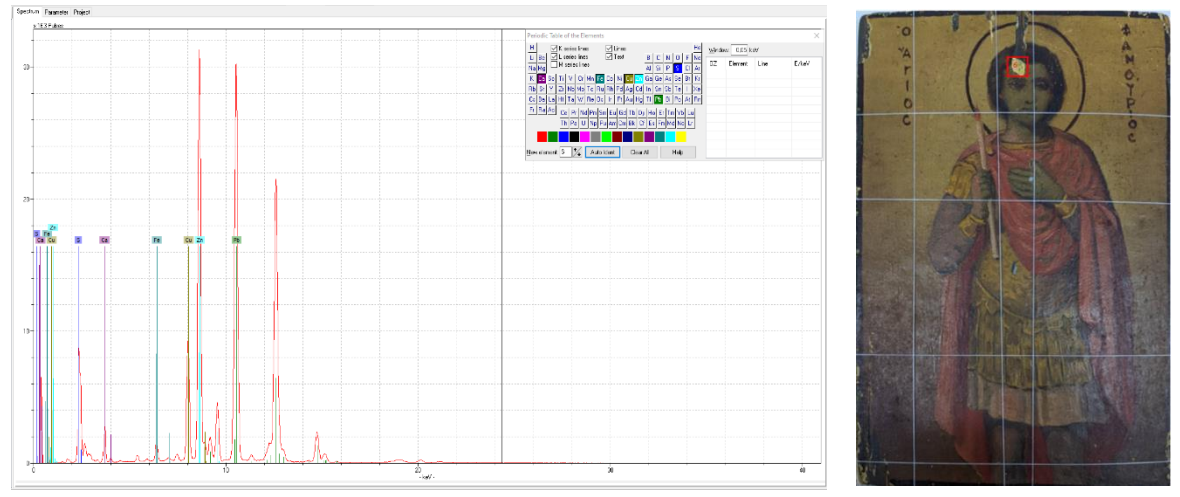

*Σχήμα 48. Α) Φάσμα στοιχείων χαρακτηριστικής έντασης . Β) Σημείο 6 που ακτινοβολήθηκε πάνω στην εικόνα*

Το σημείο ΄΄7΄΄, που ακτινοβολήθηκε και φαίνεται στο σχήμα 49β, βρίσκεται στον δεξί ώμο του Αγ.Φανουρίου στην περιοχή του άμφιου,με το έντονο πορφυρό χρώμα. Από την ανάλυση του φάσματος, με την χρήση του προγράμματος Artax, προκύπτει η παρουσία των παρακάτων στοιχείων: α) Ασβέστιο (Ca) , β) Σίδηρος(Fe) , γ) Ψευδάργυρος (Zn) και δ) Μόλυβδος (Pb).

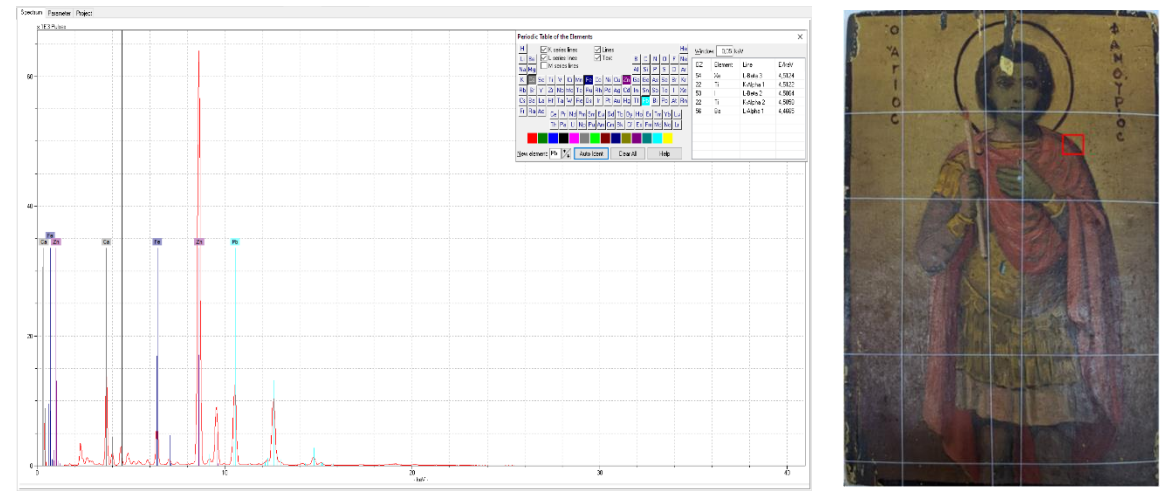

*Σχήμα 49. Α) Φάσμα στοιχείων χαρακτηριστικής έντασης . Β) Σημείο 7 που ακτινοβολήθηκε πάνω στην εικόνα*

Το σημείο ΄΄8΄΄, που ακτινοβολήθηκε και φαίνεται στο σχήμα 50β, βρίσκεται στην δεξιά κάτω μεριά της εικόνας στο υποκίτρινο χρώμα. Από την ανάλυση του φάσματος, με την χρήση του προγράμματος Artax, προκύπτει η παρουσία των παρακάτων στοιχείων: α) Ασβέστιο (Ca) , β) Σίδηρος (Fe) , γ) Ψευδάργυρος (Zn) και δ) Μόλυβδος (Pb).

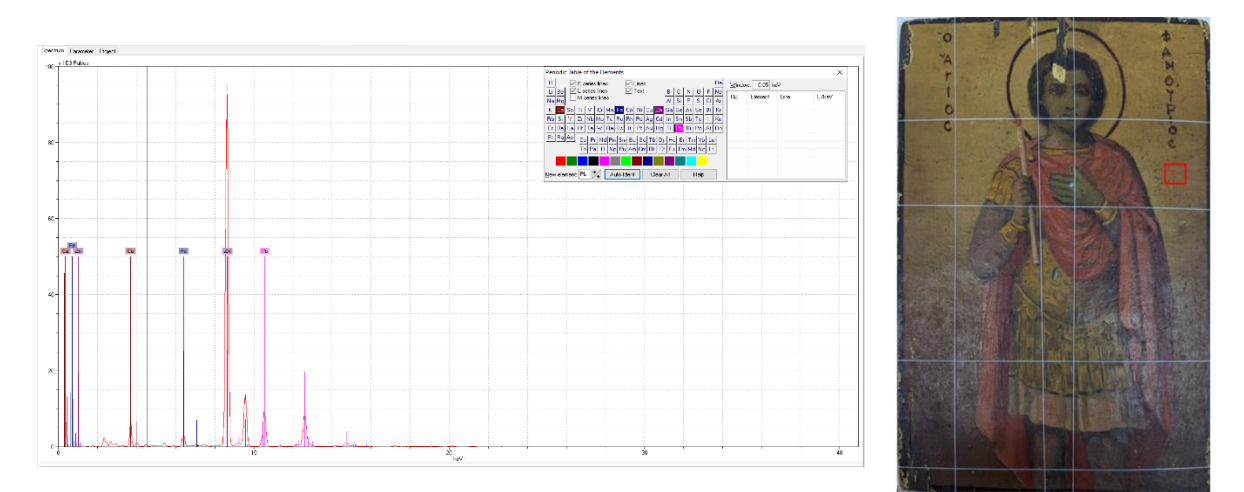

*Σχήμα 50. Α) Φάσμα στοιχείων χαρακτηριστικής έντασης . Β) Σημείο 8 που ακτινοβολήθηκε πάνω στην εικόνα*

Το σημείο ΄΄9΄΄, που ακτινοβολήθηκε και φαίνεται στο σχήμα 51β, βρίσκεται στην περιοχή του αριστερού χερίου του Αγ.Φανουρίου, στο περικάρπιο που φορά, με έντονο κίτρινο χρώμα. Από την ανάλυση του φάσματος, με την χρήση του προγράμματος Artax, προκύπτει η παρουσία των παρακάτων στοιχείων: α) Ασβέστιο (Ca) , β) Χρώμιο (Cr) ,γ) Σίδηρος (Fe) , δ) Χαλκό (Cu), ε) Ψευδάργυρος (Zn) και στ) Μόλυβδος (Pb).

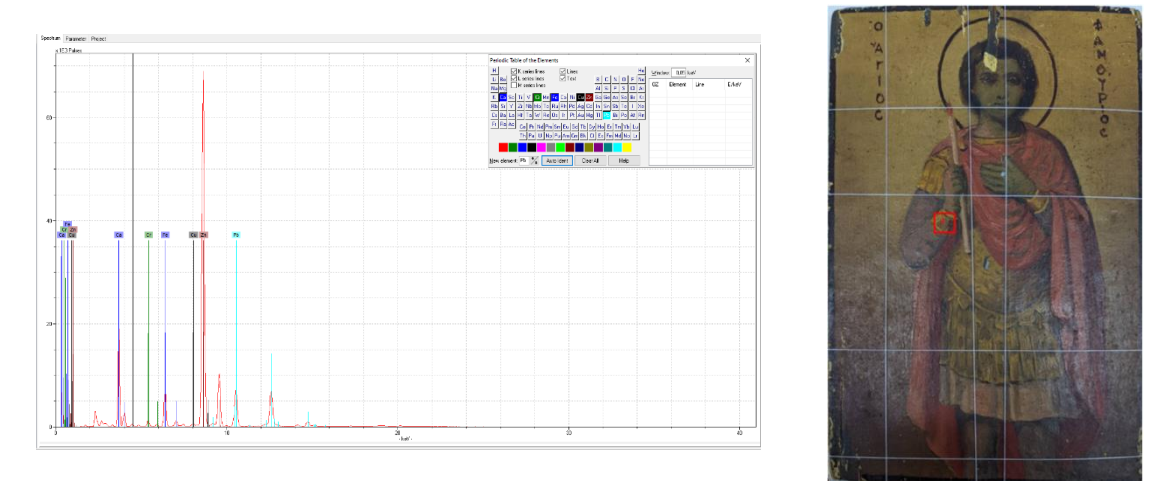

*Σχήμα 51. Α) Φάσμα στοιχείων χαρακτηριστικής έντασης . Β) Σημείο 9 που ακτινοβολήθηκε πάνω στην εικόνα*

Το σημείο ΄΄10΄΄, που ακτινοβολήθηκε και φαίνεται στο σχήμα 52β, βρίσκεται στην περιοχή κάτω δεξία στην εικόνα που έχει ελαφρυά καφέ απόχρωση. Από την ανάλυση του φάσματος, με την χρήση του προγράμματος Artax, προκύπτει η παρουσία των παρακάτων στοιχείων: α) Ασβέστιο (Ca) , β) Χρώμιο (Cr) ,γ) Σίδηρος (Fe) , δ) Ψευδάργυρος (Zn) και ε) Μόλυβδος (Pb).

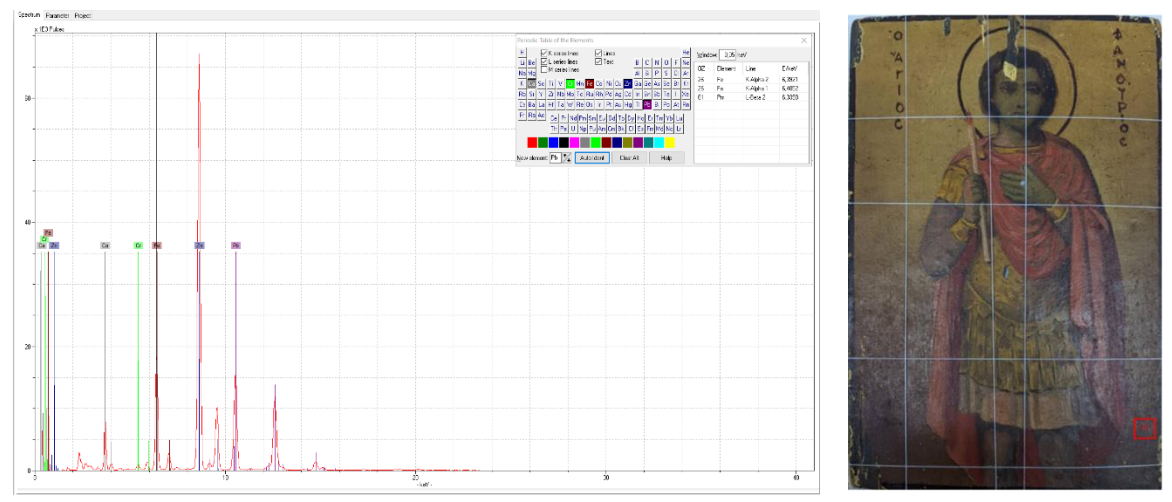

*Σχήμα 52. Α) Φάσμα στοιχείων χαρακτηριστικής έντασης . Β) Σημείο 10 που ακτινοβολήθηκε πάνω στην εικόνα*

Το σημείο ΄΄11΄΄, που ακτινοβολήθηκε και φαίνεται στο σχήμα 53β, βρίσκεται στην περιοχή κάτω αριστερά στην εικόνα που έχει ελαφρυά καφέ απόχρωση. Από την ανάλυση του φάσματος, με την χρήση του προγράμματος Artax, προκύπτει η παρουσία των παρακάτων στοιχείων: α) Ασβέστιο (Ca) , β) Σίδηρος (Fe) , γ) Ψευδάργυρος (Zn) και δ) Μόλυβδος (Pb).

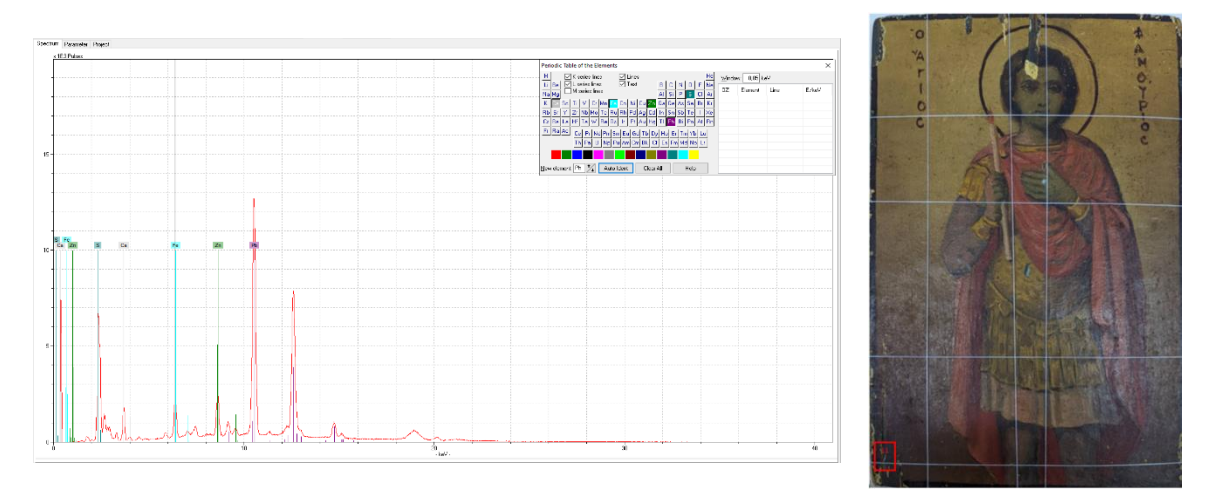

*Σχήμα 53. Α) Φάσμα στοιχείων χαρακτηριστικής έντασης . Β) Σημείο 11 που ακτινοβολήθηκε πάνω στην εικόνα*

Το σημείο ΄΄12΄΄, που ακτινοβολήθηκε και φαίνεται στο σχήμα 54β, βρίσκεται στην αριστερή κάτω μεριά της εικόνας στο υποκίτρινο χρώμα. Από την ανάλυση του φάσματος, με την χρήση του προγράμματος Artax, προκύπτει η παρουσία των παρακάτων στοιχείων: α) Ασβέστιο (Ca) , β) Σίδηρος (Fe) , γ) Ψευδάργυρος (Zn) και δ) Μόλυβδος (Pb).

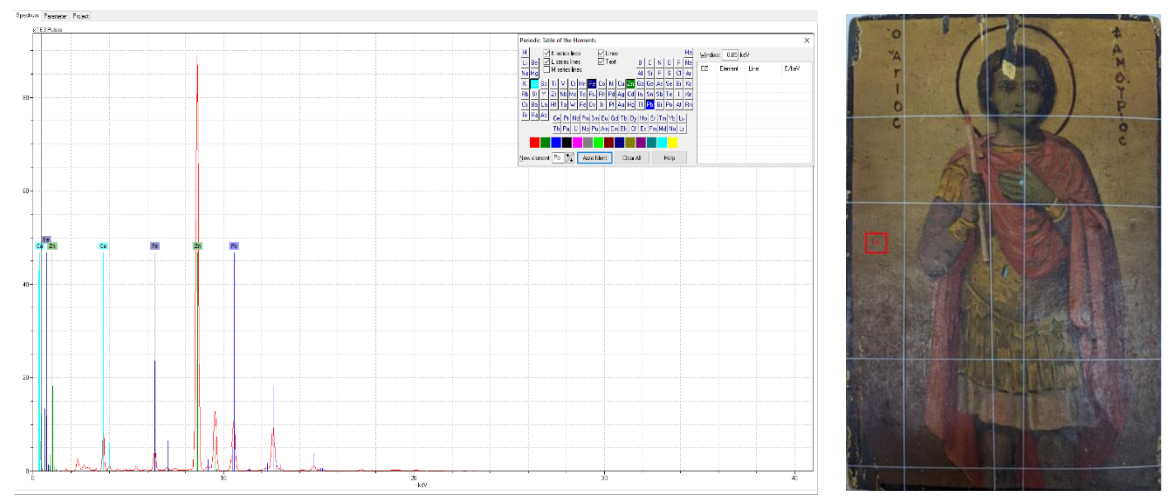

*Σχήμα 54. Α) Φάσμα στοιχείων χαρακτηριστικής έντασης . Β).Σημείο 12 που ακτινοβολήθηκε πάνω στην εικόνα*

Το σημείο ΄΄13΄΄, που ακτινοβολήθηκε και φαίνεται στο σχήμα 55β, βρίσκεται στην περιοχή της φούστας του Αγ.Φανουρίου αχνό ροζ χρώμα. Από την ανάλυση του φάσματος, με την χρήση του προγράμματος Artax, προκύπτει η παρουσία των παρακάτων στοιχείων: α) Ασβέστιο (Ca) , β) Σίδηρος (Fe) , γ) Χαλκό (Cu), δ) Ψευδάργυρος (Zn) και ε) Μόλυβδος (Pb).

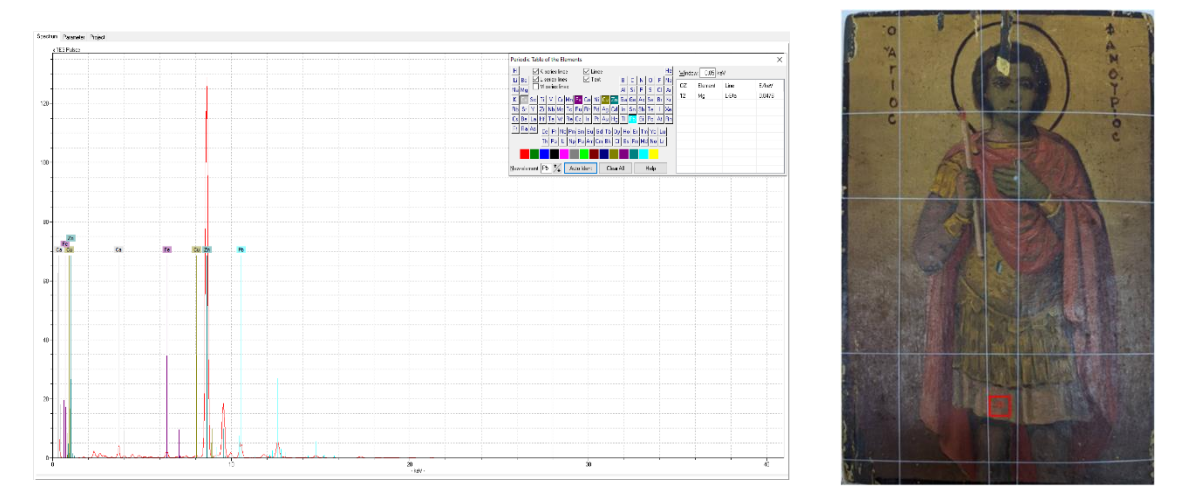

*Σχήμα 55. Α) Φάσμα στοιχείων χαρακτηριστικής έντασης . Β)Σημείο 13 που ακτινοβολήθηκε πάνω στην εικόνα*

Το σημείο ΄΄14΄΄, που ακτινοβολήθηκε και φαίνεται στο σχήμα 56β, βρίσκεται στην περιοχή τλυ αριστερού γόνατου Αγ.Φανουρίου σε σκούρα καφέ απόχρωση. Από την ανάλυση του φάσματος, με την χρήση του προγράμματος Artax, προκύπτει η παρουσία των παρακάτων στοιχείων: α) Ασβέστιο (Ca) , β) Σίδηρος (Fe) , γ) Χαλκός (Cu), δ) Ψευδάργυρος (Zn), ε)Υδράργυρος (Hg) και στ) Μόλυβδος (Pb).

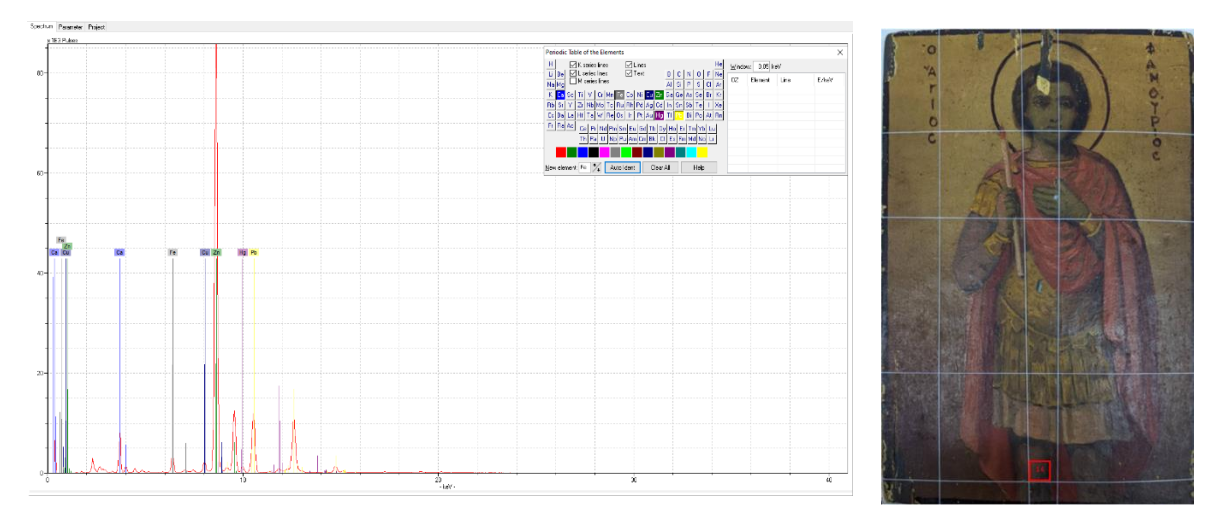

*Σχήμα 56. Α) Φάσμα στοιχείων χαρακτηριστικής έντασης . Β).Σημείο 14 που ακτινοβολήθηκε πάνω στην εικόνα*

Το σημείο ΄΄15΄΄, που ακτινοβολήθηκε και φαίνεται στο σχήμα 57β, βρίσκεται στην περιοχή αριστέρα κάτω στα άμφια του Αγ.Φανουρίου σε ανοιχτή πορφυρή απόχρωση. Από την ανάλυση του φάσματος, με την χρήση του προγράμματος Artax, προκύπτει η παρουσία των παρακάτων στοιχείων: α) Ασβέστιο (Ca) , β) Σίδηρος (Fe) , γ) Ψευδάργυρος (Zn), δ)Υδράργυρος (Hg) και στ) Μόλυβδος (Pb).

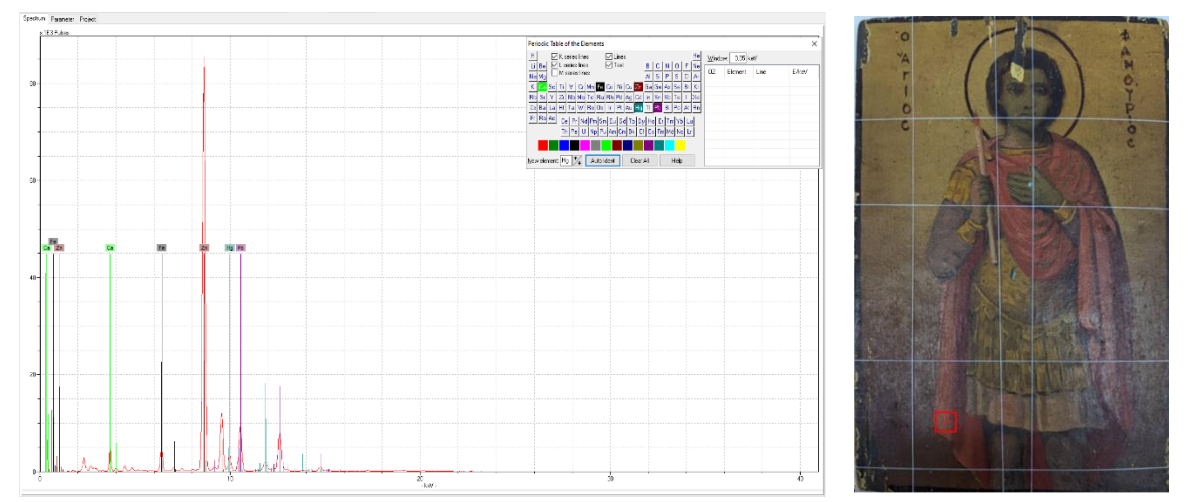

*Σχήμα 57. Α) Φάσμα στοιχείων χαρακτηριστικής έντασης . Β) Σημείο 15 που ακτινοβολήθηκε πάνω στην εικόνα*

Το σημείο ΄΄16΄΄, που ακτινοβολήθηκε και φαίνεται στο σχήμα 58β, βρίσκεται στην περιοχή του δεξιού γόνατου Αγ.Φανουρίου σε σκούρα καφέ απόχρωση. Από την ανάλυση του φάσματος, με την χρήση του προγράμματος Artax, προκύπτει η παρουσία των παρακάτων στοιχείων: α) Θείο (S), β) Ασβέστιο (Ca) , γ) Σίδηρος (Fe), δ) Ψευδάργυρος (Zn) , ε)Υδράργυρος (Hg) και στ) Μόλυβδος (Pb).

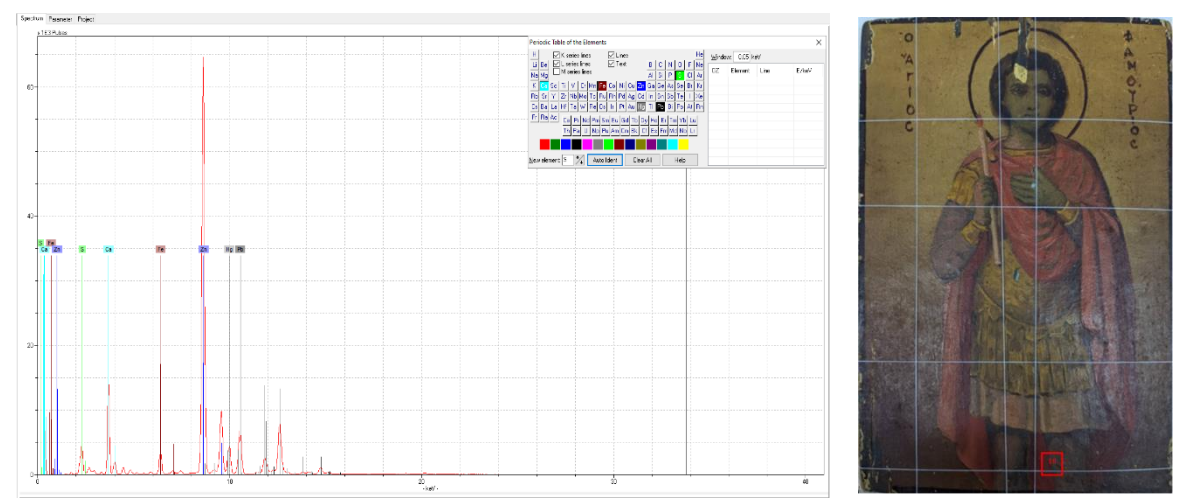

*Σχήμα 58. Α) Φάσμα στοιχείων χαρακτηριστικής έντασης . Β) Σημείο 16 που ακτινοβολήθηκε πάνω στην εικόνα*

Το σημείο ΄΄17΄΄, που ακτινοβολήθηκε και φαίνεται στο σχήμα 59β, βρίσκεται στην περιοχή πάνω από το κεφάλι Αγ.Φανουρίου σε σκούρα καφέ απόχρωση και είναι αλλοιωμένο το σημείο της εικόνας. Από την ανάλυση του φάσματος, με την χρήση του προγράμματος Artax, προκύπτει η παρουσία των παρακάτων στοιχείων: α) Θείο (S), β) Ασβέστιο (Ca) , γ) Σίδηρος (Fe), δ) Ψευδάργυρος (Zn) , ε) Μόλυβδος (Pb).

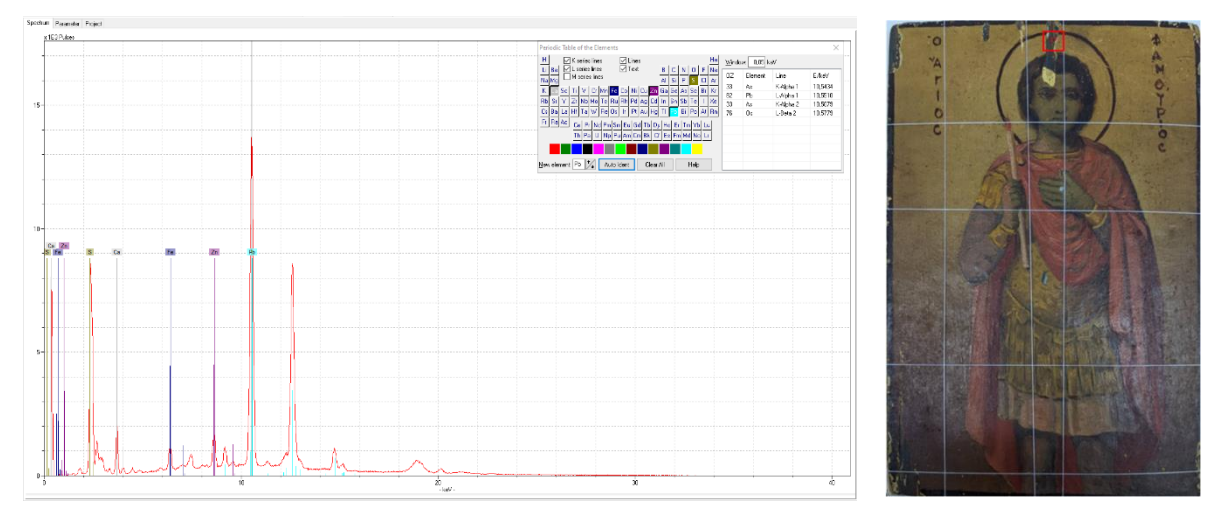

*Σχήμα 59. Α) Φάσμα στοιχείων χαρακτηριστικής έντασης . Β) Σημείο 17 που ακτινοβολήθηκε πάνω στην εικόνα*

Το σημείο ΄΄18΄΄, που ακτινοβολήθηκε και φαίνεται στο σχήμα 60β, βρίσκεται στην δεξία περίοχη του προσώπου κάτω από το μάτι υποπράσινο χρώμα. Από την ανάλυση του φάσματος, με την χρήση του προγράμματος Artax, προκύπτει η παρουσία των παρακάτων στοιχείων: α) Ασβέστιο (Ca) , β) Σίδηρος (Fe) , γ) Ψευδάργυρος (Zn) και δ) Μόλυβδος (Pb).

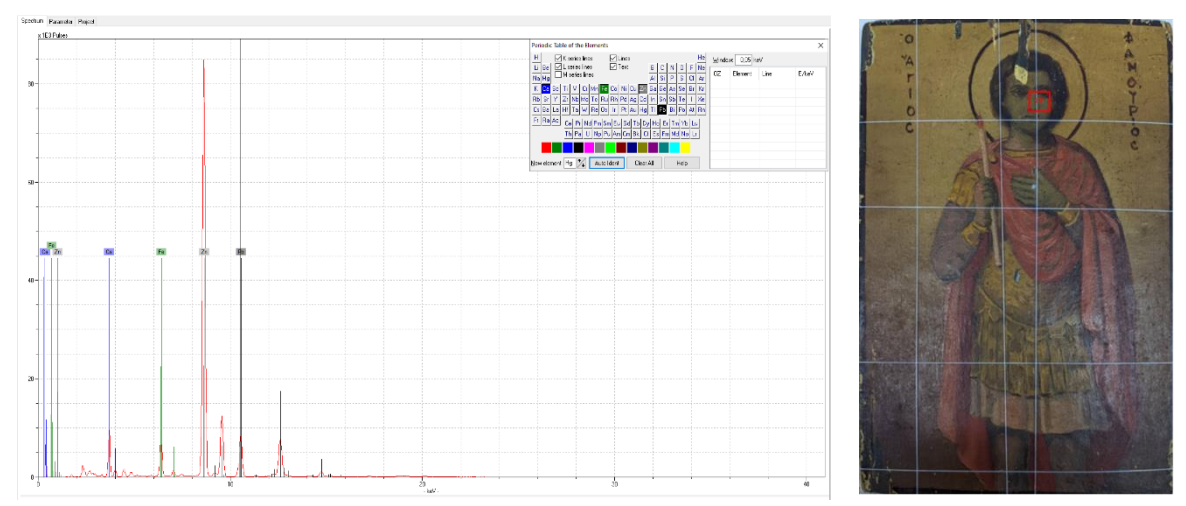

*Σχήμα 60. Α) Φάσμα στοιχείων χαρακτηριστικής έντασης . Β) Σημείο 18 που ακτινοβολήθηκε πάνω στην εικόνα*

Το σημείο ΄΄19΄΄, που ακτινοβολήθηκε και φαίνεται στο σχήμα 61β, βρίσκεται ενδυμασία του Αγ.Φανουρίου σε έντονο κίτρινο χρώμα και η περιοχή έχει αλλοιωθεί. Από την ανάλυση του φάσματος, με την χρήση του προγράμματος Artax, προκύπτει η παρουσία των παρακάτων στοιχείων: α) Θείο (S), β) Ασβέστιο (Ca) , γ) Σίδηρος (Fe), δ) Χαλκός (Cu) ,ε) Ψευδάργυρος (Zn) και στ) Μόλυβδος (Pb).

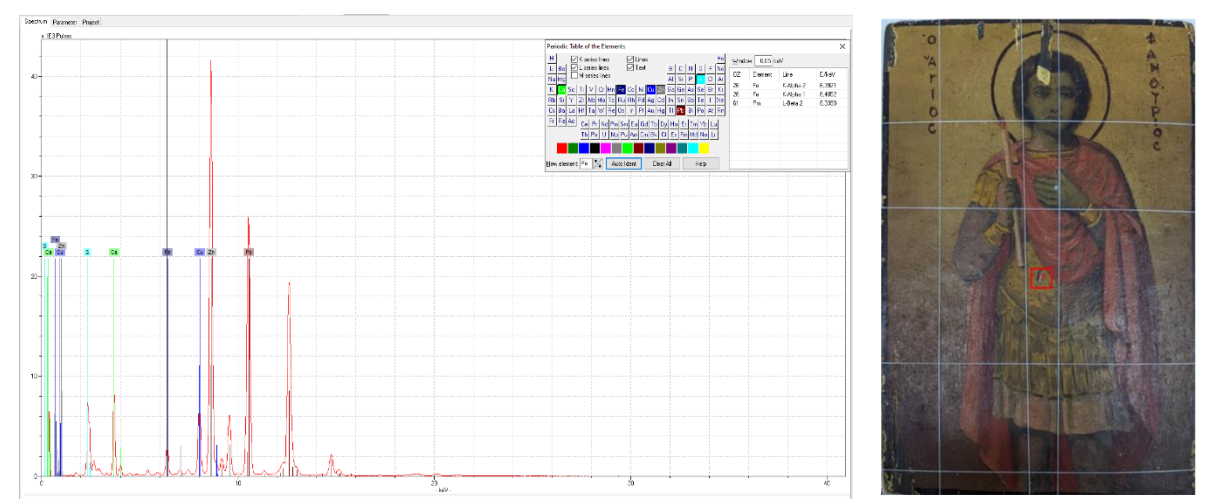

*Σχήμα 61. Α) Φάσμα στοιχείων χαρακτηριστικής έντασης . Β) Σημείο 19 που ακτινοβολήθηκε πάνω στην εικόνα*

Το σημείο ΄΄20΄΄, που ακτινοβολήθηκε και φαίνεται στο σχήμα 62β, βρίσκεται στην περιοχή του αριστερού γόνατου Αγ.Φανουρίου σε σκούρα καφέ απόχρωση. Από την ανάλυση του φάσματος, με την χρήση του προγράμματος Artax, προκύπτει η παρουσία των παρακάτων στοιχείων: α) Ασβέστιο (Ca) , β) Σίδηρος (Fe) , γ) Χαλκό (Cu), δ) Ψευδάργυρος (Zn) ,ε) Υδράργυρός και στ)Μόλυβδος (Pb).

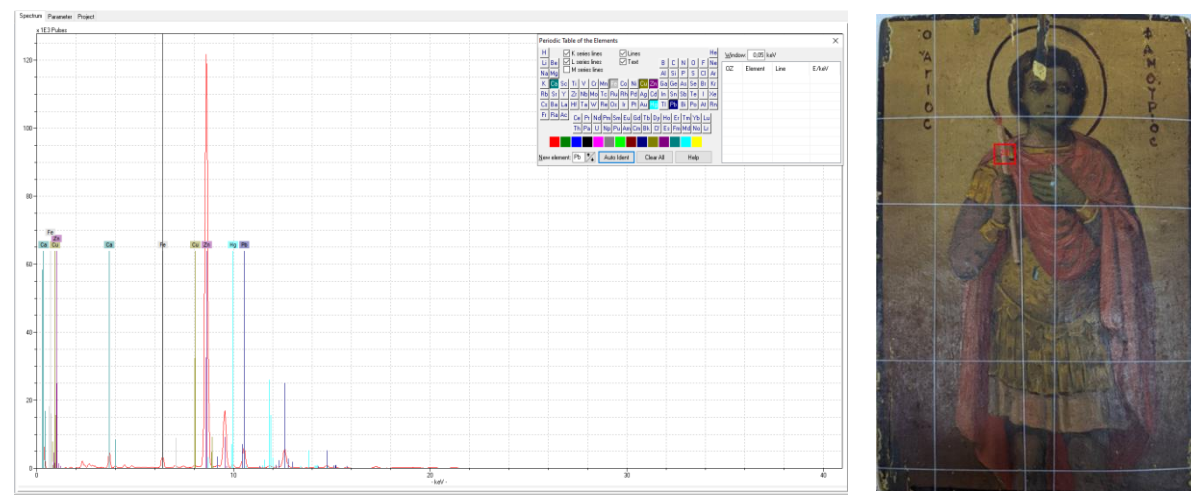

*Σχήμα 62. Α) Φάσμα στοιχείων χαρακτηριστικής έντασης . Β) Σημείο 20 που ακτινοβολήθηκε πάνω στην εικόνα*

Το σημείο ΄΄21΄΄, που ακτινοβολήθηκε και φαίνεται στο σχήμα 63β, βρίσκεται στην περιοχή του αριστερού ώμου του Αγ.Φανουρίου, με έντονο κίτρινο χρώμα. Από την ανάλυση του φάσματος, με την χρήση του προγράμματος Artax, προκύπτει η παρουσία των παρακάτων στοιχείων: α) Ασβέστιο (Ca) , β) Χρώμιο (Cr), γ) Σίδηρος (Fe) , δ) Χαλκό (Cu), ε) Ψευδάργυρος (Zn) ,ε) Μόλυβδος (Pb).

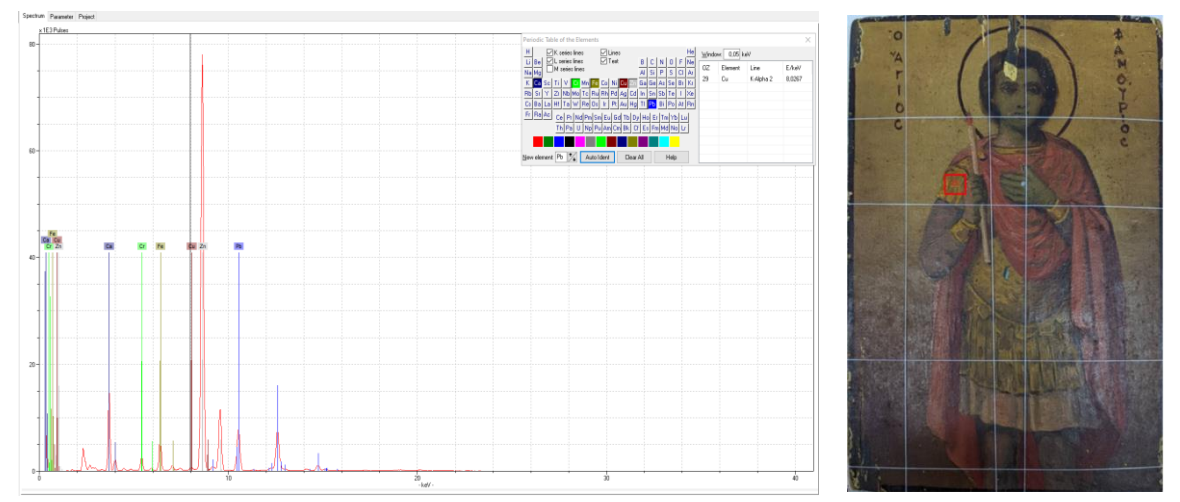

*Σχήμα 63. Α) Φάσμα στοιχείων χαρακτηριστικής έντασης . Β) Σημείο 21 που ακτινοβολήθηκε πάνω στην εικόνα*

Το σημείο ΄΄22΄΄, που ακτινοβολήθηκε και φαίνεται στο σχήμα 64β, βρίσκεται στον δεξί ώμο του Αγ.Φανουρίου στην περιοχή του άμφιου,με το αχνό κόκκινο χρώμα. Από την ανάλυση του φάσματος, με την χρήση του προγράμματος Artax, προκύπτει η παρουσία των παρακάτων στοιχείων: α) Ασβέστιο (Ca) , β) Σίδηρος (Fe) , γ) Χαλκό (Cu), δ) Ψευδάργυρος (Zn) ,ε) Υδράργυρός και στ)Μόλυβδος (Pb).

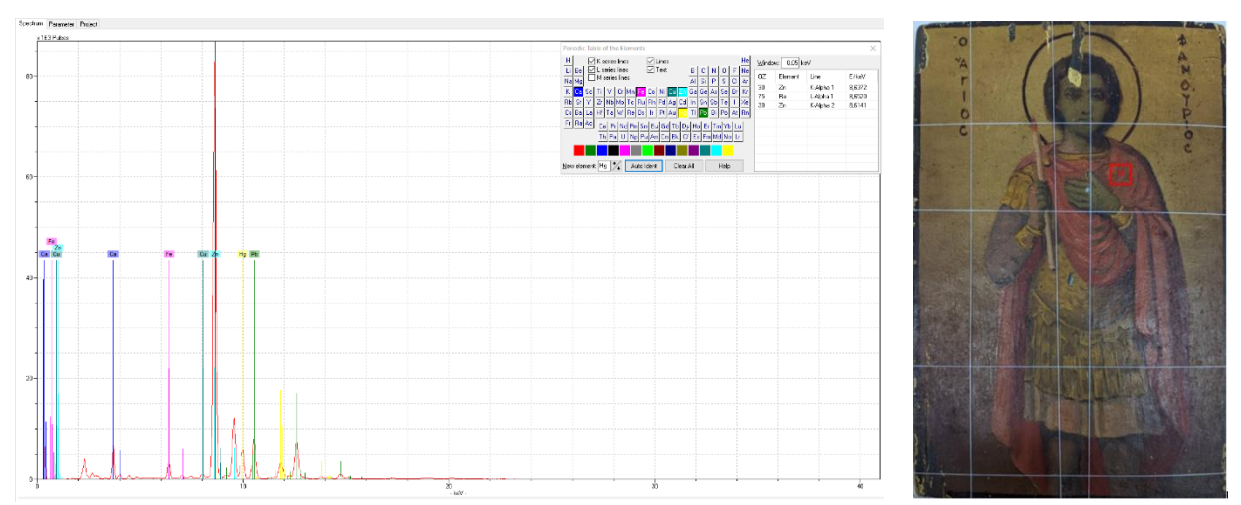

*Σχήμα 64 . Α) Φάσμα στοιχείων χαρακτηριστικής έντασης . Β) Σημείο 22 που ακτινοβολήθηκε πάνω στην εικόνα*

## **Συγκριτική ανάλυση σημείων και φασμάτων.**

Με βάση την ανάλυση των σημείων που πραγματοποιήθηκαν με τη βοήθεια του προγράμματος Artax στο φάσμα που λάβαμε παρατηρήθηκε ότι στα σημεία 5,6,9,13,14,19,20,21 και 22 εντοπίστηκε έντονα η κορυφή του χαλκού.[25,26]

Στο φάσμα του σημείου 19 που μετρήθηκε πάνω στην εικόνα (Σχήμα 65) και στο φάσμα του σημείου 6 που μετρήθηκε πάνω στην εικόνα (Σχήμα 66), εμφανίζεται έντονη κορυφή στην περιοχή απορρόφησης του χαλκού που είναι τα 8, 046 keV .

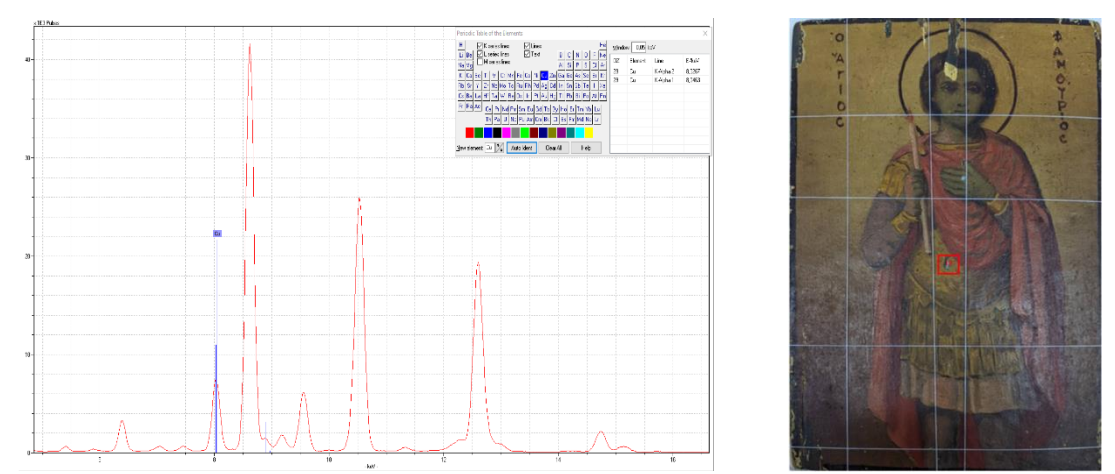

Σχήμα 65. *Αριστερά) Φάσμα του σημείου 19 από το στοιχείο του Cu και η κορυφή του στα 8,046keV. Δεξιά) Η απεικόνιση του σημείου που μετρήθηκε με το όργανο πάνω στην εικόνα.*

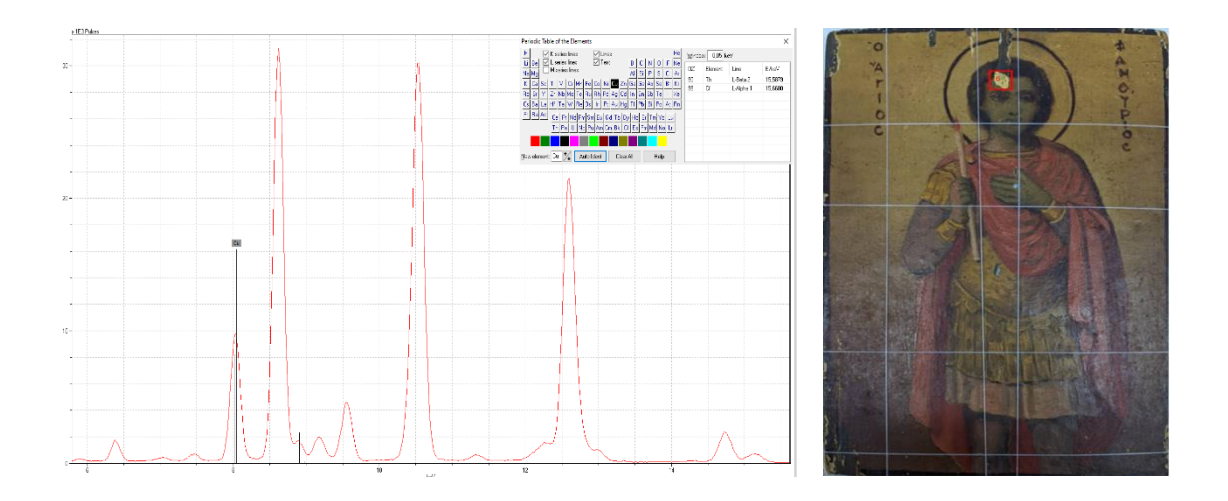

*Σχήμα 66. Αριστερά) Φάσμα του σημείου 6 από το στοιχείο του Cu και η κορυφή του στα 8,046keV. Δεξιά )Η απεικόνηση του σημείου που μετρήθηκε με το όργανο πάνω στην εικόνα.* 

Επιπλέον παρατηρώντας τα σημεία 13,15 και 21 της εικόνας που σαρώθηκαν σε συνδυασμό με τα φάσματα που αναλύθηκαν με το πρόγραμμα Artax , διαπιστώθηκε η παρουσία κορυφής χαλκού στα 8,046KeV παρόλο που δεν εμφανίζεται χρωματική συσχέτιση μεταξύ αυτών των τριών σημείων.

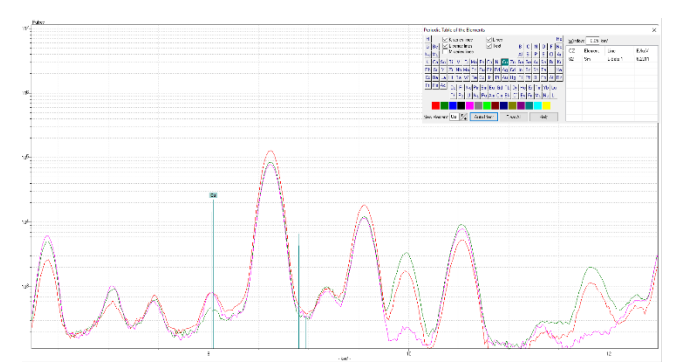

*Σχήμα 67. Αναπαράσταση φασμάτων 13,15,21 στο Αrtax και εμφάνιση της κορυφής του χαλκού.*

Λόγω αυτού του γεγονότος προχωρήσαμε σε περαιτέρω ανάλυση της εικόνας ,ώστε να προσπαθήσουμε να συνδέσουμε τις παραπάνω πληροφορίες από την συγκεκριμένη ανάλυση και να λάβουμε καλυτέρα αποτελέσματα.[9]

| $\alpha/\alpha$           | ${\bf S}$             | Ca | $\mathbf{C}$ r | Fe | Cu                      | Zn | Hg                      | Pb |
|---------------------------|-----------------------|----|----------------|----|-------------------------|----|-------------------------|----|
| Σημείο ''1"               | $\mathbf X$           |    | $\mathbf X$    | ٦I | $\mathbf X$             |    | $\mathbf X$             | ิง |
| Σημείο ''2''              | $\mathbf X$           |    | $\mathbf X$    |    | $\mathbf X$             |    | $\sqrt{}$               |    |
| Σημείο '3'                | $\mathbf X$           | ٦  | $\mathbf X$    | √  | $\mathbf X$             |    | $\mathbf X$             |    |
| Σημείο $\sqrt{4}$         | X                     |    | $\mathbf X$    | ٦  | $\mathbf X$             |    | $\mathbf X$             |    |
| Σημείο ''5''              | X                     |    | $\mathbf X$    |    | √                       |    | $\mathbf X$             | ิง |
| Σημείο ''6''              | $\overline{\sqrt{} }$ | N  | $\mathbf X$    | √  | √                       |    | $\mathbf X$             | √  |
|                           |                       |    |                |    |                         |    |                         |    |
|                           |                       |    |                |    |                         |    |                         |    |
|                           |                       |    |                |    |                         |    |                         |    |
| $\Sigma$ ημείο ''7''      | X                     | N  | $\mathbf X$    | ٦  | $\mathbf X$             |    | $\mathbf X$             |    |
| Σημείο ''8''              | X                     |    | $\mathbf X$    |    | $\mathbf X$             |    | $\mathbf X$             |    |
|                           |                       |    |                |    |                         |    | $\mathbf X$             |    |
| Σημείο ''9''              | $\mathbf X$           |    | √              |    | √                       |    |                         |    |
| Σημείο ''10''             | $\mathbf X$           |    |                |    | $\mathbf X$             |    | $\mathbf X$             |    |
| Σημείο $11$ <sup>77</sup> | $\mathbf X$           |    | $\mathbf X$    |    | $\mathbf X$             |    | $\mathbf X$             |    |
| Σημείο ''12''             | $\mathbf{X}$          |    | $\mathbf X$    |    | $\mathbf X$             |    | $\mathbf X$             |    |
| $\Sigma$ ημείο ''13''     | $\mathbf X$           |    | $\mathbf X$    |    | $\mathbf X$             |    | $\mathbf X$             |    |
| Σημείο ''14''             | $\mathbf X$           |    | $\mathbf X$    |    | $\sqrt{}$               |    | √                       |    |
| Σημείο ''15''             | $\mathbf X$           |    | $\mathbf X$    |    | $\overline{\mathbf{X}}$ |    | ٦                       |    |
| Σημείο ''16''             | $\sqrt{}$             |    | $\mathbf X$    |    | $\mathbf X$             |    | Ń                       |    |
| Σημείο ''17''             | √                     |    | $\mathbf X$    |    | $\mathbf X$             |    | $\overline{\mathbf{X}}$ |    |
| $\Sigma$ ημείο ''18''     | $\mathbf X$           |    | $\mathbf X$    | ٦  | $\mathbf X$             |    | $\mathbf X$             |    |
| Σημείο '19'               | $\overline{\sqrt{} }$ |    | $\mathbf X$    |    | N                       |    | $\mathbf X$             | N  |
| Σημείο $720$              | $\mathbf X$           | N  | $\mathbf X$    | √  | N                       |    | $\sqrt{}$               | N  |
| Σημείο ''21''             | $\mathbf X$           |    | √              | ٦  | ٦                       |    | $\mathbf X$             |    |
| Σημείο ''22"              | X                     |    | $\mathbf X$    | √  | V                       |    | √                       |    |

*Σχήμα 67. Συνολική κατάταξη στοιχείων στην εικόνα του Αγ.Φανουρίου.*

## **Σαρωτική φασματοσκοπία (M1-Mistral)**

Τα δεδομένα από την εικόνα του Αγ.Φανουρίου επίσης επεξεργάστηκαν και με την βοήθεια του προγράμματος XISMuS για να εντοπιστούν μέσω των εντάσεων των στοιχείων στοιχειακοί χάρτες αναπαράστασης για τα παρακάτω στοιχεία Ba, Ca, Cr, Cu, Fe , Hg, Mn, Zn, Pb. [13,14]

#### **Περιοχή 1.**

Αρχικά έγινε η χαρτογράφηση μεμονωμένων τμημάτων της εικόνας. Το πρώτο κομμάτι που χαρτογραφήθηκε ήταν αυτό του κεφαλιού του Αγ.Φανουρίου όπως φαίνεται στο σχήμα 69α .Η χαρτογράφηση του τμήματος έγινε με το φασματοσκόπιο Μ1 Mistral σε 861 σημεία και οι διαστάσεις του συγκεκριμένου κομματιού ήταν 21mm x 41mm.Το βήμα της σάρωσης ήταν 1mm και στους δυο άξονες (x,y), η μάσκα της λυχνίας ήταν κυκλική με διάμετρο 700μm και η κάθε μέτρηση είχε διάρκεια 5sec.Ο συνολικός χρόνος μέτρησης του συγκεκριμένου κομματιού της εικόνας ήταν περίπου 2 ώρες και 30 λεπτά.

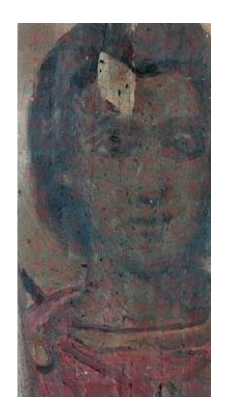

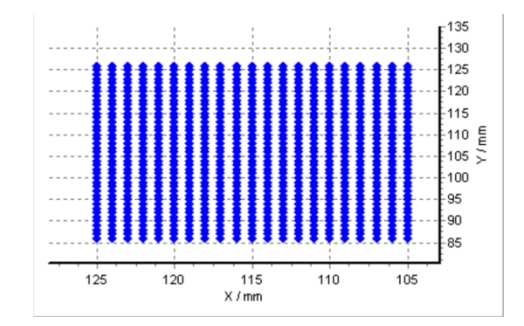

*Σχήμα 68. A ) Η περιοχή ΄΄1΄΄ της εικόνας που χαρτογραφήθηκε με το φασματοσκόπιο Μ1 Mistral. Β)Η δημιουργία της περιοχής χαρτογράφηση από το πρόγραμμα του οργάνου.*

Τα αποτελέσματα στην συνέχεια αναλύθηκαν με την βοήθεια του προγράμματος XisMus αναπαραγωγή των στοιχειακών χαρτών. Στο σχήμα 70 , φαίνεται η κατανομή βαρίου, ασβεστίου, χρωμίου , μαγγανίου, ψευδαργύρου ,μολύβδου, χαλκού, σιδήρου και του υδραργύρου, στο συγκεκριμένο κομμάτι της εικόνας. Τα πιο φωτεινά σημεία σε κάθε στοιχειακό χάρτη αντιστοιχούν και στην μεγαλύτερη ένταση του στοιχείου σε κάθε περιοχή. Η μεγαλύτερη ένταση του βαρίου αντιστοιχεί στην περιοχή του προσώπου καθώς και η ένταση του ασβεστίου στα μαλλιά του Αγίου στην αριστερή μεριά του προσώπου. Επίσης η μεγαλύτερη ένταση του στοιχείου του χρωμίου εντοπίζεται στην υποκίτρινη περιοχή που υπάρχει κάτω από τον λαιμό. Ακόμα η μεγαλύτερη ένταση του μαγγανίου στο έντονο χρυσό σημείο που υπάρχει στην περιοχή του κεφαλιού καθώς επίσης και η ένταση του ψευδαργύρου που εντοπίζεται στο πιο σκούρο κόκκινο χρώμα που υπάρχει ζωγραφισμένο στην περιοχή της ενδυμασίας του. Επιπλέον η μεγαλύτερη ένταση του στοιχείου του μολύβδου υπάρχει στο έντονο χρυσό κομμάτι που βρίσκεται στην περιοχή του κεφαλιού. Η μεγαλύτερη ένταση του χαλκού στην περιοχή αριστερά του κεφαλιού και παρατηρείται αρκετό ενδιαφέρον στο συγκεκριμένο σημείο καθώς διακρίνεται και μια δεύτερη μορφή κάποιου Αγίου υπάρχει στο υπόβαθρο της εικόνας. Η έντονη ένταση του

σιδήρου εντοπίζεται στην περιοχή του κεφαλιού στο σημείο ακριβώς δίπλα δεξιά από την περιοχή του έντονου χρυσού σημείου. Τέλος η μεγαλύτερη ένταση του στοιχείου του υδραργύρου υπάρχει στο έντονο κόκκινο χρώμα της ενδυμασίας του.

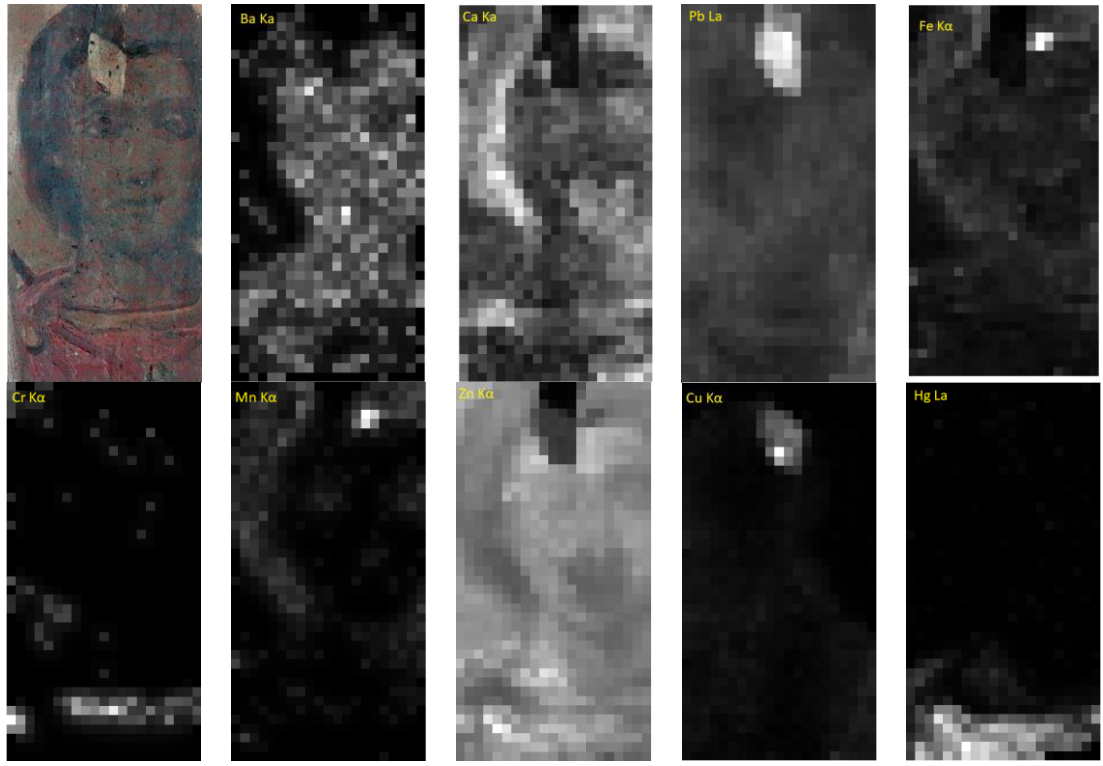

*Σχήμα 69. Στοιχειακοί χάρτες της περιοχής ΄΄1΄΄ της εικόνας.*

Σε κάθε περιοχή που σαρώθηκε πήραμε μέσω της βοήθειας του προγράμματος PyMca, το συνολικό φάσμα τις κατανομής των στοιχείων του συγκεκριμένου κομματιού. Όπως παρατηρούμε στο σχήμα 71, το συνολικό φάσμα αποτελείται από τα εξής στοιχεία: Αργό (Ar) , Ασβέστιο (Ca), Χρώμιο(Cr) , Μαγγάνιο (Mn), Σίδηρος (Fe), Χαλκός (Cu), Ψευδάργυρος(Zn), Στρόντιο(Sr) , Ζιρκόνιο (Zr) , Κασσίτερος (Sn) , Βάριο (Ba), Υδράργυρος(Hg) και Μόλυβδος(Pb).

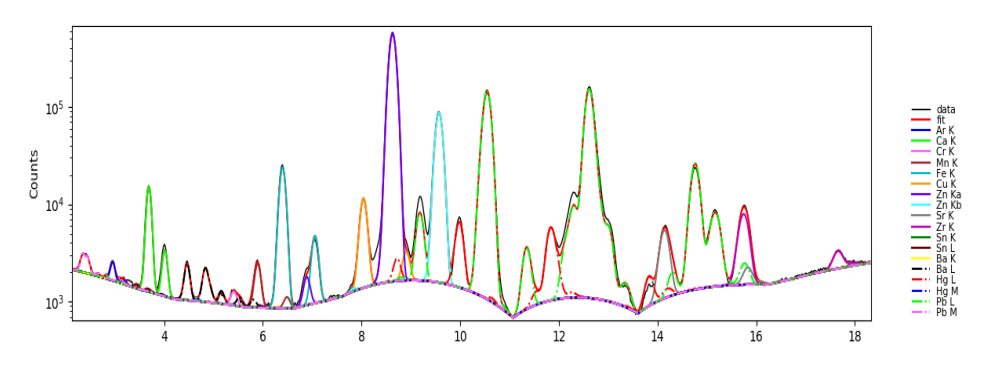

*Σχήμα 70. Αθροιστικό φάσμα της περιοχής ΄΄1΄΄ των στοιχείων της εικόνας.*

## **Περιοχή 2**

Το δεύτερο κομμάτι που χαρτογραφήθηκε ήταν αυτό της αριστερής πλευράς της εικόνας στο σημείο που υπάρχει το κερί του Αγ.Φανουρίου όπως φαίνεται στο σχήμα 72 .Η χαρτογράφηση του τμήματος έγινε με το φασματοσκόπιο Μ1 Mistral σε 992 σημεία και οι διαστάσεις του συγκεκριμένου κομματιού ήταν 31mm x 32mm.Το βήμα της σάρωσης ήταν 1mm και στους δυο άξονες (x,y), η μάσκα της λυχνίας ήταν κυκλική με διάμετρο 700μm και η κάθε μέτρηση είχε διάρκεια 5sec.Ο συνολικός χρόνος μέτρησης του συγκεκριμένου κομματιού της εικόνας ήταν περίπου 2 ώρες και 75 λεπτά.

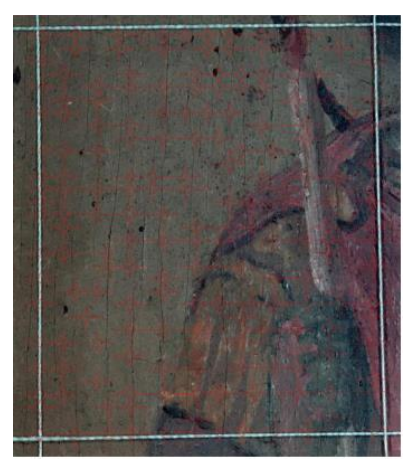

*Σχήμα 71. Η περιοχή ΄΄2΄΄ της εικόνας που χαρτογραφήθηκε με το φασματοσκόπιο Μ1 Mistral.*

Στο σχήμα 73 φαίνεται η κατανομή ασβεστίου, σιδήρου, μολύβδου, χαλκού και υδραργύρου στο συγκεκριμένο τμήμα της εικόνας. Τα πιο φωτεινά σημεία σε κάθε στοιχειακό χάρτη αντιστοιχούν και στην μεγαλύτερη ένταση του στοιχείου σε κάθε περιοχή. Η μεγαλύτερη ένταση του ασβεστίου εντοπίζεται στην υποκίτρινη περιοχή του κομματιού που βρίσκεται στη ενδυμασία του Αγίου καθώς και η ένταση του σιδήρου που εντοπίζεται σε κάποια σημεία του κεριού. Επίσης η μεγαλύτερη ένταση του στοιχείου του μολύβδου εντοπίζεται στο κομμάτι του ξύλου που είναι ζωγραφισμένη η εικόνα. Ακόμα η μεγαλύτερη ένταση του χαλκού εντοπίζεται στην περιοχή αριστερά του κεριού , όπου παρατηρείται αρκετό ενδιαφέρον στο συγκεκριμένο σημείο καθώς διακρίνεται μια μορφή χεριού που υπάρχει στο υπόβαθρο της εικόνας. Τέλος η μεγαλύτερη ένταση του στοιχείου του υδραργύρου υπάρχει στην περιοχή της φλόγας του κεριού καθώς επίσης και στο έντονο κόκκινο χρώμα της ενδυμασίας του.

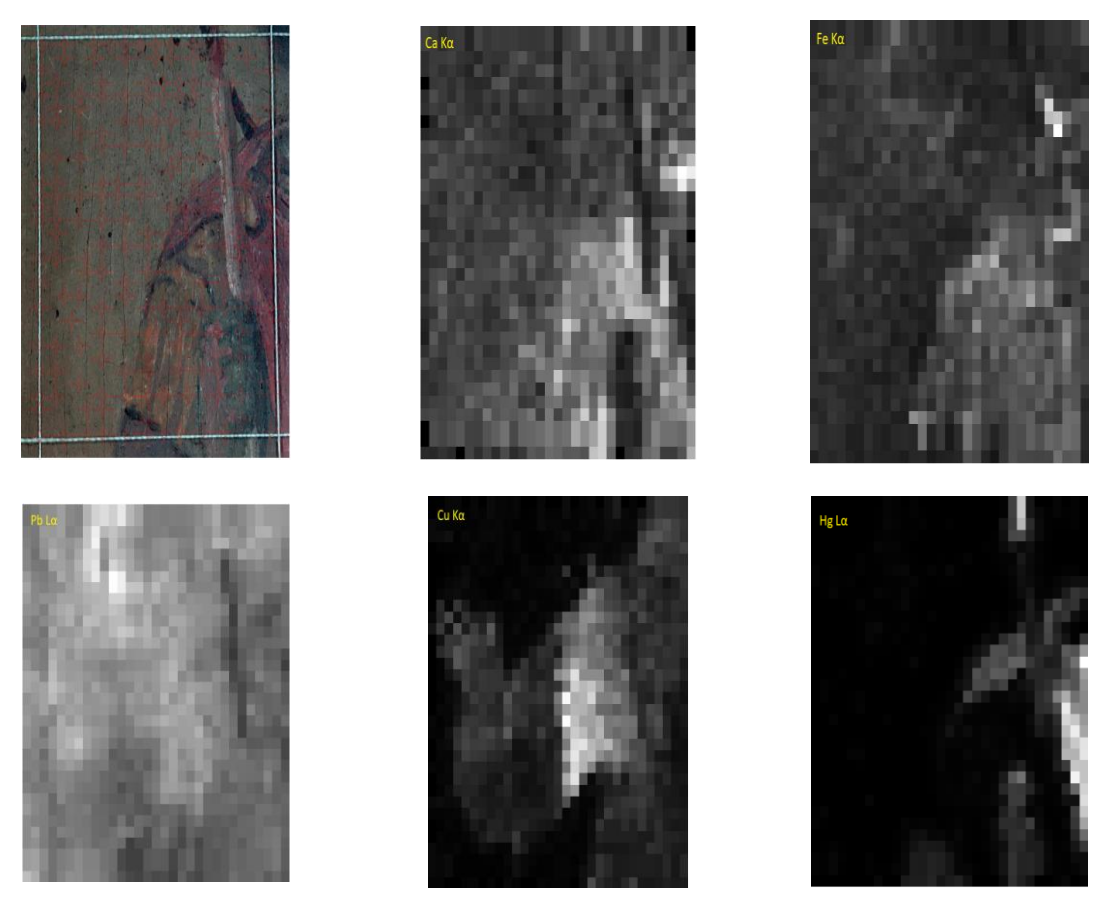

*Σχήμα 72. Στοιχειακοί χάρτες της περιοχής ΄΄2΄΄ της εικόνας.*

Σε κάθε περιοχή που σαρώθηκε πήραμε μέσω της βοήθειας του προγράμματος PyMca, το συνολικό φάσμα τις κατανομής των στοιχείων του συγκεκριμένου κομματιού. Όπως παρατηρούμε στο σχήμα 74, το συνολικό φάσμα αποτελείται από τα εξής στοιχεία: Αργό (Ar) , Ασβέστιο (Ca), Χρώμιο(Cr) , Μαγγάνιο (Mn), Σίδηρος (Fe), Χαλκός (Cu), Ψευδάργυρος(Zn), Στρόντιο(Sr) , Ζιρκόνιο (Zr) , Κασσίτερος (Sn) , Βάριο (Ba), Υδράργυρος(Hg) και Μόλυβδος(Pb).[23,28]

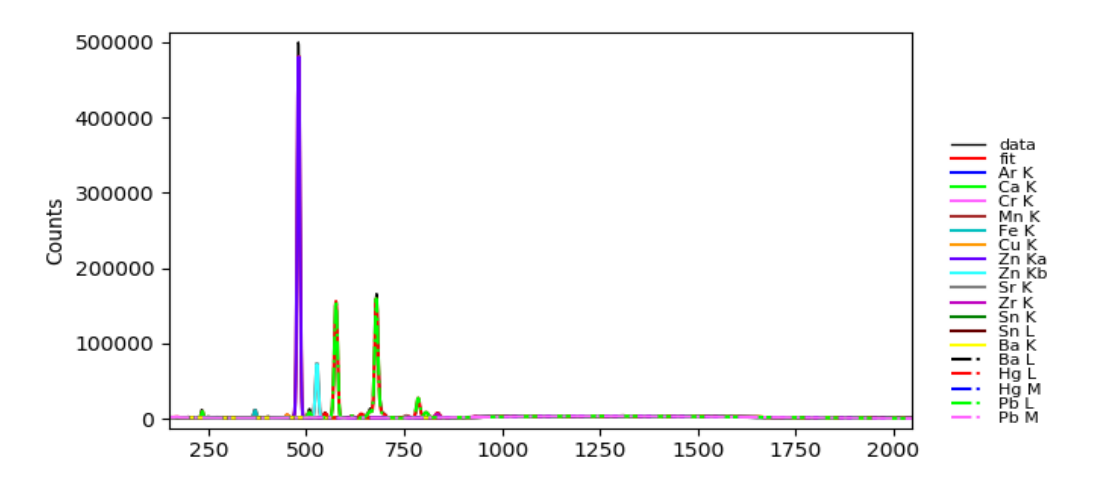

*Σχήμα 73. Αθροιστικό φάσμα της περιοχής ΄΄2΄΄ των στοιχείων της εικόνας.*

#### **Περιοχή 3**

Το επόμενο κομμάτι που χαρτογραφήθηκε ήταν αυτό αριστερού ποδιού κάτω αριστερά της εικόνας του Αγ.Φανουρίου όπως φαίνεται στο σχήμα 75. Η χαρτογράφηση του τμήματος έγινε με το φασματοσκόπιο Μ1 Mistral σε 1178 σημεία και οι διαστάσεις του συγκεκριμένου κομματιού ήταν 31mm x 38mm.Το βήμα της σάρωσης ήταν 1,3mm και στους δυο άξονες (x,y), η μάσκα της λυχνίας ήταν κυκλική με διάμετρο 700μm και η κάθε μέτρηση είχε διάρκεια 5sec.Ο συνολικός χρόνος μέτρησης του συγκεκριμένου κομματιού της εικόνας ήταν περίπου 3 ώρες και 30 λεπτά.

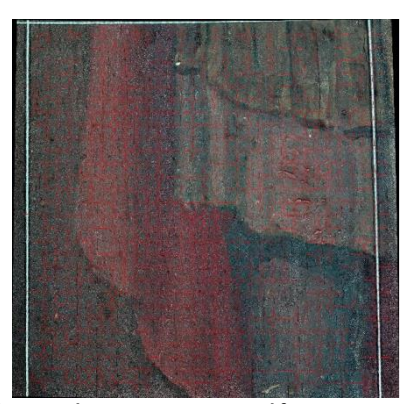

*Σχήμα 74. Η περιοχή ΄΄3΄΄ της εικόνας που χαρτογραφήθηκε με το φασματοσκόπιο Μ1 Mistral.*

Στο σχήμα 76 φαίνεται η κατανομή βαρίου, ασβεστίου, χρωμίου , μαγγανίου, ψευδαργύρου ,μολύβδου, χαλκού, σιδήρου και του υδραργύρου, στο συγκεκριμένο κομμάτι της εικόνας. Τα πιο φωτεινά σημεία σε κάθε στοιχειακό χάρτη αντιστοιχούν και στην μεγαλύτερη ένταση του στοιχείου σε κάθε περιοχή.

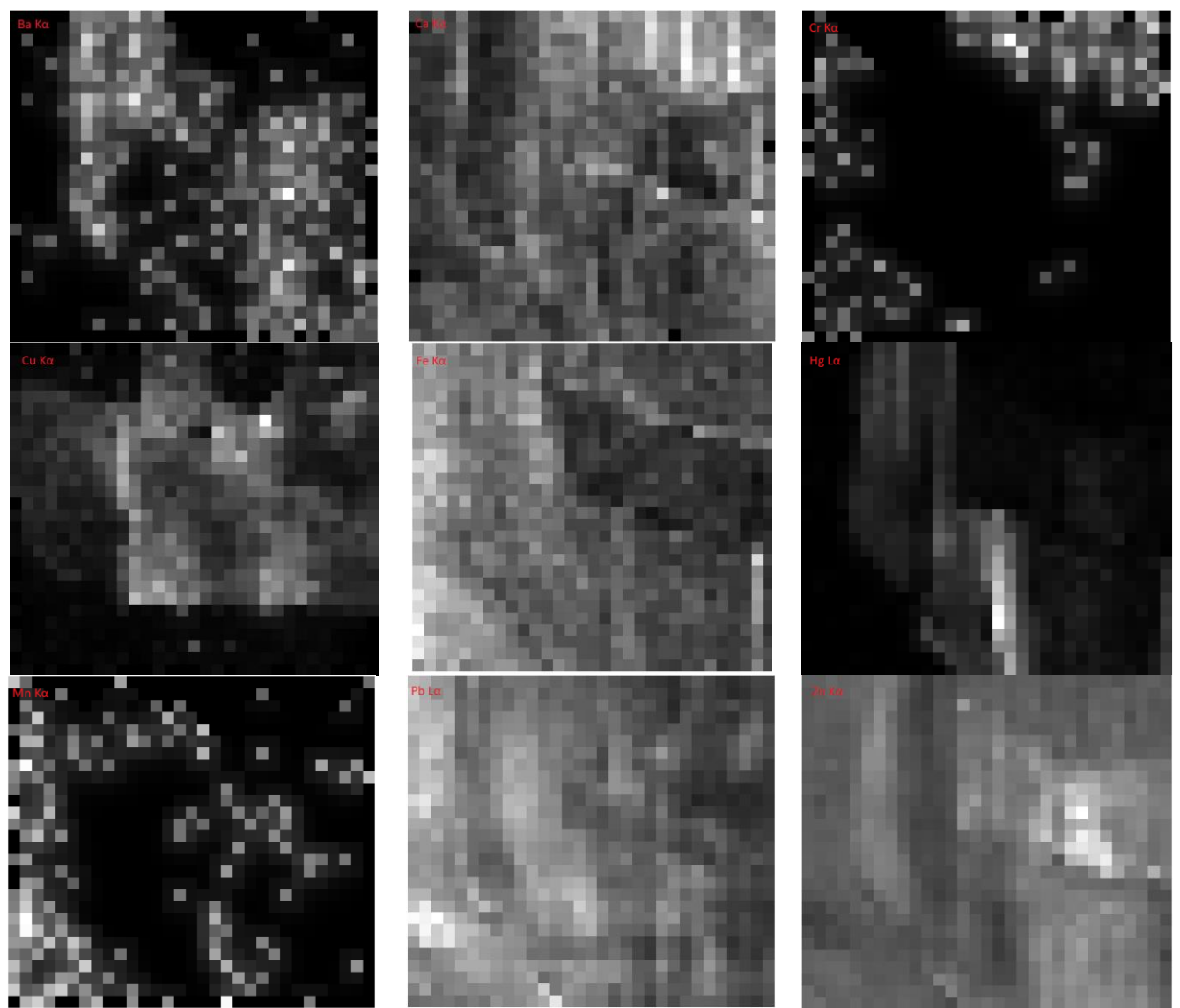

*Σχήμα 75. Στοιχειακοί χάρτες της περιοχής ΄΄3΄΄ της εικόνας.*

Σε κάθε περιοχή που σαρώθηκε πήραμε μέσω της βοήθειας του προγράμματος PyMca, το συνολικό φάσμα τις κατανομής των στοιχείων του συγκεκριμένου κομματιού. Όπως παρατηρούμε στο σχήμα 77, το συνολικό φάσμα αποτελείται από τα εξής στοιχεία: Αργό (Ar) , Ασβέστιο (Ca), Χρώμιο(Cr) , Μαγγάνιο (Mn), Σίδηρος (Fe), Χαλκός (Cu), Ψευδάργυρος(Zn), Στρόντιο(Sr) , Ζιρκόνιο (Zr) , Κασσίτερος (Sn) , Βάριο (Ba), Υδράργυρος(Hg) και Μόλυβδος(Pb).

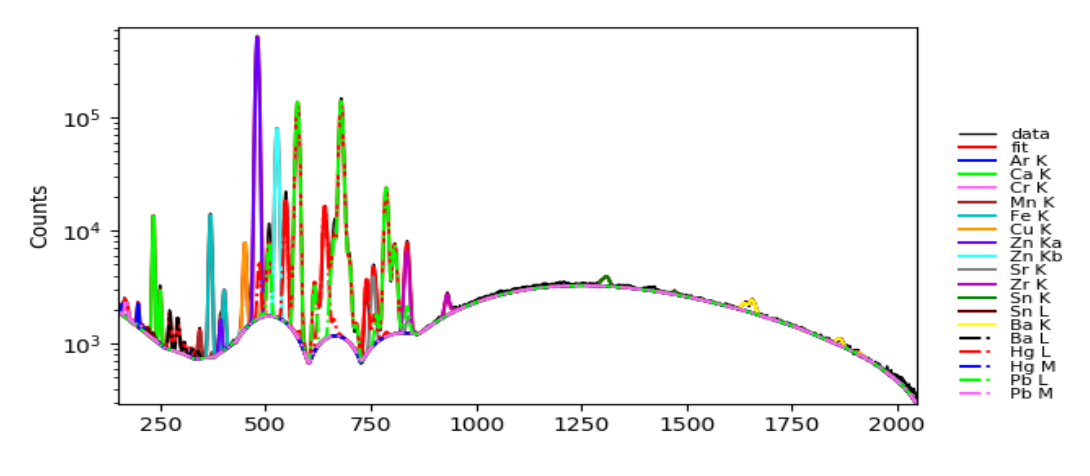

*Σχήμα 76. Αθροιστικό φάσμα της περιοχής ΄΄3΄΄ των στοιχείων της εικόνας.*

### **Περιοχή 4**

Το επόμενο κομμάτι που χαρτογραφήθηκε ήταν αυτό του δεξιού ώμου του Αγ.Φανουρίου όπως φαίνεται στο σχήμα 78. Η χαρτογράφηση του τμήματος έγινε με το φασματοσκόπιο Μ1 Mistral σε 713 σημεία και οι διαστάσεις του συγκεκριμένου κομματιού ήταν 23mm x 31mm.Το βήμα της σάρωσης ήταν 1mm και στους δυο άξονες (x,y), η μάσκα της λυχνίας ήταν κυκλική με διάμετρο 700μm και η κάθε μέτρηση είχε διάρκεια 5sec.Ο συνολικός χρόνος μέτρησης του συγκεκριμένου κομματιού της εικόνας ήταν περίπου 2 ώρες .

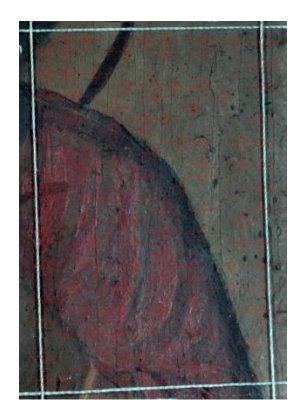

*Σχήμα 77. Η περιοχή ΄΄4΄΄ της εικόνας που χαρτογραφήθηκε με το φασματοσκόπιο Μ1 Mistral.*

Στο σχήμα 79 φαίνεται η κατανομή βαρίου, ασβεστίου, χρωμίου , μαγγανίου, ψευδαργύρου ,μολύβδου, χαλκού, σιδήρου ,υδραργύρου και του τιτανίου στο συγκεκριμένο κομμάτι της εικόνας. Τα πιο φωτεινά σημεία σε κάθε στοιχειακό χάρτη αντιστοιχούν και στην μεγαλύτερη ένταση του στοιχείου σε κάθε περιοχή.

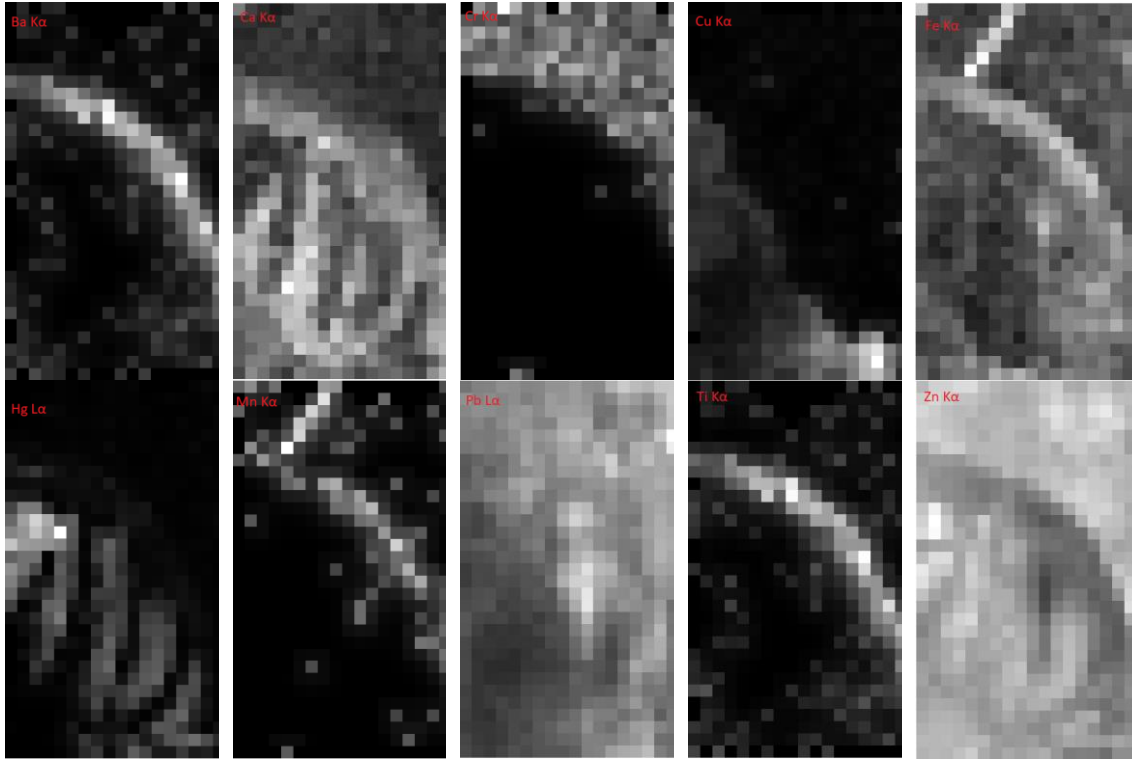

*Σχήμα 78 . Στοιχειακοί χάρτες της περιοχής ΄΄4΄΄ της εικόνας.*

Σε κάθε περιοχή που σαρώθηκε πήραμε μέσω της βοήθειας του προγράμματος PyMca, το συνολικό φάσμα τις κατανομής των στοιχείων του συγκεκριμένου κομματιού. Όπως παρατηρούμε στο σχήμα 80, το συνολικό φάσμα αποτελείται από τα εξής στοιχεία: Αργό (Ar) , Ασβέστιο (Ca), Χρώμιο(Cr) , Μαγγάνιο (Mn), Σίδηρος (Fe), Χαλκός (Cu), Ψευδάργυρος(Zn), Στρόντιο(Sr) , Ζιρκόνιο (Zr) , Κασσίτερος (Sn) , Βάριο (Ba), Υδράργυρος(Hg) και Μόλυβδος(Pb).

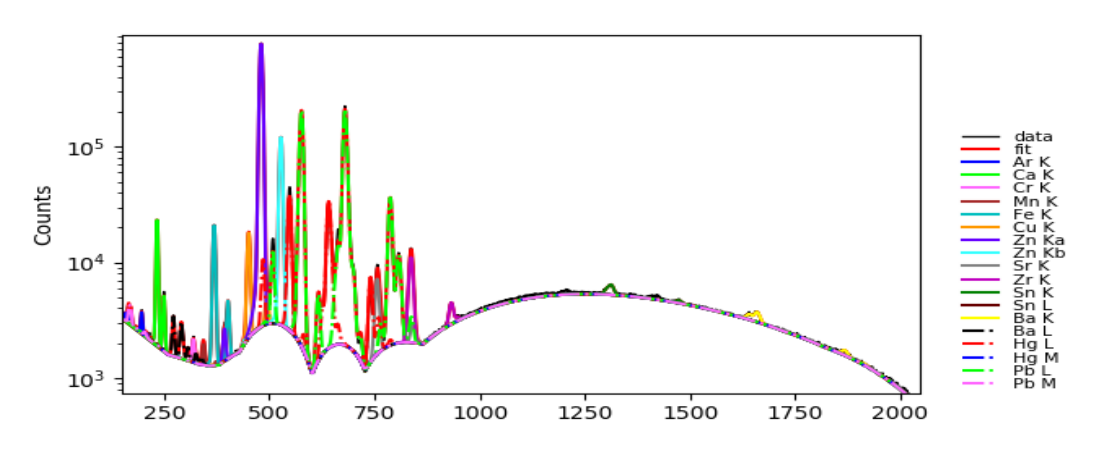

*Σχήμα 79 . Αθροιστικό φάσμα της περιοχής ΄΄4΄΄ των στοιχείων της εικόνας.*

#### **Περιοχή 5**

Το επόμενο κομμάτι που χαρτογραφήθηκε ήταν αυτό δεξιά στα άμφια του Αγ.Φανουρίου όπως φαίνεται στο σχήμα 81. Η χαρτογράφηση του κομματιού έγινε με το φασματοσκόπιο Μ1

Mistral σε 759 σημεία και οι διαστάσεις του συγκεκριμένου κομματιού ήταν 23mm x 33mm.Το βήμα της σάρωσης ήταν 1mm και στους δυο άξονες (x,y), η μάσκα της λυχνίας ήταν κυκλική με διάμετρο 700μm και η κάθε μέτρηση είχε διάρκεια 5sec.Ο συνολικός χρόνος μέτρησης του συγκεκριμένου κομματιού της εικόνας ήταν περίπου 2 ώρες και 10 λεπτά.

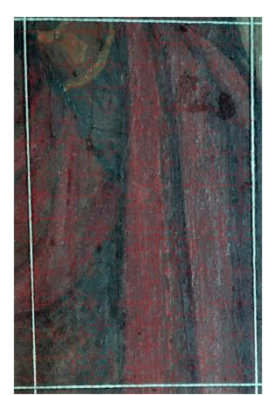

*Σχήμα 80. Η περιοχή ΄΄5΄΄ της εικόνας που χαρτογραφήθηκε με το φασματοσκόπιο Μ1 Mistral.*

Στο σχήμα 82 φαίνεται η κατανομή βαρίου, ασβεστίου, χρωμίου , μαγγανίου, ψευδαργύρου ,μολύβδου, χαλκού, σιδήρου και του υδραργύρου, στο συγκεκριμένο κομμάτι της εικόνας. Τα πιο φωτεινά σημεία σε κάθε στοιχειακό χάρτη αντιστοιχούν και στην μεγαλύτερη ένταση του στοιχείου σε κάθε περιοχή.

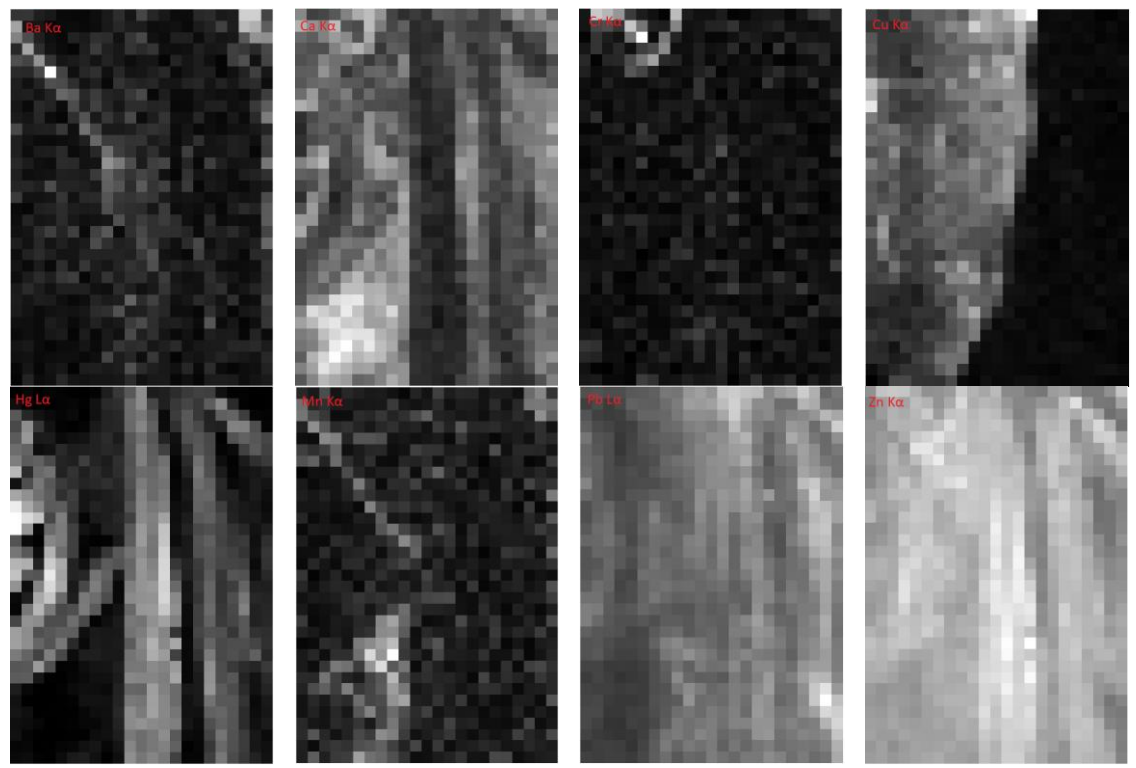

*Σχήμα 81. Στοιχειακοί χάρτες της περιοχής ΄΄5΄΄ της εικόνας.*

Σε κάθε περιοχή που σαρώθηκε πήραμε μέσω της βοήθειας του προγράμματος PyMca, το συνολικό φάσμα τις κατανομής των στοιχείων του συγκεκριμένου κομματιού. Όπως παρατηρούμε στο σχήμα 83, το συνολικό φάσμα αποτελείται από τα εξής στοιχεία: Αργό (Ar) , Ασβέστιο (Ca), Χρώμιο(Cr) , Μαγγάνιο (Mn), Σίδηρος (Fe), Χαλκός (Cu), Ψευδάργυρος(Zn), Στρόντιο(Sr) , Ζιρκόνιο (Zr) , Κασσίτερος (Sn) , Βάριο (Ba), Υδράργυρος(Hg) και Μόλυβδος(Pb).

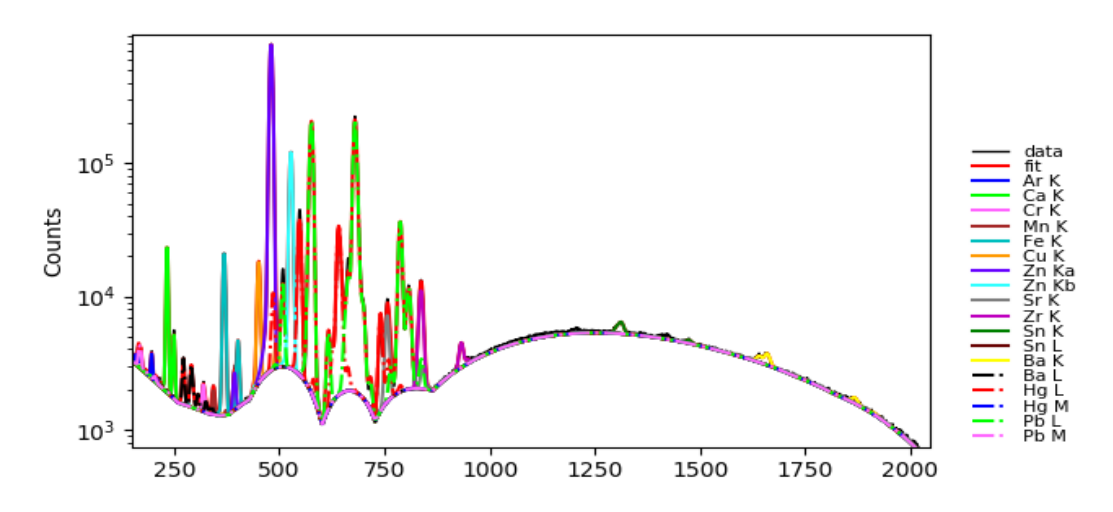

*Σχήμα 82. Αθροιστικό φάσμα της περιοχής ΄΄5΄΄ των στοιχείων της εικόνας.*

#### **Περιοχή 6**

Το επόμενο κομμάτι που χαρτογραφήθηκε ήταν αυτό του δεξιού χεριού του Αγ.Φανουρίου όπως φαίνεται στο σχήμα 84. Η χαρτογράφηση του κομματιού έγινε με το φασματοσκόπιο Μ1 Mistral σε 1153 σημεία και οι διαστάσεις του συγκεκριμένου κομματιού ήταν 23mm x 31mm.Το βήμα της σάρωσης ήταν 1mm και στους δυο άξονες (x,y), η μάσκα της λυχνίας ήταν κυκλική με διάμετρο 700μm και η κάθε μέτρηση είχε διάρκεια 5sec.Ο συνολικός χρόνος μέτρησης του συγκεκριμένου κομματιού της εικόνας ήταν περίπου 3 ώρες και 20 λεπτά.

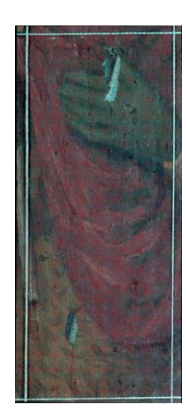

*Σχήμα 83. Η περιοχή ΄΄6΄΄ της εικόνας που χαρτογραφήθηκε με το φασματοσκόπιο Μ1 Mistral.*

Στο σχήμα 85 φαίνεται η κατανομή βαρίου, ασβεστίου, χρωμίου , μαγγανίου, ψευδαργύρου ,μολύβδου, χαλκού, σιδήρου και του υδραργύρου, στο συγκεκριμένο κομμάτι της εικόνας. Τα πιο φωτεινά σημεία σε κάθε στοιχειακό χάρτη αντιστοιχούν και στην μεγαλύτερη ένταση του στοιχείου σε κάθε περιοχή.

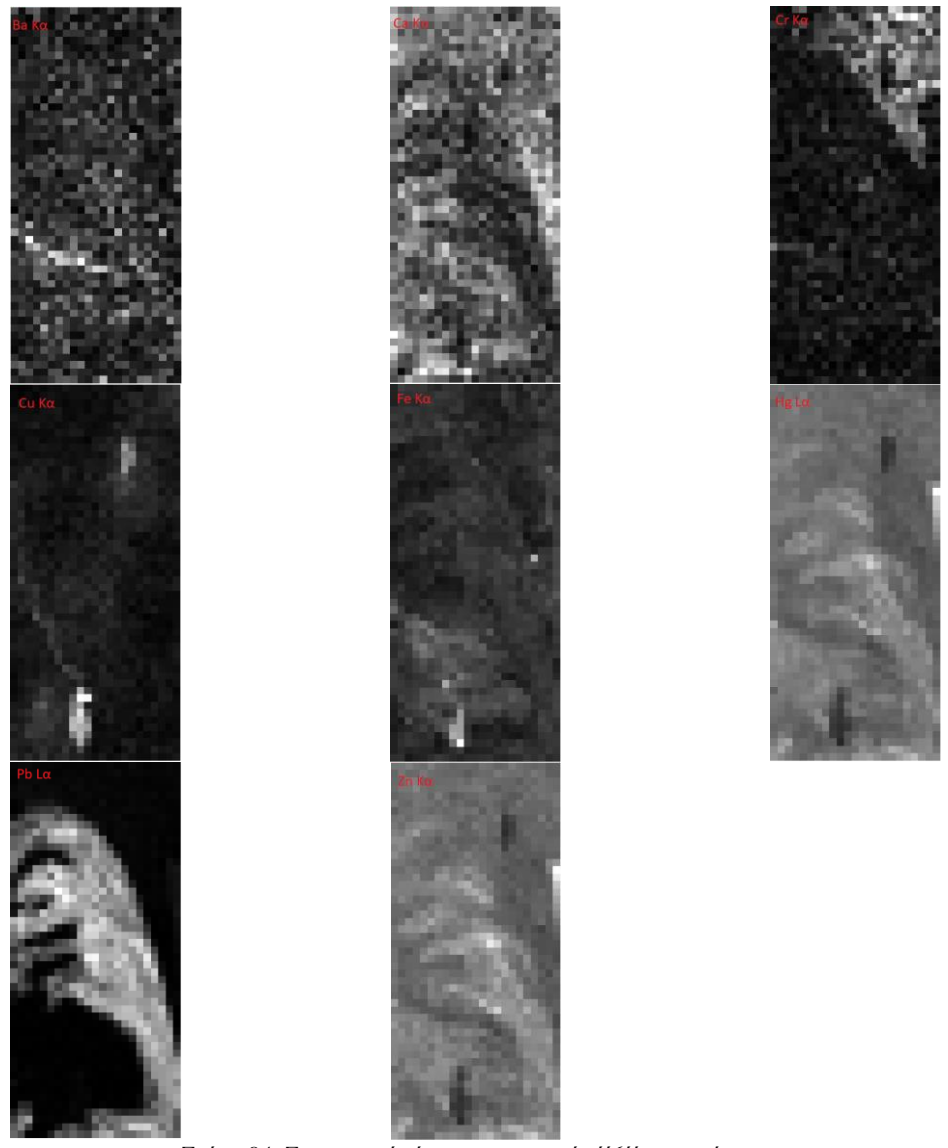

*Σχήμα 84. Στοιχειακοί χάρτες της περιοχής ΄΄6΄΄ της εικόνας.*

Σε κάθε περιοχή που σαρώθηκε πήραμε μέσω της βοήθειας του προγράμματος PyMca, το συνολικό φάσμα τις κατανομής των στοιχείων του συγκεκριμένου κομματιού. Όπως παρατηρούμε στο σχήμα 86, το συνολικό φάσμα αποτελείται από τα εξής στοιχεία: Αργό (Ar) , Ασβέστιο (Ca), Χρώμιο(Cr) , Μαγγάνιο (Mn), Σίδηρος (Fe), Χαλκός (Cu), Ψευδάργυρος(Zn), Στρόντιο(Sr) , Ζιρκόνιο (Zr) , Κασσίτερος (Sn) , Βάριο (Ba), Υδράργυρος(Hg) και Μόλυβδος(Pb).

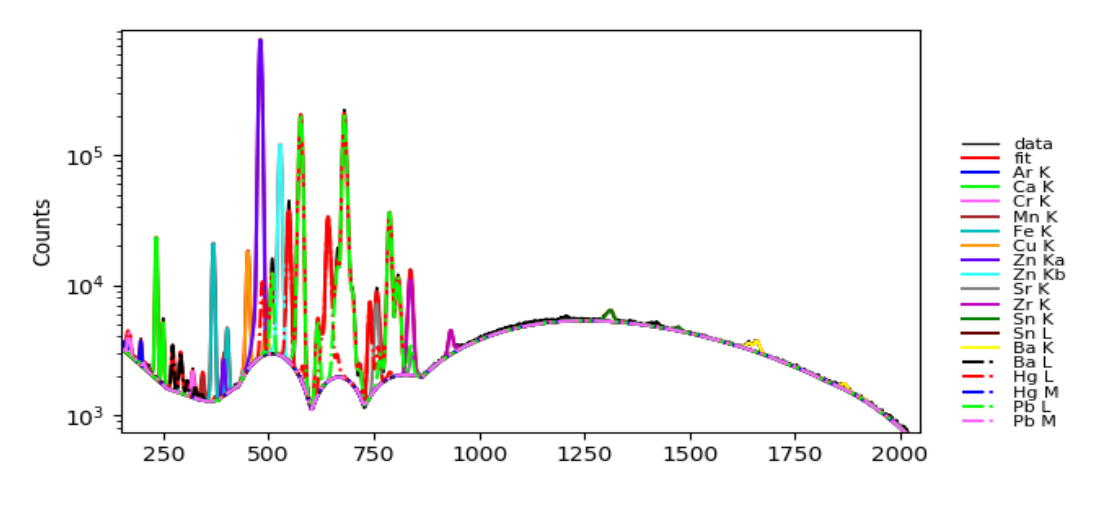

*Σχήμα 85. Αθροιστικό φάσμα της περιοχής ΄΄6΄΄ των στοιχείων της εικόνας.*

### **Περιοχή 7**

Το επόμενο κομμάτι που χαρτογραφήθηκε ήταν το κομμάτι πάνω δεξιά στην περιοχή του φωτοστέφανου του Αγ.Φανουρίου όπως φαίνεται στο σχήμα 87 .Η χαρτογράφηση του κομματιού έγινε με το φασματοσκόπιο Μ1 Mistral σε 420 σημεία και οι διαστάσεις του συγκεκριμένου κομματιού ήταν 15mm x 28mm.Το βήμα της σάρωσης ήταν 1mm και στους δυο άξονες (x,y), η μάσκα της λυχνίας ήταν κυκλική με διάμετρο 700μm και η κάθε μέτρηση είχε διάρκεια 5sec.Ο συνολικός χρόνος μέτρησης του συγκεκριμένου κομματιού της εικόνας ήταν περίπου 1 ώρες και 15 λεπτά.

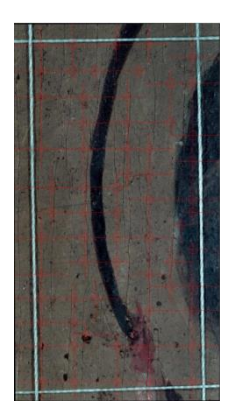

*Σχήμα 86. Η περιοχή ΄΄7΄΄ της εικόνας που χαρτογραφήθηκε με το φασματοσκόπιο Μ1 Mistral.*

Στο σχήμα 88 φαίνεται η κατανομή βαρίου, ασβεστίου, χρωμίου , μαγγανίου, ψευδαργύρου ,μολύβδου, χαλκού, σιδήρου και του υδραργύρου, στο συγκεκριμένο κομμάτι της εικόνας. Τα πιο φωτεινά σημεία σε κάθε στοιχειακό χάρτη αντιστοιχούν και στην μεγαλύτερη ένταση του στοιχείου σε κάθε περιοχή.

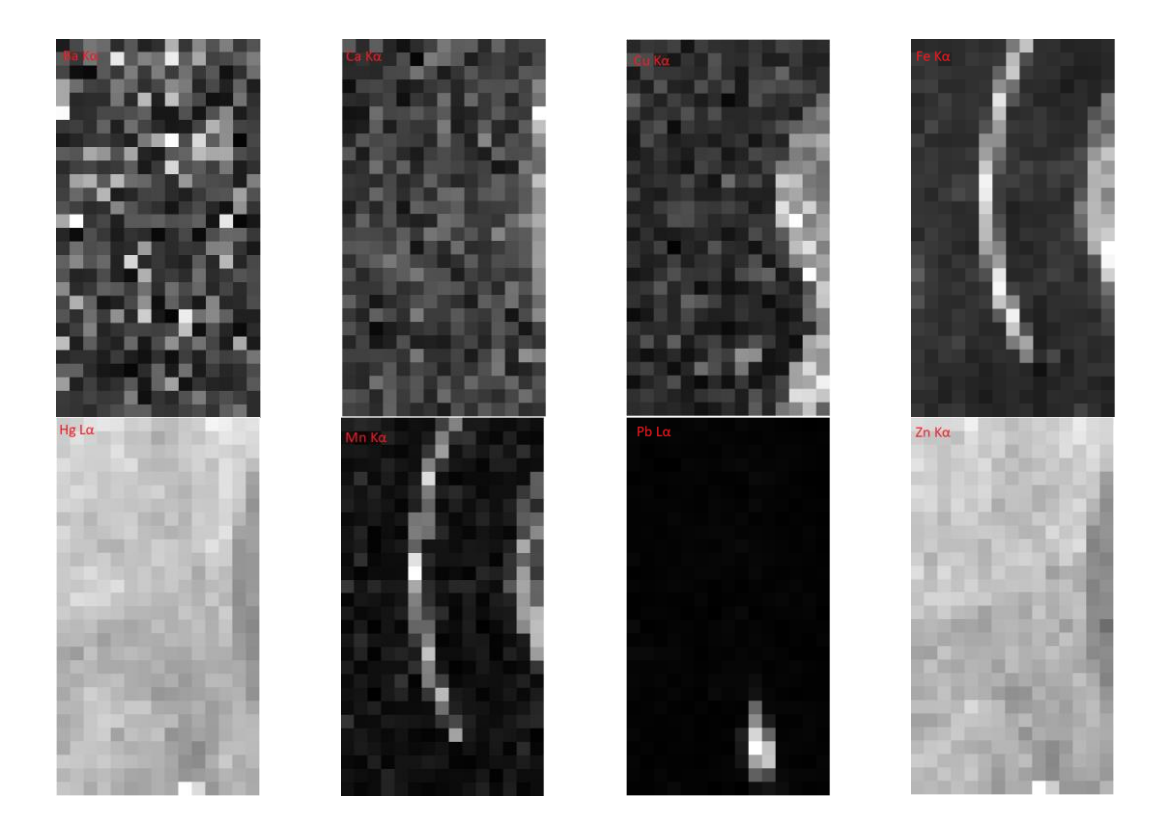

*Σχήμα 87. Στοιχειακοί χάρτες της περιοχής ΄΄7΄΄ της εικόνας.*

Σε κάθε περιοχή που σαρώθηκε πήραμε μέσω της βοήθειας του προγράμματος PyMca, το συνολικό φάσμα τις κατανομής των στοιχείων του συγκεκριμένου κομματιού. Όπως παρατηρούμε στο σχήμα 89, το συνολικό φάσμα αποτελείται από τα εξής στοιχεία: Αργό (Ar) , Ασβέστιο (Ca), Χρώμιο(Cr) , Μαγγάνιο (Mn), Σίδηρος (Fe), Χαλκός (Cu), Ψευδάργυρος(Zn), Στρόντιο(Sr) , Ζιρκόνιο (Zr) , Κασσίτερος (Sn) , Βάριο (Ba), Υδράργυρος(Hg) και Μόλυβδος(Pb).

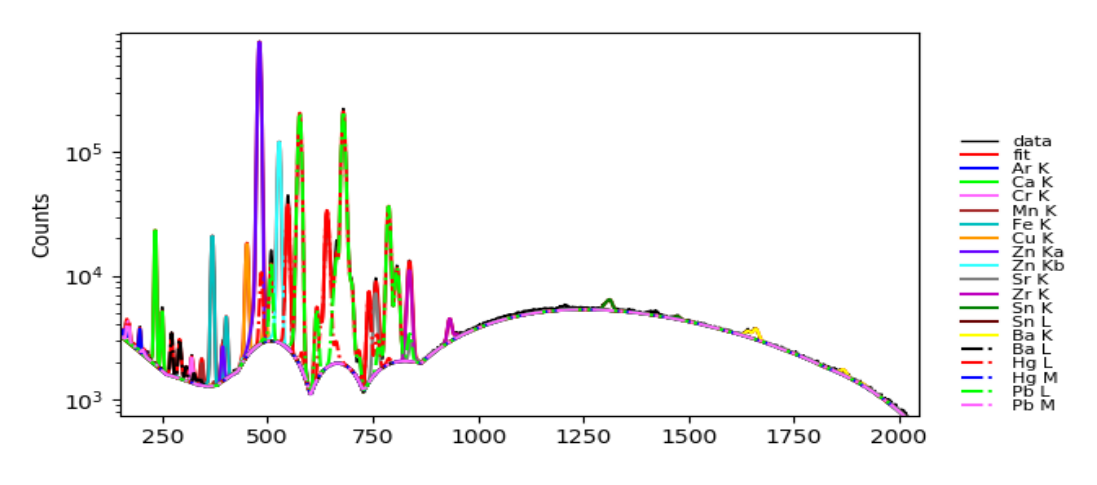

*Σχήμα 88. Αθροιστικό φάσμα της περιοχής ΄΄7΄΄ των στοιχείων της εικόνας.*

Όπως παρατηρούμε με βάση τους παραπάνω χάρτες το κυρίαρχο στοιχείο της εικόνα είναι ο Zn που υποδηλώνει την εκτεταμένη χρήση του λευκου του ψευδαργύρου.Επιπλέον ανιχνεύεται σε μεγάλη ποσότητα Hg( κιννάβαρι) και Cr (χρωμικός μόλυβδος) καθώς και ποσότητα του Ca .Επίσης παρατηρώντας τον στοιχειακό χάρτη του Cu εντοπίζεται υποκείμενο ζωγραφικό στρώμα το οποίο δεν είναι εμφανές στο ορατό πεδίο της εικόνας και βρίσκεται στο υπόβαθρο αυτής.[29,30]

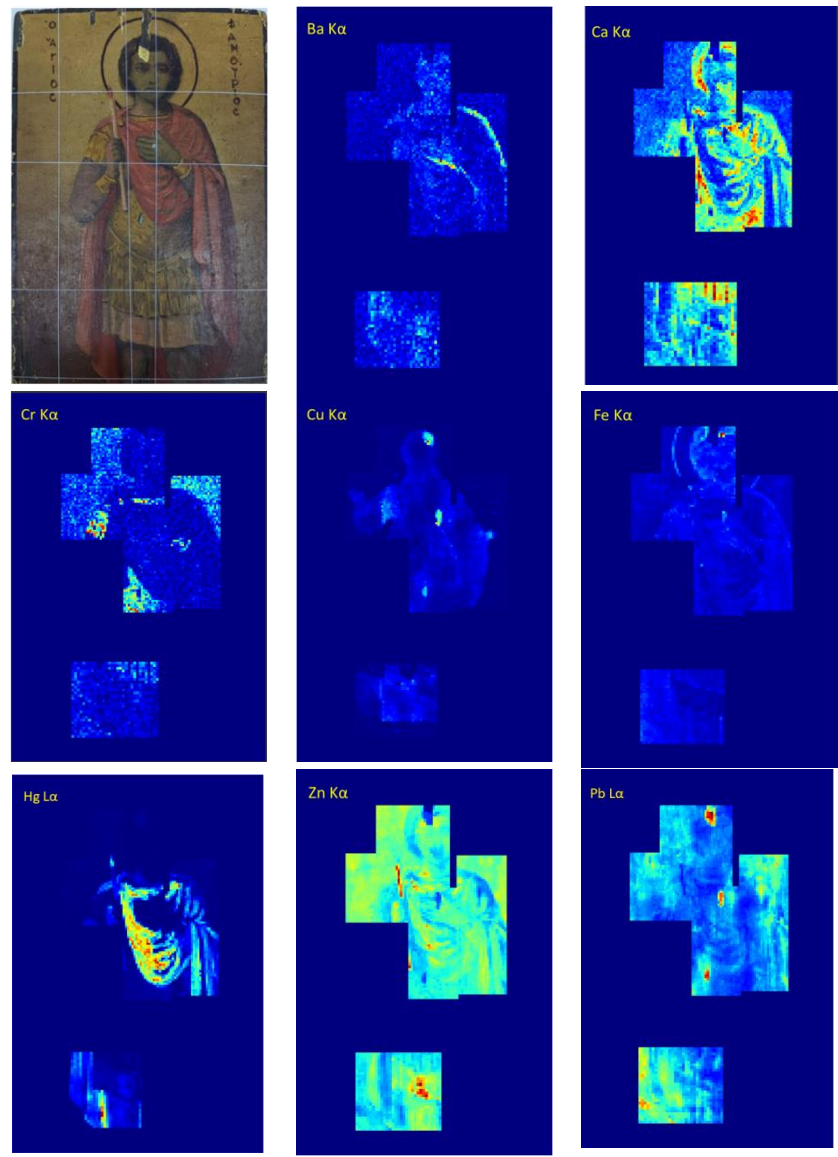

*Σχήμα 89. Στοιχειακοί χάρτες όπως προκύπτουν από την ανάλυση με την βοήθεια του λογισμικού XISMuS*

# **Eπεξεργασία αποτελεσμάτων με την βοήθεια του προγράμματος PyMca.**

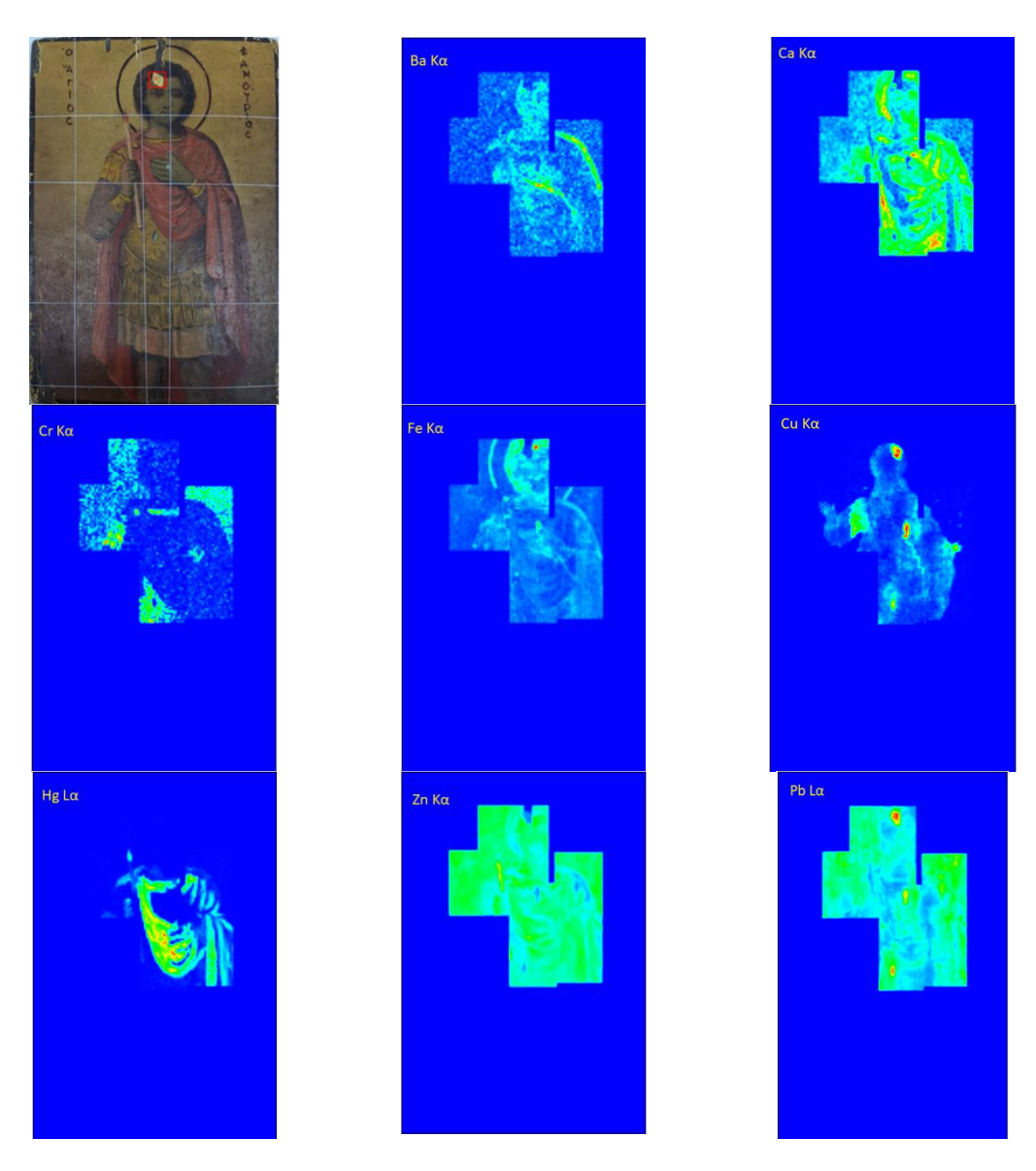

*Σχήμα 90. Στοιχειακοί χάρτες όπως προκύπτουν από την ανάλυση με την βοήθεια του λογισμικού PyMca*
## **Σαρωτική φασματοσκοπία (Μ6 Jet-Stream)**

Με τη βοήθεια του φασματοσκοπίου M6 κατέστει δυνατή η χαρτογράφηση ολόκληρης της εικόνας του Αγίου Φανούριου.[19,20] Το βήμα της σάρωσης ήταν 100μm. Οι παράμετροι λειτουργίας του φασματοσκοπίου είναι: η τάση στα 50kV και η ένταση του ρεύματος στα 500 μΑ ,αντίστοιχα. Ο συνολικός χρόνος μέτρησης ολόκληρης της εικόνας ήταν 14 ώρες και 30 λεπτά.

Στο σχήμα 92 φαίνεται η κατανομή ασβεστίου σε ολόκληρη την εικόνα του Αγίου Φανούριου. Τα πιο φωτεινά σημεία αντιστοιχούν και στην μεγαλύτερη ένταση του στοιχείου σε κάθε περιοχή. Το ασβέστιο βρίσκεται σε μεγάλη έκταση της μορφής του Αγίου. Η μεγαλύτερη ένταση του ασβεστίου εντοπίζεται στην περιοχή των μαλλιών του Αγίου στο κάτω μέρος της ενδυμασίας του και γύρω από το κερί που κρατάει στο αριστερό του χέρι.

<span id="page-72-0"></span>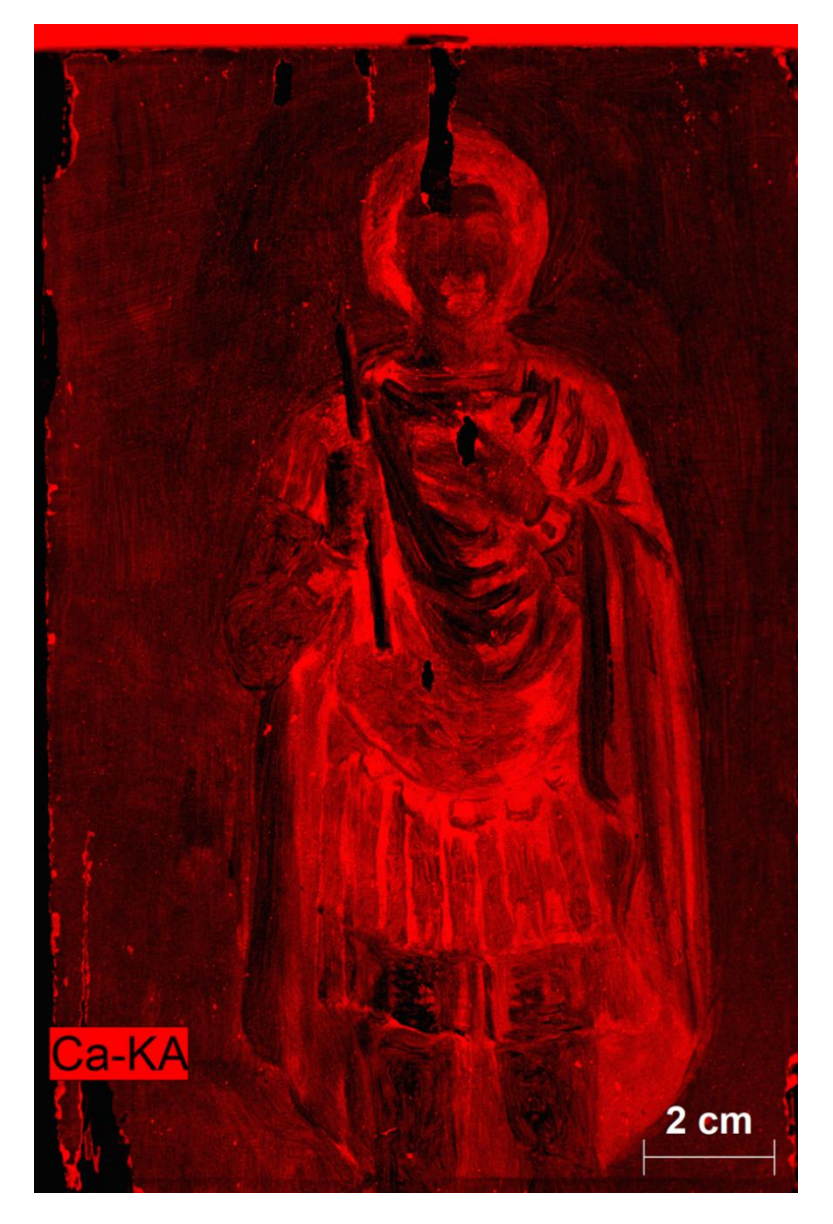

*Σχήμα 91. Στοιχειακος χάρτης του ασβεστίου από την ανάλυση με την βοήθεια του Μ6*

Στο σχήμα 93 φαίνεται η κατανομή σιδήρου σε ολόκληρη την εικόνα του Αγίου Φανούριου. Τα πιο φωτεινά σημεία αντιστοιχούν και στην μεγαλύτερη ένταση του στοιχείου σε κάθε περιοχή. Όπως παρατηρούμε, σίδηρος βρίσκεται σε μεγάλη έκταση της εικόνας. Η μεγαλύτερη ένταση του σιδήρου εντοπίζεται στην περιοχή των μαλλιών του Αγίου και στα κάτω άκρα της εικόνας αριστερά και δεξιά από τη μορφή του Αγίου..

<span id="page-73-0"></span>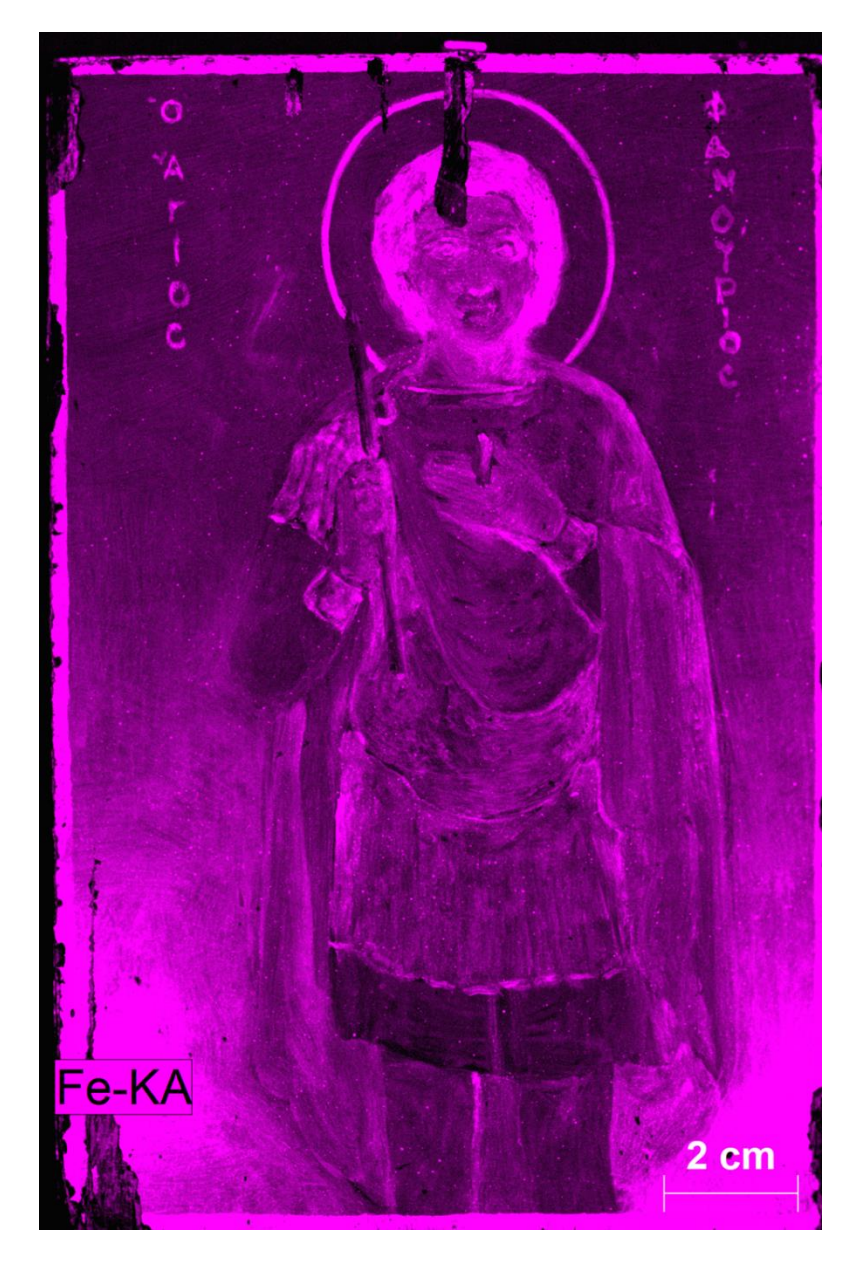

*Σχήμα 92. Στοιχειακος χάρτης του σιδήρου από την ανάλυση με την βοήθεια του Μ6*

Στο σχήμα 94 φαίνεται η κατανομή ψευδαργύρου σε ολόκληρη την εικόνα του Αγίου Φανούριου. Τα πιο φωτεινά σημεία αντιστοιχούν και στην μεγαλύτερη ένταση του στοιχείου σε κάθε περιοχή. Ο ψευδάργυρος βρίσκεται σε μεγάλη έκταση της εικόνας. Η μεγαλύτερη ένταση του ψευδαργύρου εντοπίζεται στην περιοχή του κεριού που κρατά ο Άγιος και στην κάτω άκρη της ενδυμασίας του.

<span id="page-74-0"></span>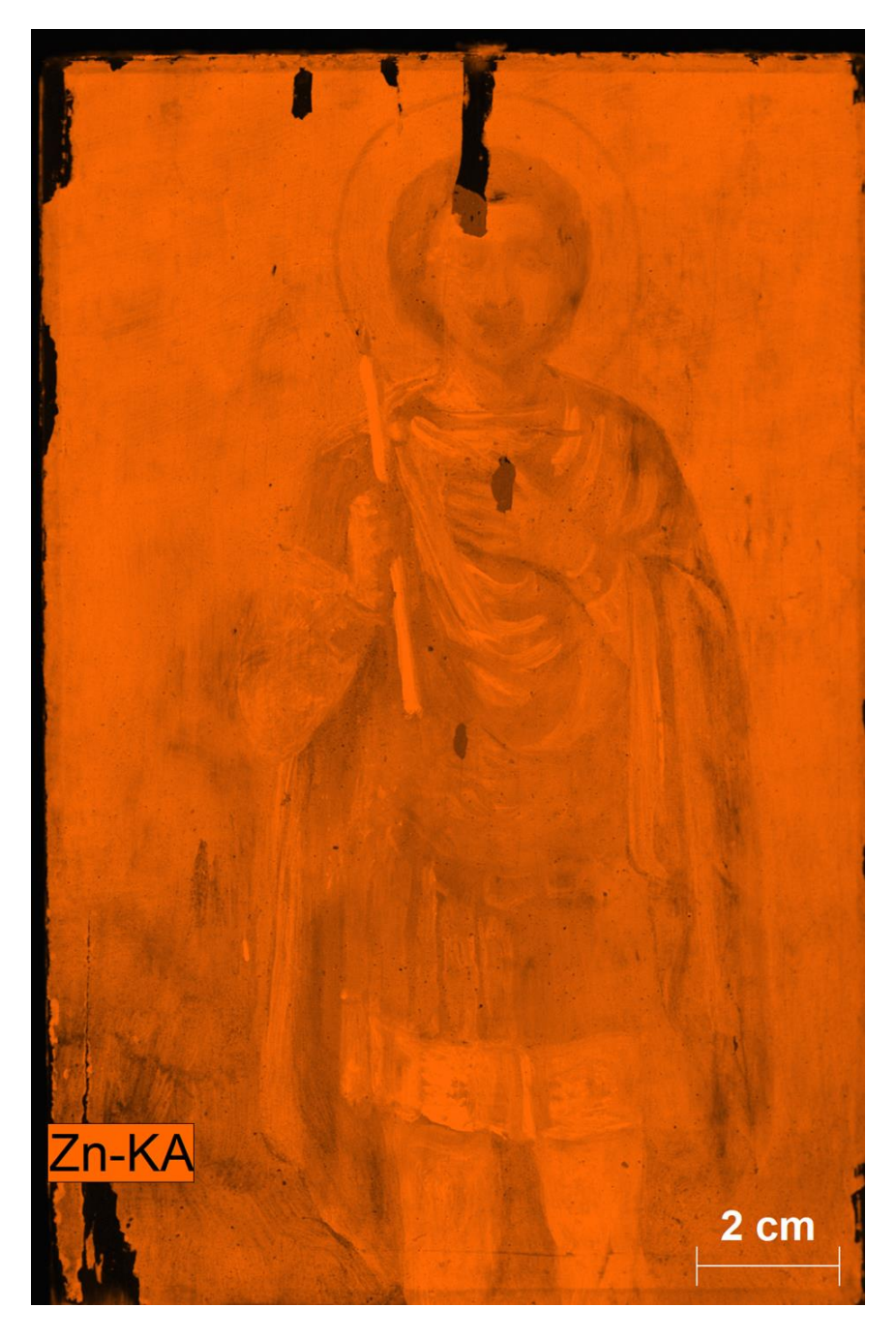

*Σχήμα 93. Στοιχειακος χάρτης του ψευδαργύρου από την ανάλυση με την βοήθεια του Μ6*

Στο σχήμα 95 φαίνεται η κατανομή χαλκού σε ολόκληρη την εικόνα του Αγίου Φανούριου. Τα πιο φωτεινά σημεία αντιστοιχούν και στην μεγαλύτερη ένταση του στοιχείου σε κάθε περιοχή. Η μεγαλύτερη ένταση του χαλκού παρουσιάζεται στην περιοχή δεξιά του κεφαλιού του Αγίου. Από την ανάλυση του χαλκού διακρίνεται και μια δεύτερη μορφή κάποιου Αγίου που υπάρχει στο υπόβαθρο της εικόνας.

<span id="page-75-0"></span>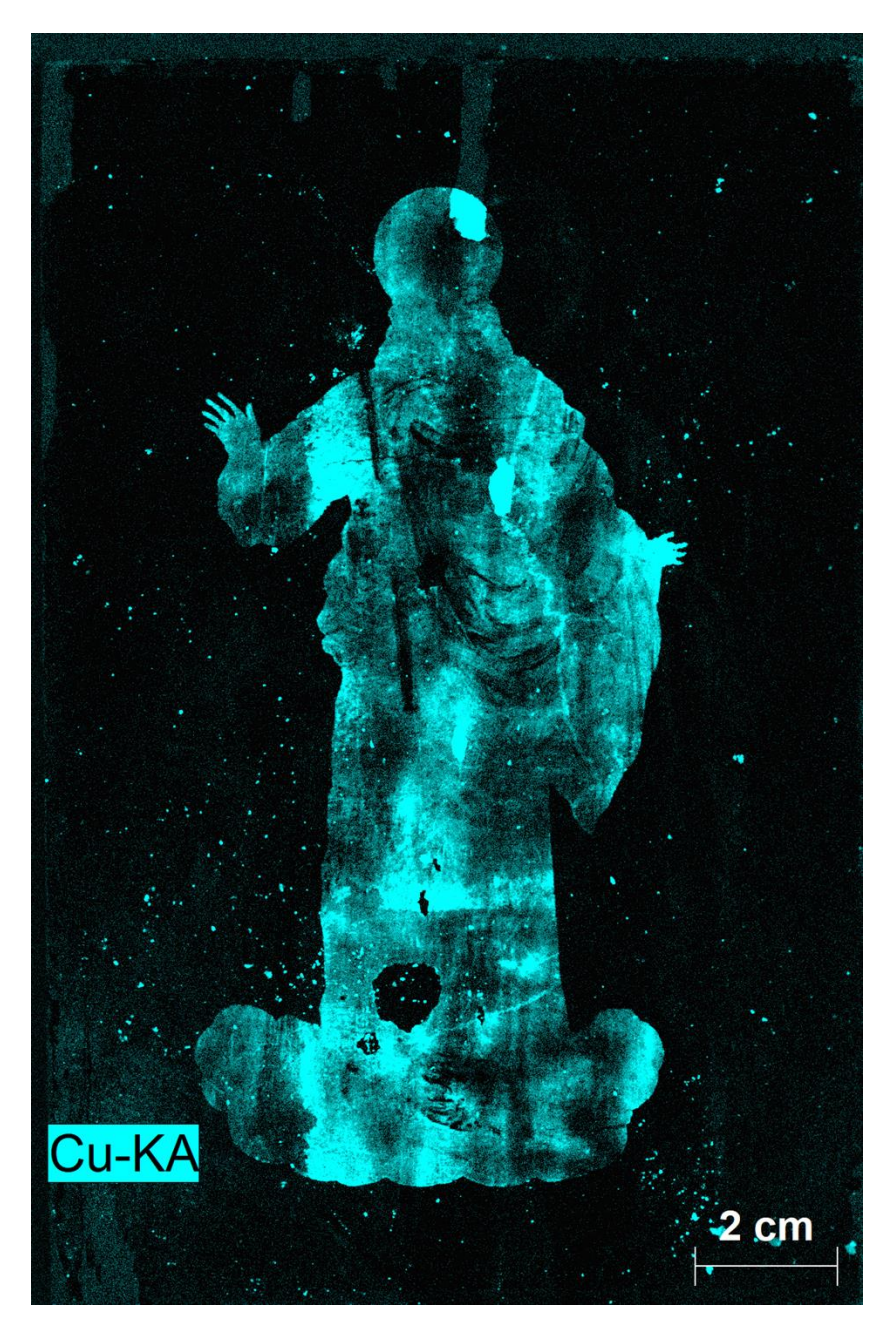

*Σχήμα 94. Στοιχειακος χάρτης του χαλκού από την ανάλυση με την βοήθεια του Μ6*

Στο σχήμα 96 φαίνεται η κατανομή μολύβδου σε ολόκληρη την εικόνα του Αγίου Φανούριου. Τα πιο φωτεινά σημεία αντιστοιχούν και στην μεγαλύτερη ένταση του στοιχείου σε κάθε περιοχή. Η μεγαλύτερη ένταση του μολύβδου παρουσιάζεται στην περιοχή του έντονου χρυσού κομματιού πάνω στο κεφάλι του Αγίου, στα σημεία φθοράς της εικόνας και στο δεξί του χέρι.

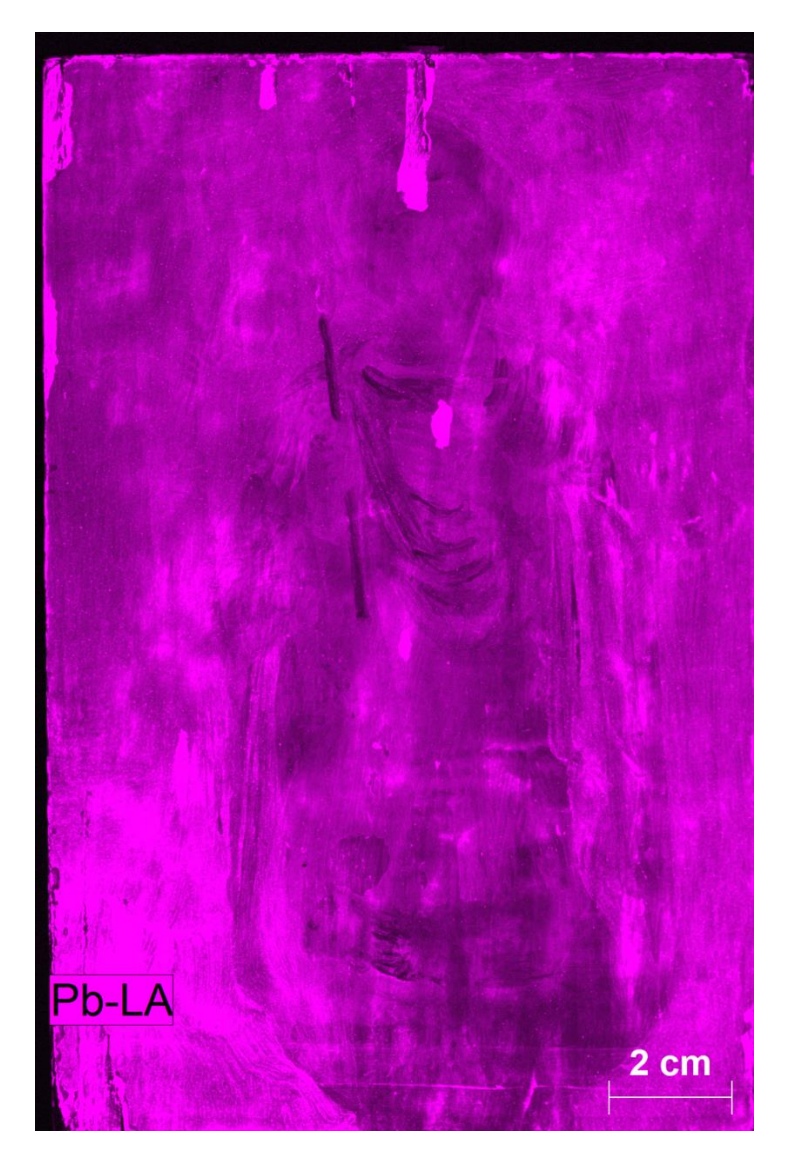

*Σχήμα 95. Στοιχειακος χάρτης του μολύβδου από την ανάλυση με την βοήθεια του Μ6*

<span id="page-76-0"></span>Στο σχήμα 97 φαίνεται η κατανομή χρωμίου σε ολόκληρη την εικόνα του Αγίου Φανούριου. Τα πιο φωτεινά σημεία αντιστοιχούν και στην μεγαλύτερη ένταση του στοιχείου σε κάθε περιοχή. Η μεγαλύτερη ένταση του χρωμίου παρουσιάζεται στην υποκίτρινη περιοχή που υπάρχει κάτω από το λαιμό του Αγίου, στους καρπούς του Αγίου και στην ενδυμασία του εκτός από τις κόκκινες περιοχές της ενδυμασίας. Μεγάλη ένταση χρωμίου εντοπίζεται και στο φόντο της εικόνας.

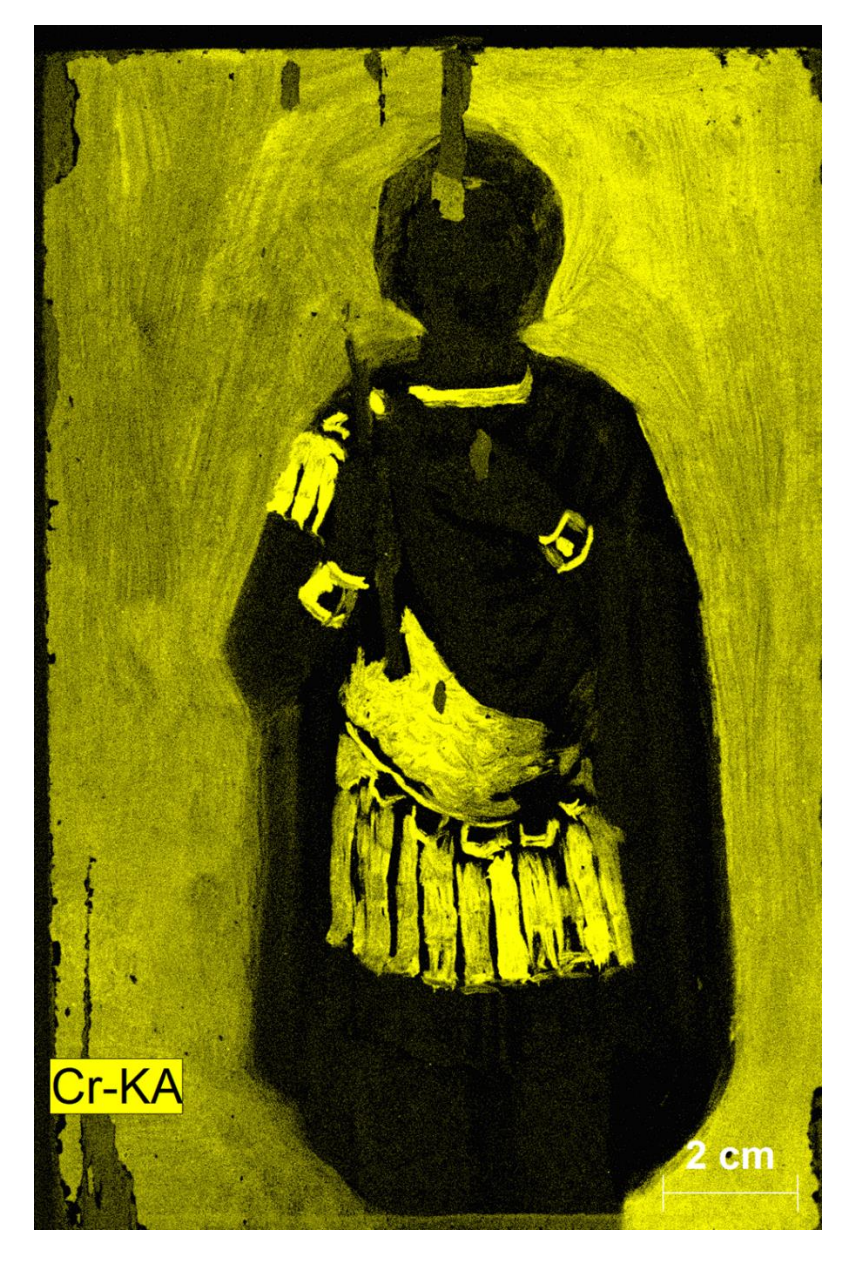

*Σχήμα 96. Στοιχειακος χάρτης του χρωμίου από την ανάλυση με την βοήθεια του Μ6*

<span id="page-77-0"></span>Στο σχήμα 98 φαίνεται η κατανομή υδραργύρου σε ολόκληρη την εικόνα του Αγίου Φανούριου. Τα πιο φωτεινά σημεία αντιστοιχούν και στην μεγαλύτερη ένταση του στοιχείου σε κάθε περιοχή. Η μεγαλύτερη ένταση του υδραργύρου παρουσιάζεται στο σκούρο έντονο πράσινο χρώμα της ενδυμασίας του Αγίου.

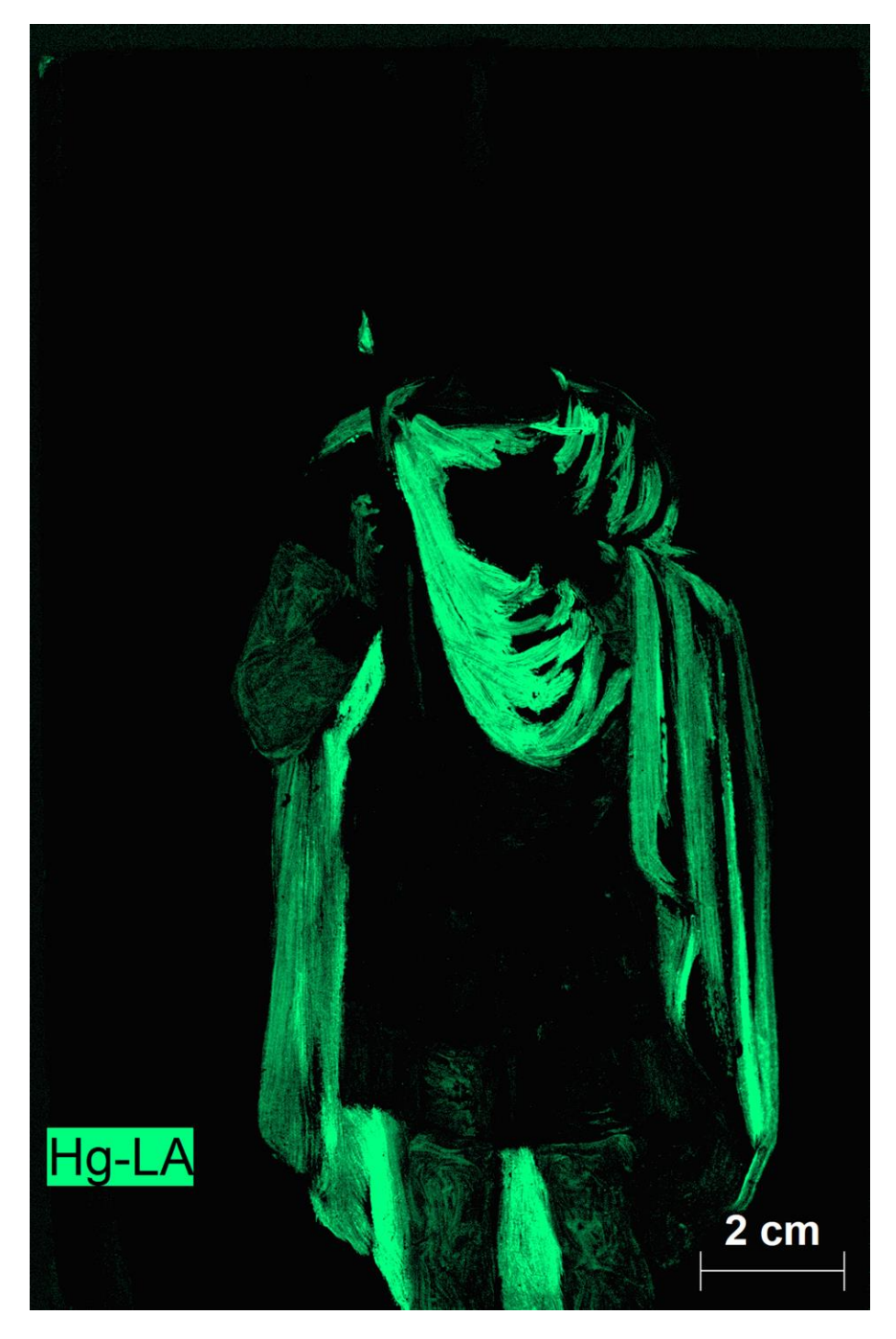

*Σχήμα 97. Στοιχειακος χάρτης του υδραργύρου από την ανάλυση με την βοήθεια του Μ6*

<span id="page-78-0"></span>Στο σχήμα 99 φαίνεται η κατανομή καλίου σε ολόκληρη την εικόνα του Αγίου Φανούριου. Τα πιο φωτεινά σημεία αντιστοιχούν και στην μεγαλύτερη ένταση του στοιχείου σε κάθε περιοχή. Από το χάρτη φαίνεται ότι το κάλιο βρίσκεται σε ολόκληρη την εικόνα του Αγίου στην μορφή κηλίδων. Περισσότερες κηλίδες φαίνεται να υπάρχουν στο πλαίσιο της εικόνας και λιγότερες στη μορφή του Αγίου.

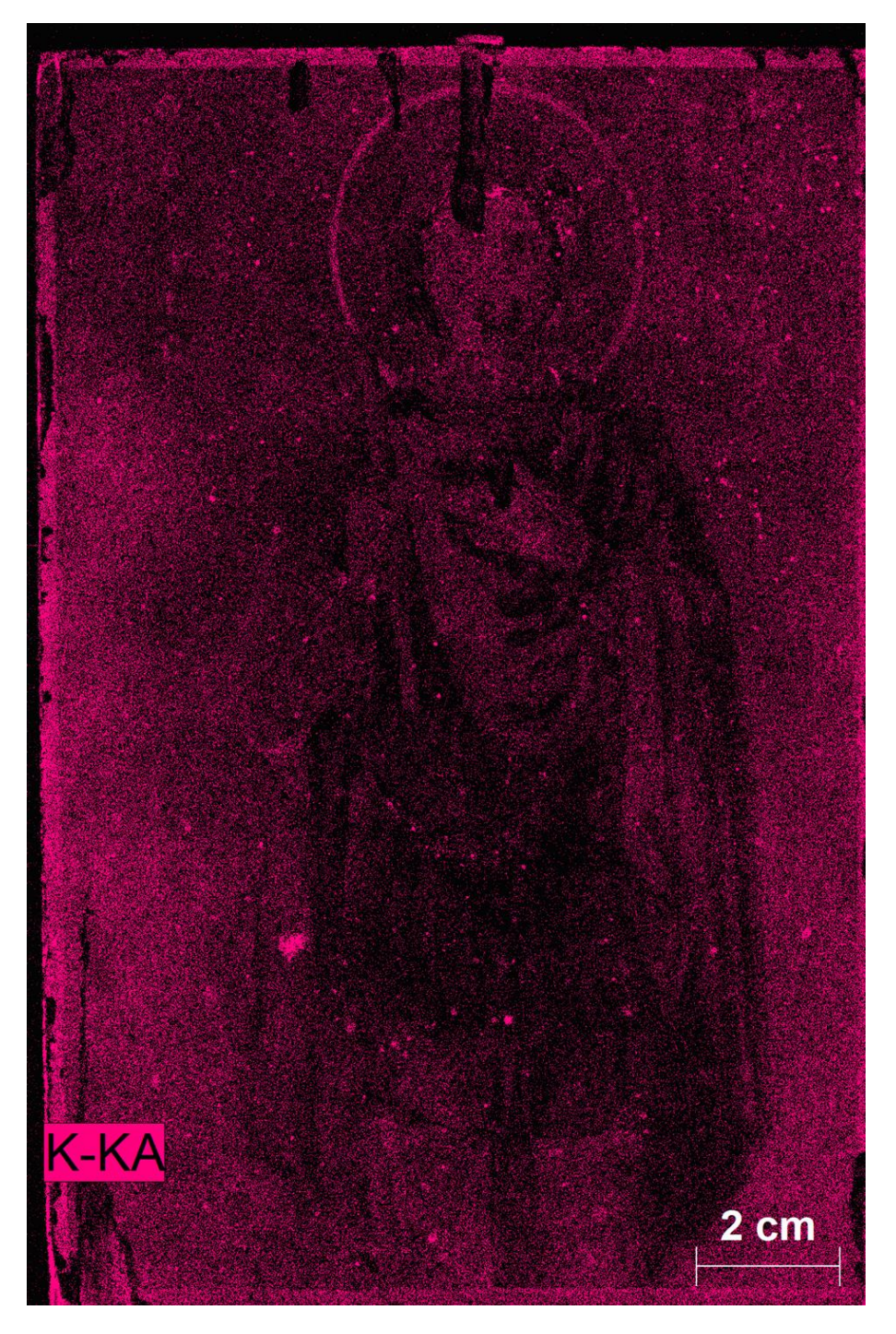

*Σχήμα 98. Στοιχειακος χάρτης του καλίου από την ανάλυση με την βοήθεια του Μ6*

<span id="page-79-0"></span>Στο σχήμα 100 φαίνεται η κατανομή βαρίου σε ολόκληρη την εικόνα του Αγίου Φανούριου. Τα πιο φωτεινά σημεία αντιστοιχούν και στην μεγαλύτερη ένταση του στοιχείου σε κάθε περιοχή. Η μεγαλύτερη ένταση του βαρίου παρουσιάζεται στην σκούρα κόκκινη ενδυμασία του Αγίου και συγκεκριμένα στην εσωτερική μεριά της ενδυμασίας δίπλα στο κάτω δεξί πόδι του Αγίου. Όπως φαίνεται από τον χάρτη βάριο βρίσκεται και στην περιοχή του κεφαλιού του Αγίου.

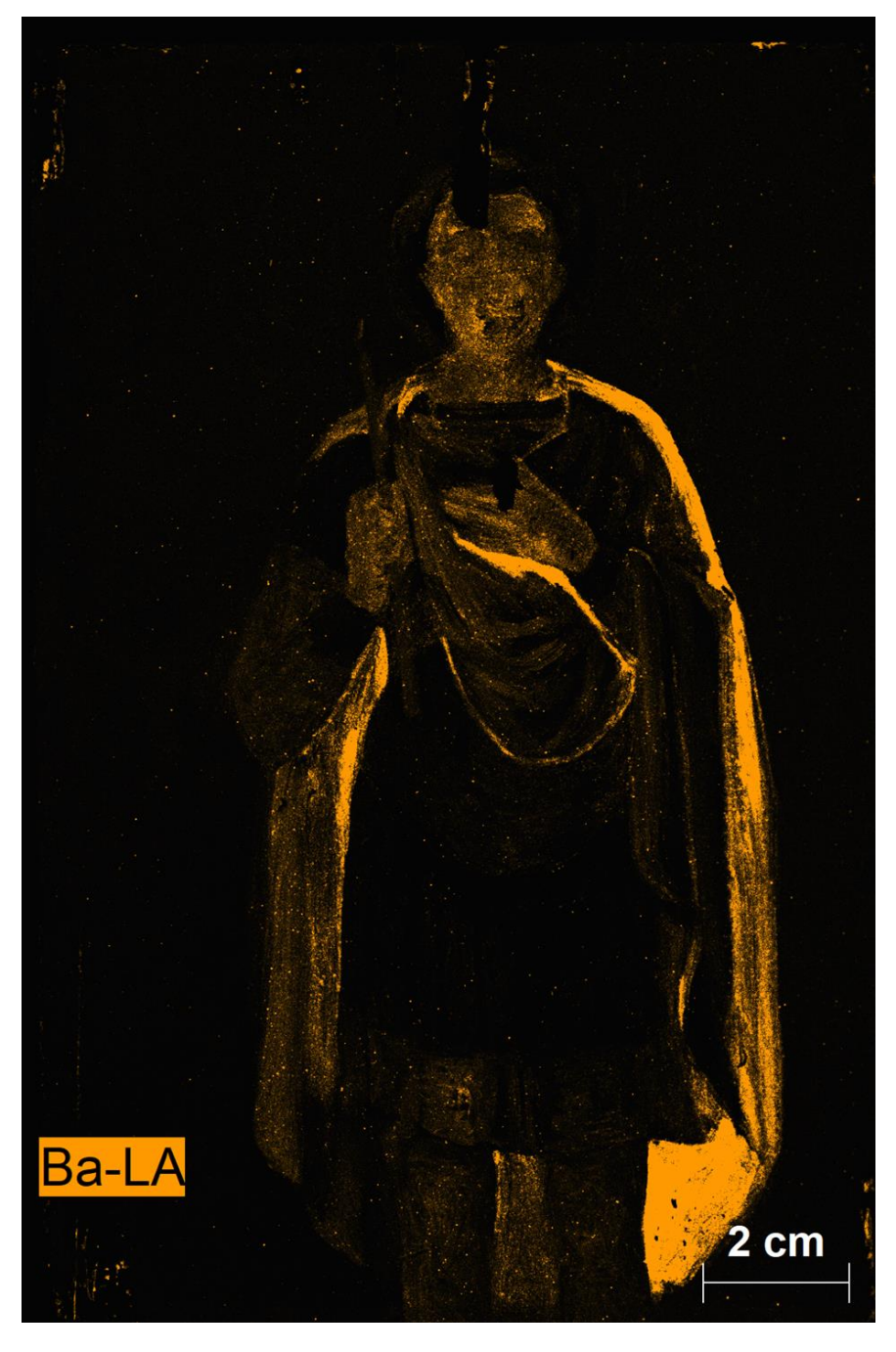

*Σχήμα 99. Στοιχειακος χάρτης του βαρίου από την ανάλυση με την βοήθεια του Μ6*

<span id="page-80-0"></span>Στο σχήμα 101 φαίνεται η κατανομή ροδίου σε ολόκληρη την εικόνα του Αγίου Φανούριου. Τα πιο φωτεινά σημεία αντιστοιχούν και στην μεγαλύτερη ένταση του στοιχείου σε κάθε περιοχή. Από το χάρτη φαίνεται πως το ρόδιο βρίσκεται σε ολόκληρη την εικόνα του Αγίου στη μορφή γραμμών κάθετων στην επιφάνεια του ξύλου της εικόνας.

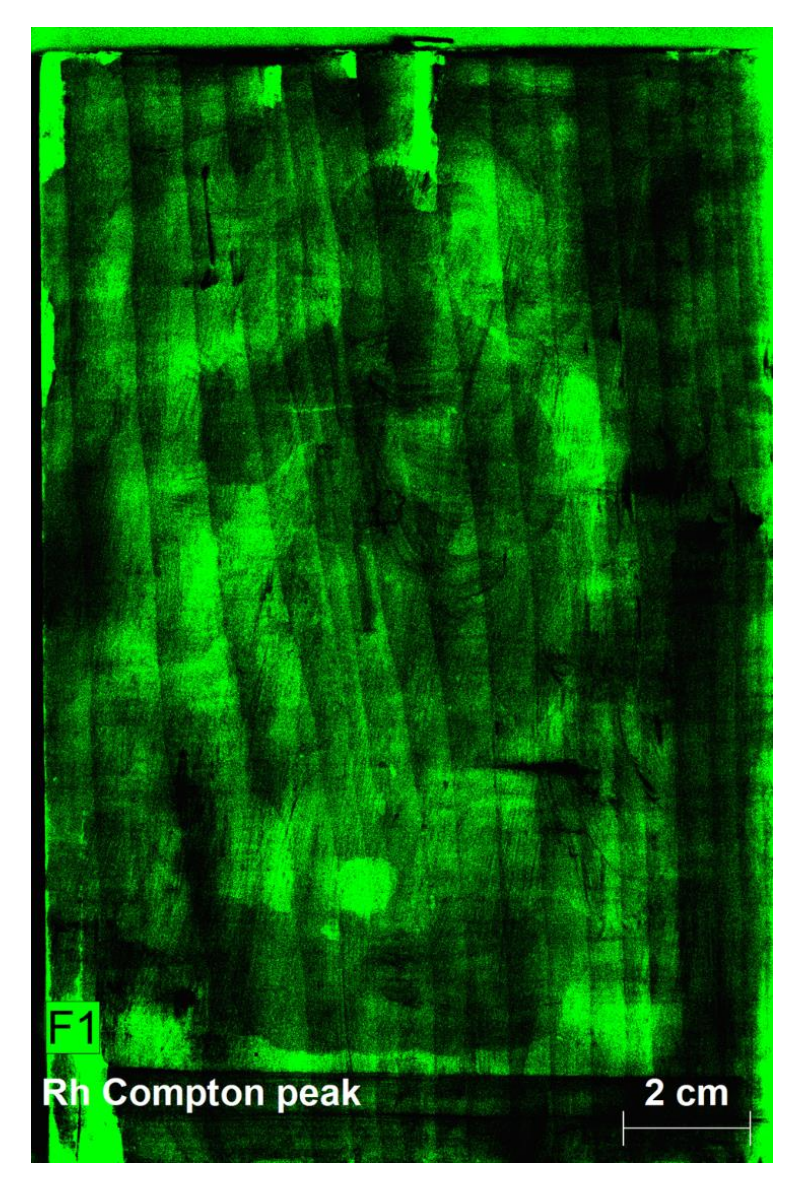

*Σχήμα 100. Φαινόμενο Compton από την ανάλυση με την βοήθεια του Μ6*

<span id="page-81-0"></span>Σύμφωνα με τις αναλύσεις των στοιχείων με τη χρήση του Μ6 στην εικόνα 102 φαίνεται ο χάρτης των στοιχείων χρώμιο σε κίτρινο χρώμα, υδράργυρος σε πράσινο χρώμα βάριο σε πορτοκαλί χρώμα που παρουσιάζονται στην εικόνα του Αγίου Φανούριου.

<span id="page-82-0"></span>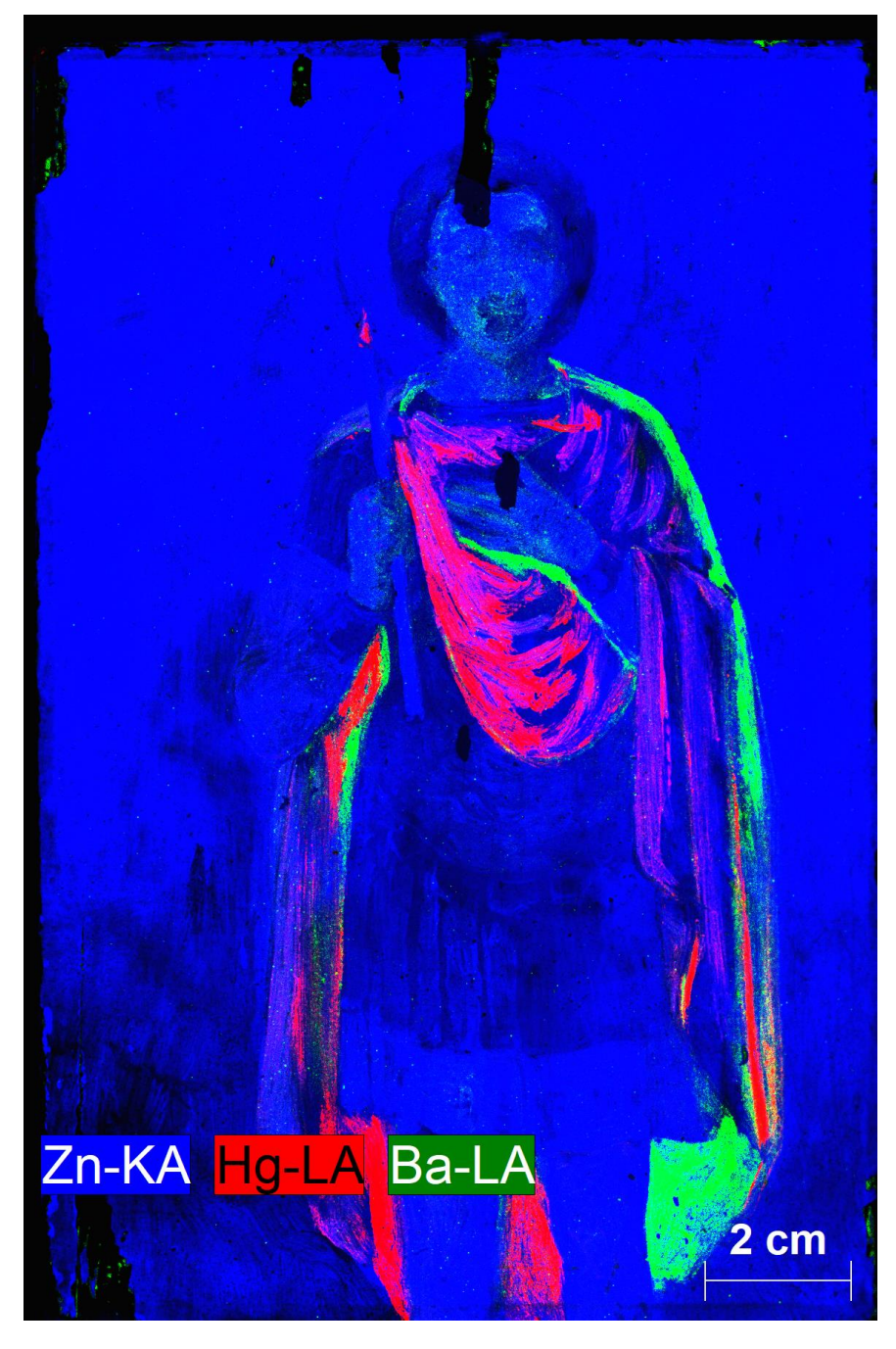

*Σχήμα 101. Υπέρθεση των στοιχείων Zn, Hg , Ba από την ανάλυση με την βοήθεια του Μ6*

## **6. Συμπεράσματα**

Η ανάλυση της εικόνα του Αγ.Φανουρίου έγινε χρησιμοποιώντας τρία διαφορετικά φασματοσκόπια το Tracer, το Μ1-Mistral και το M6 JETSTREAM της εταιρείας Bruker.

Με το φορητό φασματοσκόπιο Tracer πραγματοποιήθηκε σημειακή ανάλυση της εικόνας. Ακτινοβολήθηκαν 22 σημεία σε αυτήν κάτω από συγκεκριμένες συνθήκες τάσης και έντασης ρεύματος και έγινε ανάλυση των εντάσεων των σημείων με την βοήθεια του προγράμματος Artax. Τα στοιχεία που ανιχνεύτηκαν συνολικά ήταν το Ba, Ca, Cr, Cu, Fe , Hg, Mn, Zn, Pb. Σε κάποια σημεία της εικόνας η ένταση της κορυφής του χαλκού ήταν αρκετά υψηλή γεγονός που μας οδήγησε σε περαιτέρω ανάλυση της εικόνας.

Χρησιμοποιώντας στην συνέχεια το φασματοσκόπιο Μ1-Mistral, πραγματοποιήσαμε σαρωτική φασματοσκοπία στην εικόνα του Αγ.Φανουρίου. Έγινε χαρτογράφηση μεμονομένων τμημάτων στην εικόνα με συγκεκριμένη μάσκα και βήμα σάρωσης ώστε να ανιχνευτούν και σε αυτήν την περίπτωση τα στοιχεία Ba, Ca, Cr, Cu, Fe , Hg, Mn, Zn, Pb. Τα αποτελέσματα αναλύθηκαν τόσο με το πρόγραμμα PyMCa όσο και με το πρόγραμμα XISMuS. Εκεί διαπιστώθηκε η ίδια έντονη κορυφή του χαλκού καθώς επίσης και μια διαφορετική μορφή κάποιου Αγίου που δεν συνέπιπτε με την αρχική ζωγραφισμένη εικόνα, γεγονός που αποδείκνυε ότι η εικόνα είναι επιζωγραφισμένη.

Για περαιτέρω ανάλυση της εικόνας χρησιμοποιήθηκε και το φασματοσκόπιο Μ6 Jet-Stream όπου πραγματοποιήθηκε χαρτογράφηση ολόκληρης της εικόνας, όπου και σε αυτή την περίπτωση ορίστηκαν συγκεκριμένο βήμα σάρωσης, τάση και ένταση του ρεύματος ώστε να ανιχνευτούν και σε αυτήν την περίπτωση τα στοιχεία Ba, Ca, Cr, Cu, Fe , Hg, Mn, Zn, Pb. Με τον χάρτη του χαλκού παρατηρούμε πλέον καθαρά την εικόνα ενός δευτέρου Αγίου που υπάρχει στο υπόβαθρο της εικόνας.

Η φασματοσκοπία φθορισμού ακτίνων -Χ και η χρήση των φασματοσκοπίων έχουν ένα ευρύ φάσμα υλικών ανάλυσης ως προς ανάλυση. Συγκρίνοντας τα φασματοσκόπια που χρησιμοποιήσαμε διαπιστώνουμε ότι η διαδικασία με το φασματοσκόπιο Μ1-Mistral ήταν αρκετά πιο χρονοβόρα καθώς επίσης οι χάρτες των στοιχείων είχαν χαμηλότερη ανάλυση , ενώ με το φασματοσκόπιο Μ6 Jet-Stream, χρειάστηκε αρκετός λιγότερος χρόνος - συγκριτικά με την χαρτογράφηση των μεμονωμένων κομματιών- ώστε να σαρωθεί όλη η εικόνα και να πάρουμε χάρτες με υψηλότερη ανάλυση.

## **7. Βιβλιογραφία**

- 1. Δ. Αναγνωστόπουλος, Δ. Γουρνής, Μ.Α. Καρακασίδης, Δ Παπαγιάννης, ΕΡΓΑΣΤΗΡΙΑΚΕΣ ΑΣΚΗΣΕΙΣ για το μάθημα ΕΡΓΑΣΤΗΡΙΟ ΥΛΙΚΩΝ Ι: ʻʻΤΕΧΝΙΚΕΣ ΧΑΡΑΚΤΗΡΙΣΜΟΥ ΥΛΙΚΩΝ'', Πανεπιστημιακό Τυπογραφείο Ιωαννίνων, Ιωάννινα, 2017.
- 2. Artax Software / HandHeld XRF / LIBS. (2022). Retrieved 29 September 2022, from https:/[/www.brukersupport.com/ProductDetail/9267.](http://www.brukersupport.com/ProductDetail/9267)
- 3. Barcellos Lins, S., Bremmers, B., & Gigante, G. (2020). XISMuS X-ray fluorescence imaging software for multiple samples. Softwarex, 12, 100621. doi: 10.1016/j.softx.2020.100621.
- 4. Carter, S., Clough, R., Fisher, A., Gibson, B., Russell, B., & Waack, J. (2019, October). Atomic spectrometry update: review of advances in the analysis of metals, chemicals and materials. *Royal Society of Chemistry*.
- 5. Gerken, M., Sander, J., & Krekel, C. ( 2022, June 08\). Visualising iron gall ink underdrawings in sixteenth century paintings in-situ by micro-XRF scanning (MA-XRF) and LED-excited IRR (LEDE-IRR). *Heritage Science volume*.
- 6. Lizun , D., & Rogóż , J. ( 2023, March 21). Overview of Materials and Techniques of Paintings by Liu Kang Made between 1927 and 1999 from the National Gallery Singapore and Liu Family Collections. *Heritage*, σσ. 3271-3291.
- 7. Lizun, D., Kurkiewicz , T., & Szczupak , B. ( 2021, May 19 ). Exploring Liu Kang's Paris Practice (1929–1932): Insight into Painting Materials and Technique. *Heritage*, σσ. 828-863.
- 8. Loon, A., Noble, P., Man, D., Alfeld, M., Callewaert, T., Snickt, G.,Dik, J. ( 2020, September 04 ). The role of smalt in complex pigment mixtures in Rembrandt's Homer 1663: combining MA-XRF imaging, microanalysis, paint reconstructions and OCT. *Heritage Science volume* .
- 9. Mass, J. L., Opila, R., Buckley, B., Cotte, M., Church, J., & Mehta, A. (2013). The photodegradation of cadmium yellow paints in Henri Matisse's Le Bonheur de vivre (1905–1906). *Applied Physics A*, σσ. 59-68.
- 10. Moioli, P., & Seccaroni, C. (2000, january 28). Analysis of art objects using a portable x-ray fluorescence spectrometer. *X-ray Spectrometry*.
- 11. Molari, R., Appoloni, C. R., & Rodriguez, S. H. (2020, November). Non-destructive portable X-ray fluorescence analysis of the Portrait of a Young Man with a Golden Chain (c. 1635) by Rembrandt and/or atelier. *Applied Radiation and Isotopes*.
- 12. Neelmeijer, C., & Mäder, M. (2002, April). The merits of particle induced X-ray emission in revealing painting techniques. *Nuclear Instruments and Methods in Physics Research Section B: Beam Interactions with Materials and Atoms*, σσ. 293- 302.
- 13. Pozzi , F., Centeno , S. A., Caro , F., McMillan , G., Stringari , L., & Greene , V. (2021, October 30). The Life of a Painting as Traced by Technical Analysis: Original Materials and Posthumous Alterations in Édouard Manet's Woman in Striped Dress. *Coatings*.
- 14. Saverwyns, S., Currie, C., & Lamas-Delgado, E. (2018, March). Macro X-ray fluorescence scanning (MA-XRF) as tool in the authentication of paintings. *Microchemical Journal*, σσ. 139-147.
- 15. van Loon, A., Noble, P., Krekeler, A., Van der Snickt, G., Janssens, K., Abe, Y., . . . Dik, J. (2017, June 27). Artificial orpiment, a new pigment in Rembrandt's palette. *Heritage Science*.
- 16. Bártová, H., Trojek, T., Čechák, T., Šefců, R., & Chlumská, Š. (2017, October). The use of various X-ray fluorescence analysis modalities for the investigation of historical paintings: The case study on the Late Gothic panel painting. *Radiation Physics and Chemistry*, σσ. 100-108.
- 17. Kokiasmenou, E., Caliri, C., Kantarelou, V., Karydas, A. G., Romano, F. P., & Brecoulaki, H. (2020, February). Macroscopic XRF imaging in unravelling polychromy on Mycenaean wall-paintings from the Palace of Nestor at Pylos. *Journal of Archaeological Science: Reports*.
- 18. MacLennan, D., Llewellyn, L., Delaney, J. K., Dooley, K. A., Patterson, C. S., Szafran, Y., & Trentelman, K. (2019, May 10). Visualizing and measuring gold leaf in fourteenth- and fifteenth-century Italian gold ground paintings using scanning macro X-ray fluorescence spectroscopy: a new tool for advancing art historical research. *Heritage Science*.
- 19. Malzer, W., & Kanngieβer, B. (2005, Octomber). A model for the confocal volume of 3D micro X-ray fluorescence spectrometer. *Spectrochimica Acta Part B*.
- 20. Marguí, E., Hidalgo, M., & Queralt, I. (2005, October). Multielemental fast analysis of vegetation samples by wavelength dispersive X-ray fluorescence spectrometry: Possibilities and drawbacks. *Spectrochimica Acta Part B: Atomic Spectroscopy*, σσ. 1363-1372.
- 21. Martins , A., Davis, E., & Kwartler, T. (2021, 6 September). Max Ernst's Woman, Old Man, and Flower (1923–24): Four Paintings in One Revealed by Technical Imaging. *Heritage*.
- 22. Papachristodoulou, C., Oikonomou, A., Ioannides, K., & Gravani, K. (2006, July 28). A study of ancient pottery by means of X-ray fluorescence spectroscopy, multivariate statistics and mineralogical analysis. *Analytica Chimica Acta*, σσ. 347-353.
- 23. Porell, M., Cushman, M., Fischel, J. S., Fischel, M. H., Sparks, D. L., & Grayburn, R. (2023, April 2). Scanning X-ray fluorescence spectroscopy and micro-X-ray absorption near-edge structure analysis as a guiding tool for the conservation treatment of two eighteenth-century Philadelphian portraits. *X-Ray Spectrometry*.
- 24. Pospíšilová, E., Novotný, K., Pořízka, P., Hradil, D., Hradilová, J., Kaiser , J., & Kanický , V. (2018, September). Depth-resolved analysis of historical painting model samples by means of laser-induced breakdown spectroscopy and handheld X-ray fluorescence. *Spectrochimica Acta Part B: Atomic Spectroscopy*, σσ. 100-108.
- 25. Sirbescu, M.-L. C., Doran, K., Konieczka, V. A., Brennan, C. J., Kelly, N. M., Hill, T., . . . Student, J. J. (2023, March 30). Trace element geochemistry of spodumene megacrystals: A combined portable-XRF and micro-XRF study. *Chemical Geology*.
- 26. Smieska, L. M., Twilley, J., Woll, A. R., Schafer, M., & DeGalan, A. M. ( 2019, May). Energy-optimized synchrotron XRF mapping of an obscured painting beneath Exit from the Theater, attributed to Honoré Daumier. *Microchemical Journal*, σσ. 679- 691.
- 27. Szökefalvi-Nagy, Z., Demeter, I., Kocsonya, A., & Kovács, I. (2004, November). Non-destructive XRF analysis of paintings. *Nuclear Instruments and Methods in Physics Research Section B: Beam Interactions with Materials and Atoms*, σσ. 53-59.
- 28. Turner, N. K., Patterson, C. S., MacLennan, D. K., & Trentelman, K. ( 2018, June 21). Visualizing underdrawings in medieval manuscript illuminations with macro-Xray fluorescence scanning. *X-Ray Spectrometry*.
- 29. Vandivere, A., van Loon,, A., Callewaert, T., Proaño Gaibor, A., van Keulen, H., Leonhardt , E., & Dik , J. (2019). Fading into the background: the dark space surrounding Vermeer's Girl with a Pearl Earring. *Springer LInk*.
- 30. TRACER 5 pXRF spectrometer. (2022). Retrieved 29 September 2022, from https:[//www.bruker.com/en/products-and-solutions/elemental](http://www.bruker.com/en/products-and-solutions/elemental-analyzers/handheld-)[analyzers/handheld-](http://www.bruker.com/en/products-and-solutions/elemental-analyzers/handheld-) xrf-spectrometers/TRACER-5.html

## **8. Κατάλογος σχημάτων**

*[Σχήμα 1. Αρχή λειτουργίας της φασματοσκοπίας εκπομπής ακτίνων-Χ. Ο στόχος βομβαρδίζεται με](#page-7-0)  [ακτινοβολία ακτίνων-Χ ή ακτίνων-γ. Τα άτομα του δείγματος ιονίζονται σε εσωτερικά τροχιακά](#page-7-0)  [και στη συνέχεια αποδιεγείρονται εκπέμποντας ακτινοβολία ακτίνων-Χ, χαρακτηριστική για κάθε](#page-7-0)  [άτομο του περιοδικού πίνακα. Μέτρηση της ενέργειας και της έντασης των φωτονίων, επιτρέπει την](#page-7-0)  [ποιοτική και ποσοτική στοιχειακή ανάλυση του δείγματος, αντίστοιχα.](#page-7-0)* ..........................................8 *[Σχήμα 2. Αριστερά\) Φωτοϊονισμός του ατόμου, με επακόλουθο τη](#page-8-0) δημιουργία οπής σε εσωτερικό [τροχιακό, Δεξιά\) Φωτονική αποδιέγερση. Το ατομικό τροχιακό από το οποίο θα προέρθει το](#page-8-0)  [ηλεκτρόνιο που θα καταλάβει την μπορεί προσδιορισθεί με μόνο με πιθανότητες, και όχι με](#page-8-0)  βεβαιότητα.* [.....................................................................................................................................9](#page-8-0) *[Σχήμα 3. Αριστερά\) Φωτοϊονισμός του ατόμου και δημιουργία οπής στην Κ στοιβάδα. Απαραίτητη](#page-9-0)  [προϋπόθεση για τον ιονισμό είναι η ενέργεια του προσπίπτοντος φωτονίου να είναι μεγαλύτερη από](#page-9-0)  [την ενέργεια ιονισμού του ηλεκτρονίου της Κ στοιβάδας. β\) Φωτονική αποδιέγερση. Στο](#page-9-0)  [παράδειγμα του σχήματος ηλεκτρόνιο από την LIII υποστοιβάδα καταλαμβάνει την οπή της Κ](#page-9-0)  [στοιβάδας, με εκπομπή φωτονίου ακτίνων-Χ \(Χ-ray\). γ\) Μη φωτονική αποδιέγερση. Στο](#page-9-0)  [παράδειγμα του σχήματος ηλεκτρόνιο της LΙ υποστοιβάδας καταλαμβάνει την οπή της Κ στοιβάδας](#page-9-0)  [και η διαφορά ενέργειας προσφέρεται σε ηλεκτρόνιο της LΙΙΙ υποστοιβάδας, το οποίο εγκαταλείπει](#page-9-0)  [το άτομο \(ηλεκτρόνιο Auger\). Δεξιά\) Συντελεστής φθορισμού \(X-ray yield\) και συντελεστής](#page-9-0)  [ηλεκτρονίων Auger \(Auger electron yield\) της Κ στοιβάδας σαν συνάρτηση του ατομικού αριθμού.](#page-9-0)  [Το άθροισμα των συντελεστών είναι ίσο με τη μονάδα. Ο συντελεστής φθορισμού αυξάνει όσο](#page-9-0)  αυξάνει ο ατομικός αριθμός.*[.........................................................................................................10](#page-9-0) *[Σχήμα 4. Οι ισχυρότερες φωτονικές μεταβάσεις ακτίνων-Χ και η αντίστοιχη ονοματολογία τους. Κ](#page-10-0)  [μεταβάσεις δηλώνουν αρχική οπή στην Κ στοιβάδα, L μεταβάσεις δηλώνουν αρχική οπή στην L](#page-10-0)  [στοιβάδα κ.ο.κ. Οι δυνατές μεταβάσεις καθορίζονται από κανόνες επιλογής, ενώ η σχετική τους](#page-10-0)  [ένταση προσδιορίζεται από το μερικό συντελεστή φθορισμού.](#page-10-0)* ......................................................11 *[Σχήμα 5. Χαρακτηριστικές ενέργειες φωτονίων σαν συνάρτηση του ατομικού αριθμού, για διάφορες](#page-11-0)  [φωτονικές μεταβάσεις. Μετρώντας τις χαρακτηριστικές ενέργειες των εκπεμπόμενων φωτονίων](#page-11-0)  [μπορεί να προσδιορισθεί μονοσήμαντα ο ατομικός αριθμός του ατόμου που εκπέμπει](#page-11-0).* ................12 *[Σχήμα 6. Απεικόνιση λυχνίας παραγωγής ακτίνων Χ](#page-12-0)*...................................................................[.13](#page-12-0) *[Σχήμα 7. Διάταξη φασματοφωτόμετρου φθορισμού ακτίνων Χ](#page-13-0)*....................................................[.14](#page-13-0) [Σχήμα 8. Απεικόνιση του οργάνου 5](#page-15-0)i Tracer της εταιρείας Bruker. ............................................16 [Σχήμα 9. Το φασματοσκόπιο M1 Mistral της εταιρίας Bruker. Η πειραματική διάταξη](#page-19-0)  [αποτελείται από το φασματοσκόπιο \(αριστερά\) και από τον ηλεκτρονικό υπολογιστή](#page-19-0)  (δεξιά).[18] [...................................................................................................................................20](#page-19-0) [Σχήμα 10. Το φασματοσκόπιο M1 Mistal του εργαστηρίου ακτίνων Χ του Τ.Μ.Ε.Υ. ……..](#page-20-0) ........21 Σχήμα 11. Λυχνία ακτινών-Χ. [......................................................................................................21](#page-20-1) [Σχήμα 12.. Ενεργειακή διακριτική ικανότητα. Διαπλάτυνση της φασματικής γραμμής στο μέσο](#page-21-0)  [του μέγιστου ύψους της \(f.w.h.m\) σαν συνάρτηση της ενέργειας του φωτονίου. Ένθετο\) Όταν](#page-21-0)  μονοχρωματική ακτινοβολία ενέργειας [προσπίπτει σε ανιχνευτή, αυτός καταγράφει](#page-21-0)  [κατανομή φωτονίων η οποία περιγράφεται από μία συνάρτηση Gauss. To μέγιστο της](#page-21-0)  [κατανομής αντιστοιχεί στην ενέργεια του προσπίπτοντος φωτονίου](#page-21-0) . .................................22 [Σχήμα 13. Οι τέσσερις διαφορετικές μάσκες που χρησιμοποιεί το φασματοσκόπιο M1](#page-22-0)-Mistral. [......................................................................................................................................................23](#page-22-0)

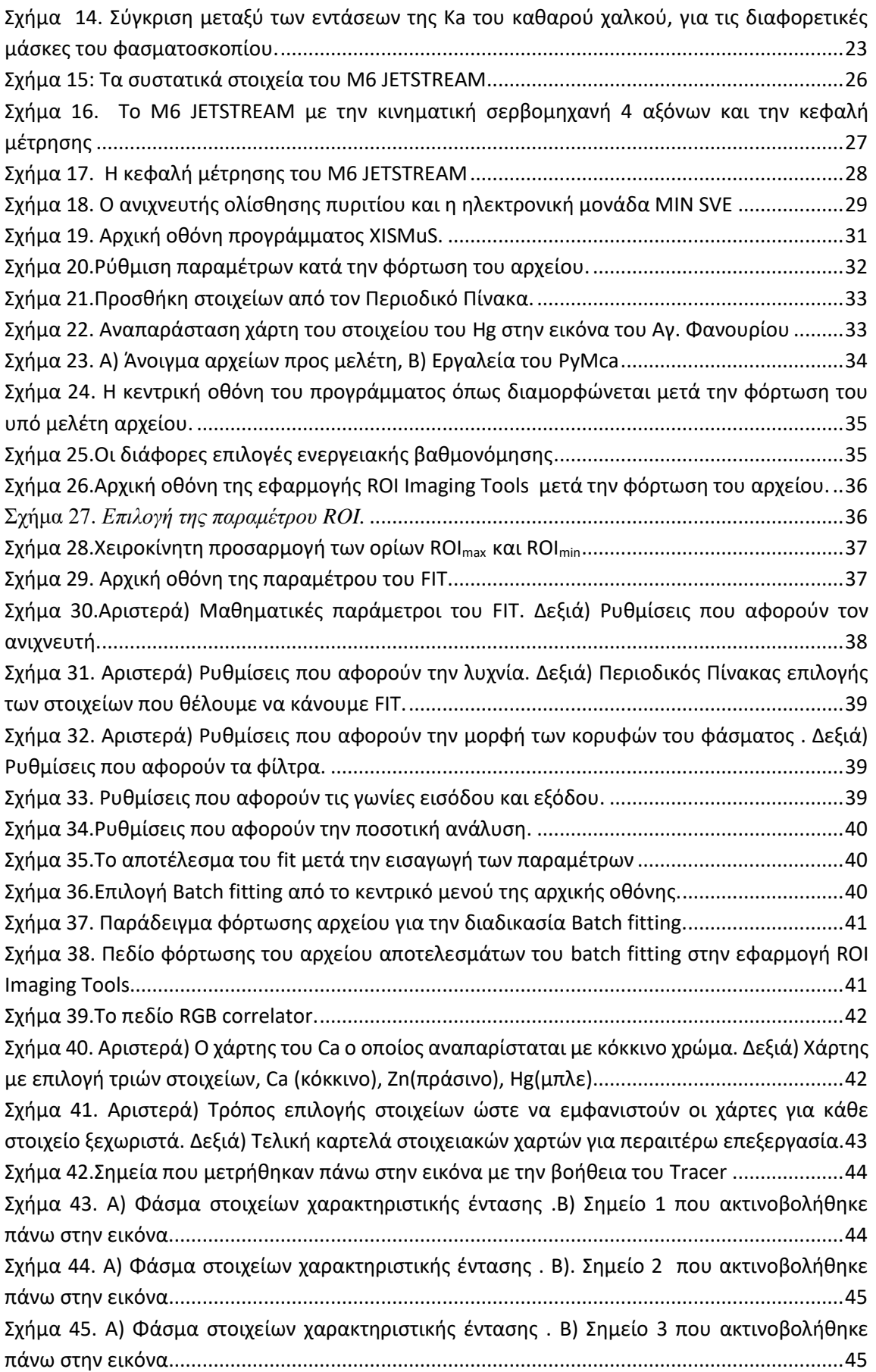

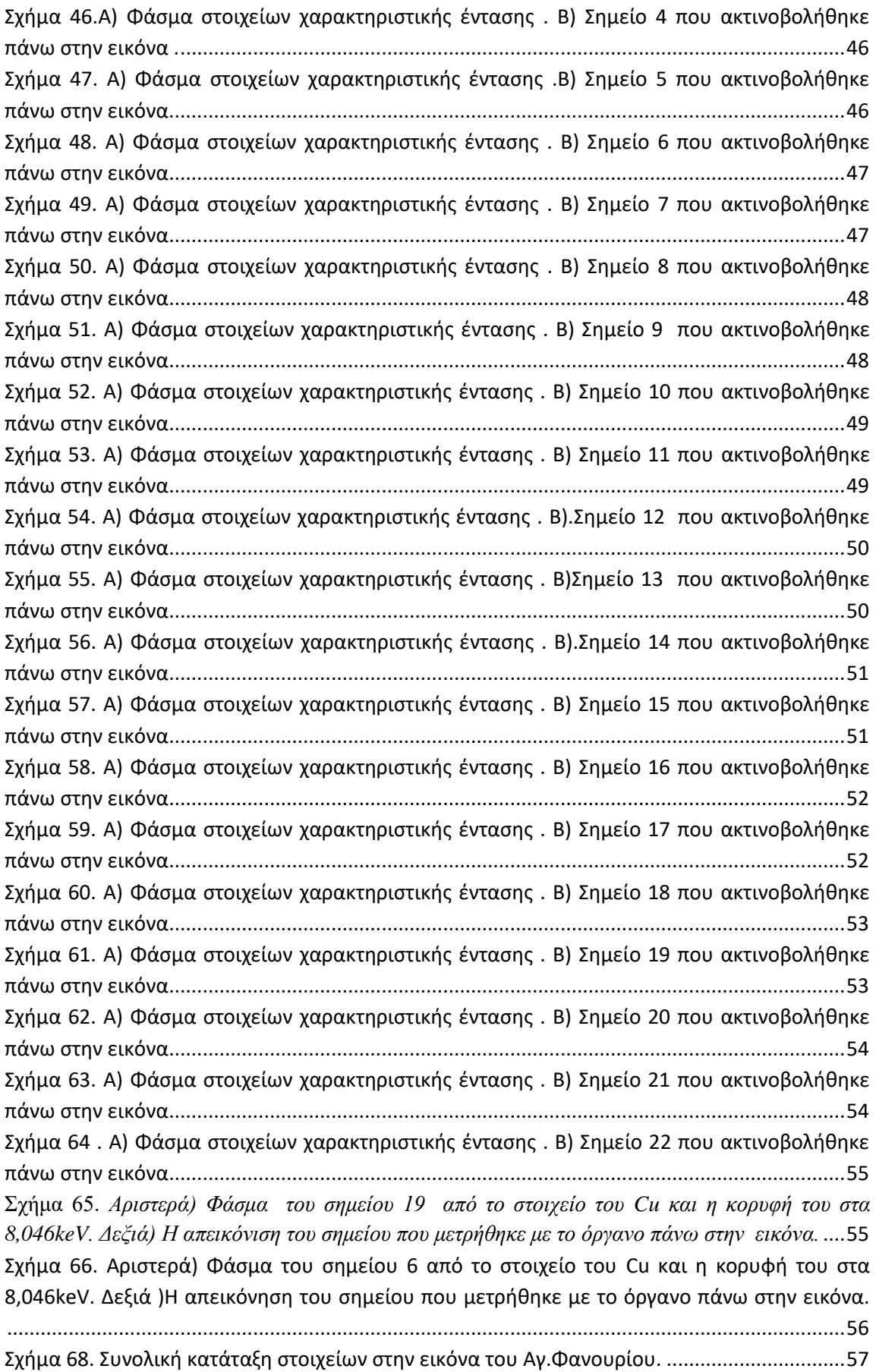

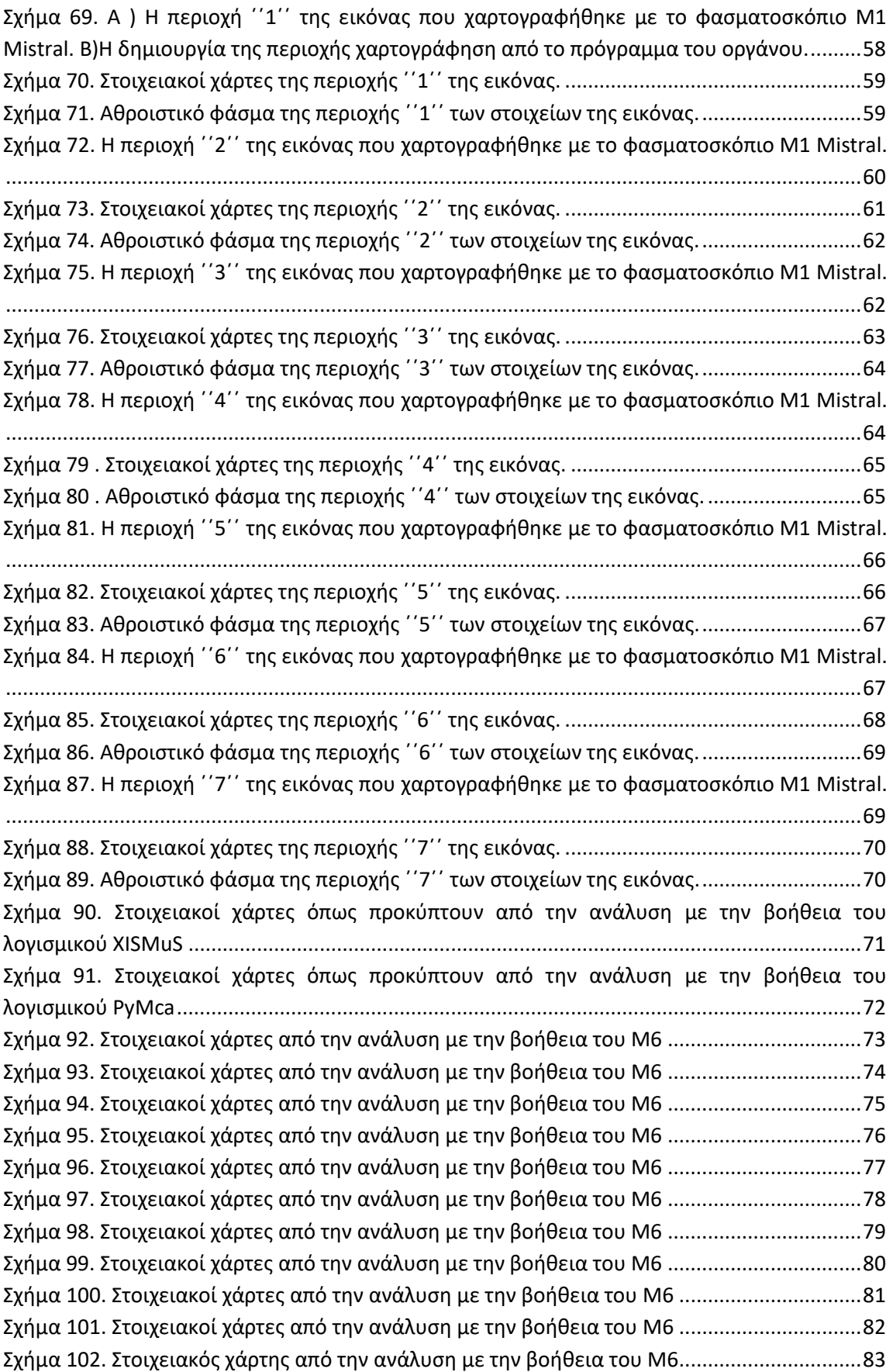